# **AmpF***l***STR<sup>®</sup> Identifiler<sup>®</sup> Plus**

### **PCR Amplification Kit**

User's Guide

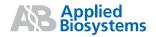

Information in this document is subject to change without notice.

LIFE TECHNOLOGIES CORPORATION AND/OR ITS AFFILIATE(S) DISCLAIM ALL WARRANTIES WITH RESPECT TO THIS DOCUMENT, EXPRESSED OR IMPLIED, INCLUDING BUT NOT LIMITED TO THOSE OF MERCHANTABILITY, FITNESS FOR A PARTICULAR PURPOSE, OR NON-INFRINGEMENT. TO THE EXTENT ALLOWED BY LAW, IN NO EVENT SHALL LIFE TECHNOLOGIES AND/OR ITS AFFILIATE(S) BE LIABLE, WHETHER IN CONTRACT, TORT, WARRANTY, OR UNDER ANY STATUTE OR ON ANY OTHER BASIS FOR SPECIAL, INCIDENTAL, INDIRECT, PUNITIVE, MULTIPLE OR CONSEQUENTIAL DAMAGES IN CONNECTION WITH OR ARISING FROM THIS DOCUMENT, INCLUDING BUT NOT LIMITED TO THE USE THEREOF.

#### TRADEMARKS

The trademarks mentioned herein are the property of Life Technologies Corporation and/or their affiliates or their respective owners. TaqMan<sup>®</sup> is a registered trademark of Roche Molecular Systems, Inc., used under permission and license. Windows NT<sup>®</sup> is a trademark of Microsoft Corporation. FTA<sup>®</sup> is a trademark of GE Healthcare companies. All other trademarks are the sole property of their respective owners.

© 2012 Life Technologies Corporation. All rights reserved.

Part Number 4440211 Rev. D 03/2012

# Contents

|           | Preface       vii         Safety information       vii         How to use this guide       viii         How to obtain support       ix                                                                                                    |
|-----------|----------------------------------------------------------------------------------------------------|
| Chapter 1 | Overview1Product overview2Workflow overview6Instrument and software overview7Materials and equipment9                                                                                                    |
| Chapter 2 | PCR Amplification15PCR work areas16Required user-supplied reagents17DNA quantification17Prepare the amplification kit reactions19Select the appropriate PCR cycle number20Perform PCR21Amplification using bloodstained FTA® cards22                                                                                                    |
| Chapter 3 | Electrophoresis26Allelic ladder requirements27Section 3.1 3100/3100-Avant and 3130/3130x/ instruments28Set up the 3100/3100-Avant or 3130/3130x/ instrument for electrophoresis28Prepare samples for electrophoresis on the 3100/3100-Avant or<br>3130/3130x/ instrument29Section 3.2 310 instrument30Set up the 310 instrument for electrophoresis30Prepare samples for electrophoresis30Prepare samples for electrophoresis30 |

| Chapter 4  | Data Analysis                                                                                                    |
|------------|----------------------------------------------------------------------------------------------------|
|            | Section 4.1 GeneMapper® ID Software       37         Overview of GeneMapper® ID Software       37         Set up GeneMapper® ID Software for data analysis       38         Analyze and edit sample files with GeneMapper® ID Software       48         Examine and edit a project       49                                           |
|            | Section 4.2 GeneMapper® ID-X Software       51         Overview of GeneMapper® ID-X Software       51         Set up GeneMapper® ID-X Software for data analysis       52         Analyze and edit sample files with GeneMapper® ID-X Software       64         Examine and edit a project       65                                   |
| Chapter 5  | Experiments and Results68Overview69Developmental validation70Accuracy, precision, and reproducibility73Extra peaks in the electropherogram81Characterization of loci88Species specificity89Sensitivity91Stability93Mixture studies96Population Data102Mutation Rate114Probability of Identity115Probability of Paternity Exclusion116 |
| Appendix A | Troubleshooting 118                                                                                                    |
| Appendix B | Safety122Chemical safety123Chemical waste safety125Biological hazard safety126Chemical alerts127Bibliography128                                                                                                    |
|            |                                                                                                    |

| Documentation         | 132   |
|-----------------------|-------|
| Related documentation |       |
| Send us your comments | . 133 |
| Index                 | 134   |

## Preface

### Safety information

**Note:** For general safety information, see this Preface and Appendix B, "Safety" on page 122. When a hazard symbol and hazard type appear by a chemical name or instrument hazard, see the "Safety" Appendix for the complete alert on the chemical or instrument.

Safety alert words Four safety alert words appear in Applied Biosystems user documentation at points in the document where you need to be aware of relevant hazards. Each alert word—**IMPORTANT, CAUTION, WARNING, DANGER**—implies a particular level of observation or action, as defined below:

**IMPORTANT!** – Indicates information that is necessary for proper instrument operation, accurate chemistry kit use, or safe use of a chemical.

**CAUTION!** – Indicates a potentially hazardous situation that, if not avoided, may result in minor or moderate injury. It may also be used to alert against unsafe practices.

**WARNING!** – Indicates a potentially hazardous situation that, if not avoided, could result in death or serious injury.

**DANGER!** – Indicates an imminently hazardous situation that, if not avoided, will result in death or serious injury. This signal word is to be limited to the most extreme situations.

**MSDSs** The MSDSs for any chemicals supplied by Applied Biosystems or Ambion are available to you free 24 hours a day. For instructions on obtaining MSDSs, see "Obtaining MSDSs" on page 124.

**IMPORTANT!** For the MSDSs of chemicals not distributed by Applied Biosystems or Ambion contact the chemical manufacturer.

### How to use this guide

| Purpose of this<br>guide | The Applied Biosystems AmpFlSTR <sup>®</sup> Identifiler <sup>®</sup> Plus PCR Amplification Kit User<br>Guide provides information about the Applied Biosystems instruments, chemistries,<br>and software associated with the AmpFlSTR <sup>®</sup> Identifiler <sup>®</sup> Plus PCR Amplification<br>Kit. |
|--------------------------|----------------------------------------------------------------------------------------------------|
| Pull-out chapters        | This guide is designed to allow users to pull out chapters 2, 3, and 4. The pull-out chapters have title and back pages, which indicate the chapter number and title.                                                                                                    |
| Text conventions         | This guide uses the following conventions:                                                                                                    |
|                          | • <b>Bold</b> text indicates user action. For example:                                                                                                    |
|                          | Type <b>0</b> , then press <b>Enter</b> for each of the remaining fields.                                                                                                    |
|                          | • <i>Italic</i> text indicates new or important words and is also used for emphasis. For example:                                                                                                    |
|                          | Before analyzing, always prepare fresh matrix.                                                                                                    |
|                          | <ul> <li>A right arrow symbol (&gt;) separates successive commands you select from a<br/>drop-down or shortcut menu. For example:</li> </ul>                                                                                                    |
|                          | Select File > Open > Spot Set.                                                                                                    |
|                          | Right-click the sample row, then select <b>View Filter &gt; View All Runs</b> .                                                                                                    |
| User attention<br>words  | Two user attention words appear in Applied Biosystems user documentation. Each word implies a particular level of observation or action as described below:                                                                                                    |
|                          | <b>Note:</b> – Provides information that may be of interest or help but is not critical to the use of the product.                                                                                                    |
|                          |                                                                                                    |
|                          | <b>IMPORTANT!</b> – Provides information that is necessary for proper instrument operation, accurate chemistry kit use, or safe use of a chemical.                                                                                                    |

### How to obtain support

For the latest services and support information for all locations, go to:

#### www.appliedbiosystems.com

At the Applied Biosystems web site, you can:

- Access worldwide telephone and fax numbers to contact Applied Biosystems Technical Support and Sales facilities.
- Search through frequently asked questions (FAQs).
- Submit a question directly to Technical Support.
- Order Applied Biosystems user documents, MSDSs, certificates of analysis, and other related documents.
- Download PDF documents.
- Obtain information about customer training.
- Download software updates and patches.

#### This chapter covers:

| Product overview                 | 2 |
|----------------------------------|---|
| Workflow overview                | 6 |
| Instrument and software overview | 7 |
| Materials and equipment          | 9 |

### **Product overview**

| Purpose             | The AmpF <i>t</i> STR <sup>®</sup> Identifiler <sup>®</sup> Plus PCR Amplification Kit is a short tandem repeat (STR) multiplex assay that amplifies 15 tetranucleotide repeat loci and the Amelogenin gender-determining marker in a single PCR amplification:                                                                                                    |
|---------------------|----------------------------------------------------------------------------------------------------|
|                     | • All thirteen of the required loci for the Combined DNA Index System (CODIS) loci are included in this kit for known-offender databasing in the United States (Budowle <i>et al.</i> , 1998).                                                                                                    |
|                     | <ul> <li>Two additional loci, D2S1338 and D19S433, are included. These loci are<br/>consistent with the AmpFℓSTR SGM Plus<sup>™</sup> PCR Amplification Kit.</li> </ul>                                                                                                    |
|                     | • The combination of the 15 loci are consistent with several worldwide database recommendations.                                                                                                    |
|                     | The AmpF <i>l</i> STR Identifiler Plus Kit delivers a 16-locus multiplex with the same<br>power of discrimination as, better sensitivity than, and better robustness than the<br>earlier generation of the AmpF <i>l</i> STR Identifiler Kit. The kit uses modified PCR<br>cycling conditions for enhanced sensitivity, a new buffer formulation to improve<br>performance with inhibited samples, and an improved process for DNA synthesis<br>and purification of the amplification primers to deliver a much cleaner<br>electrophoretic background. |
| Product description | The AmpFlSTR Identifiler Plus Kit uses the same primer sequences as the earlier generation AmpFlSTR <sup>®</sup> Identifiler <sup>®</sup> Kit. The AmpFlSTR Identifiler Plus Kit contains all the necessary reagents for the amplification of human genomic DNA.                                                                                                    |
|                     | The reagents are designed for use with the following Applied Biosystems instruments:                                                                                                    |
|                     | ABI PRISM <sup>®</sup> 3100/3100-Avant Genetic Analyzer                                                                                                    |
|                     | Applied Biosystems 3130/3130xl Genetic Analyzer                                                                                                    |
|                     | Applied Biosystems 310 Genetic Analyzer                                                                                                    |
|                     | • GeneAmp <sup>®</sup> PCR System 9700 with the Silver 96-Well Block                                                                                                    |
|                     | <ul> <li>GeneAmp<sup>®</sup> PCR System 9700 with the Gold-plated Silver 96-Well Block</li> <li>Veriti<sup>®</sup> 96-Well Thermal Cycler</li> </ul>                                                                                                    |
| About the primers   | The AmpF <i>l</i> STR Identifiler Plus Kit employs the latest improvements in primer synthesis and purification techniques to minimize the presence of dye-labeled artifacts. These improvements result in a much cleaner electropherogram background that enhances the assay's signal-to-noise ratio and simplifies the interpretation of results.                                                                                                    |
|                     | Non-nucleotide linkers are used in primer synthesis for the following loci: CSF1PO, D13S317, D16S539, D2S1338, and TPOX. For these primers, non-nucleotide linkers are placed between the primers and the fluorescent dye during oligonucleotide synthesis (Butler, 2005, Grossman <i>et al.</i> , 1994, and Baron <i>et al.</i> , 1996). Non-nucleotide linkers enable reproducible positioning of the alleles to facilitate                                                                                                    |

interlocus spacing. The combination of a five-dye fluorescent system and the inclusion of non-nucleotide linkers allows for simultaneous amplification and efficient separation of the 15 STR loci and Amelogenin during automated DNA fragment analysis.

Loci amplified by the kit The following table shows the loci amplified, their chromosomal locations, and the corresponding fluorescent marker dyes. The AmpF/STR<sup>®</sup> Identifiler<sup>®</sup> Plus Allelic Ladder is used to genotype the analyzed samples. The alleles contained in the allelic ladder, and the genotype of the AmpF/STR<sup>®</sup> Identifiler<sup>®</sup> Plus Control DNA 9947A are also listed in the table.

| Locus designation | Chromosome<br>location | Alleles included in Identifiler <sup>®</sup> Plus<br>Allelic Ladder                                                                        | Dye<br>label       | Control DNA<br>9947A |
|-------------------|------------------------|----------------------------------------------------------------------------------------------------|--------------------|----------------------|
| D8S1179           | 8                      | 8, 9 10, 11, 12, 13, 14, 15, 16, 17, 18, 19                                                                                                | 6-FAM <sup>™</sup> | 13 <sup>‡</sup>      |
| D21S11            | 21q11.2-q21            | 24, 24.2, 25, 26, 27, 28, 28.2, 29, 29.2, 30, 30.2, 31, 31.2, 32, 32.2, 33, 33.2, 34, 34.2, 35, 35.2, 36, 37, 38                           | -                  | 30 <sup>§</sup>      |
| D7S820            | 7q11.21-22             | 6, 7, 8, 9, 10, 11, 12, 13, 14, 15                                                                                                    | -                  | 10, 11               |
| CSF1PO            | 5q33.3-34              | 6, 7, 8, 9, 10, 11, 12, 13, 14, 15                                                                                                    | -                  | 10, 12               |
| D3S1358           | Зр                     | 12, 13, 14, 15, 16, 17, 18, 19                                                                                                    | VIC®               | 14, 15               |
| TH01              | 11p15.5                | 4, 5, 6, 7, 8, 9, 9.3, 10, 11, 13.3                                                                                                    | -                  | 8, 9.3               |
| D13S317           | 13q22-31               | 8, 9, 10, 11, 12, 13, 14, 15                                                                                                    | -                  | 11#                  |
| D16S539           | 16q24-qter             | 5, 8, 9, 10, 11, 12,13, 14, 15                                                                                                    | -                  | 11, 12               |
| D2S1338           | 2q35-37.1              | 15, 16, 17, 18, 19, 20, 21, 22, 23, 24, 25, 26, 27, 28                                                                                     | -                  | 19, 23               |
| D19S433           | 19q12-13.1             | 9, 10, 11, 12, 12.2, 13, 13.2, 14, 14.2, 15, 15.2, 16, 16.2, 17, 17.2                                                                      | NED™               | 14, 15               |
| vWA               | 12p12-pter             | 11,12, 13, 14, 15, 16, 17, 18, 19, 20, 21, 22, 23, 24                                                                                      | -                  | 17, 18               |
| TPOX              | 2p23-2per              | 6, 7, 8, 9, 10, 11, 12, 13                                                                                                    | -                  | 8 <sup>‡‡</sup>      |
| D18S51            | 18q21.3                | 7, 9, 10, 10.2, 11, 12, 13, 13.2, 14, 14.2, 15, 16, 17, 18, 19, 20, 21, 22, 23, 24, 25, 26, 27                                             |                    | 15, 19               |
| Amelogenin        | X: p22.1-22.3          | Х, Ү                                                                                                    | PET®               | Х                    |
|                   | Y: p11.2               |                                                                                                    |                    |                      |
| D5S818            | 5q21-31                | 7, 8, 9, 10, 11, 12, 13, 14, 15, 16                                                                                                    | 1                  | 11 <sup>§§</sup>     |
| FGA               | 4q28                   | 17, 18, 19, 20, 21, 22, 23, 24, 25, 26, 26.2, 27, 28, 29, 30, 30.2, 31.2, 32.2, 33.2, 42.2, 43.2, 44.2, 45.2, 46.2, 47.2, 48.2, 50.2, 51.2 |                    | 23, 24               |

‡ For CODIS purposes, profile reported as 13, 13.

§ For CODIS purposes, profile reported as 30, 30.

# For CODIS purposes, profile reported as 11, 11.

‡‡ For CODIS purposes, profile reported as 8, 8.

§§ For CODIS purposes, profile reported as 11, 11.

Allelic ladder profile Figure 1 shows the allelic ladder for the AmpFtSTR Identifiler Plus Kit. See "Allelic ladder requirements" on page 27 for information on ensuring accurate genotyping.

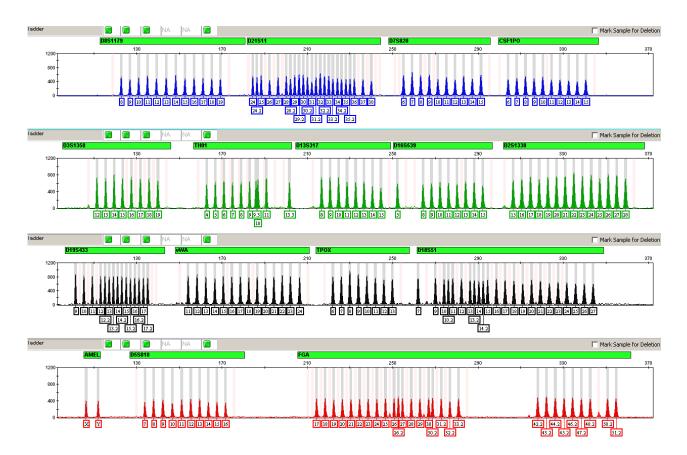

Figure 1 GeneMapper<sup>®</sup> *ID-X* Software plot of the AmpF*l*STR<sup>®</sup> Identifiler<sup>®</sup> Plus Kit Allelic Ladder

Control DNAFigure 2 shows amplification of Control DNA 9947A using the AmpF/STR9947A profileIdentifiler Plus Kit.

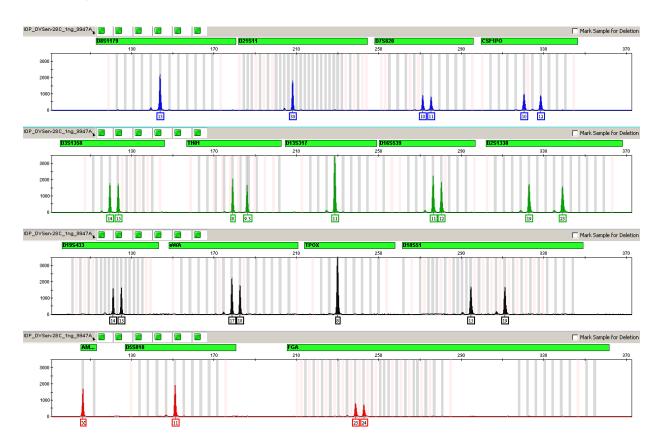

Figure 2 1 ng of Control DNA 9947A amplified with the  $AmpF\ell STR^{\circledast}$  Identifiler<sup>®</sup> Plus Kit and analyzed on the Applied Biosystems 3130x/ Genetic Analyzer

### Workflow overview

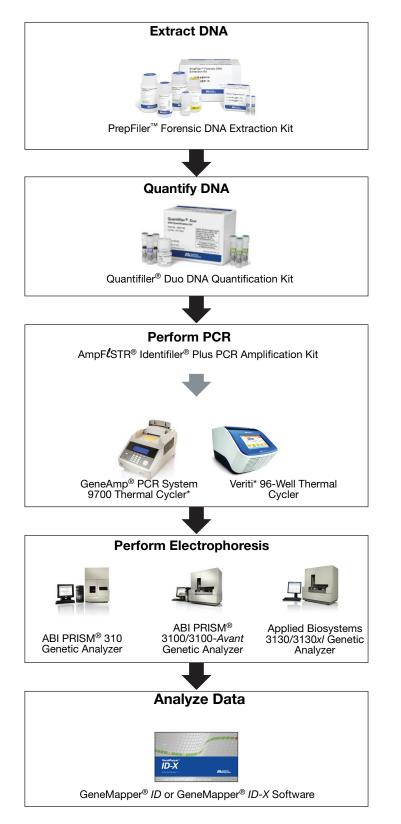

### Instrument and software overview

This section provides information about the Data Collection Software versions required to run the AmpF/STR<sup>®</sup> Identifiler<sup>®</sup> Plus PCR Amplification Kit on specific instruments.

Data Collection and GeneMapper<sup>®</sup> *ID* or *ID-X* Software The Data Collection Software provides instructions to firmware running on the instrument and displays instrument status and raw data in real time. As the instrument measures sample fluorescence with its detection system, the Data Collection Software collects the data and stores it. The Data Collection Software stores information about each sample in a sample file (.fsa), which is then analyzed by the GeneMapper<sup>®</sup> *ID* or *ID-X* Software.

Instrument and software compatibility

| Instrument          | Operating<br>system           | Data Collection<br>Software             | Analysis software                              |  |
|---------------------|-------------------------------|-----------------------------------------|------------------------------------------------|--|
| 3130/3130x/‡        | Windows <sup>®</sup> XP       | 3.0                                     | GeneMapper <sup>®</sup> ID     Software v3.2.1 |  |
| 3100/3100-<br>Avant | Windows NT <sup>®</sup>       | 1.1 (3100)<br>1.0 (3100- <i>Avant</i> ) | and<br>• GeneMapper <sup>®</sup> ID-X          |  |
|                     | Windows 2000                  | 2.0                                     | Software v1.0.1 or higher                      |  |
| 310                 | Windows XP                    | 3.1                                     |                                                |  |
|                     | Window NT and<br>Windows 2000 | 3.0                                     |                                                |  |

‡ Applied Biosystems conducted validation studies for the AmpF<sup>2</sup>STR<sup>®</sup> Identifiler<sup>®</sup> Plus Kit using this configuration.

#### About multicomponent analysis

Applied Biosystems fluorescent multi-color dye technology allows the analysis of multiple loci, including loci that have alleles with overlapping size ranges. Alleles for overlapping loci are distinguished by labeling locus-specific primers with different colored dyes.

Multicomponent analysis is the process that separates the five different fluorescent dye colors into distinct spectral components. The four dyes used in the AmpF*l*STR<sup>®</sup> Identifiler<sup>®</sup> Plus PCR Amplification Kit to label samples are 6-FAM<sup>TM</sup>, VIC<sup>®</sup>, NED<sup>TM</sup>, and PET<sup>®</sup> dyes. The fifth dye, LIZ<sup>®</sup> dye, is used to label the GeneScan<sup>TM</sup> 500 LIZ<sup>®</sup> Size Standard.

#### How multicomponent analysis works

Each of these fluorescent dyes emits its maximum fluorescence at a different wavelength. During data collection on the Applied Biosystems and ABI PRISM<sup>®</sup> instruments, the fluorescence signals are separated by diffraction grating according to their wavelengths and projected onto a charge-coupled device (CCD) camera in a predictably spaced pattern. The 6-FAM<sup>TM</sup> dye emits at the shortest wavelength and it is displayed as blue, followed by the VIC<sup>®</sup> dye (green), NED<sup>TM</sup> dye (yellow), PET<sup>®</sup> dye (red), and LIZ<sup>®</sup> dye (orange).

Although each of these dyes emits its maximum fluorescence at a different wavelength, there is some overlap in the emission spectra between the dyes (Figure 3). The goal of multicomponent analysis is to correct for spectral overlap.

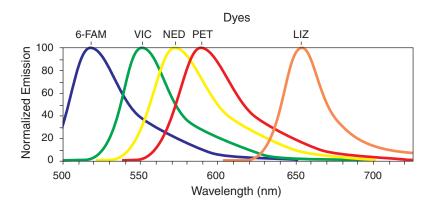

Figure 3 Emission spectra of the five dyes used in the AmpF/STR<sup>®</sup> Identifiler<sup>®</sup> Plus Kit

### Materials and equipment

# Kit contents and<br/>storageThe AmpFℓSTR® Identifiler® Plus PCR Amplification Kit (PN 4427368) contains<br/>materials sufficient to perform 200 amplifications at 25 µL reaction volumes.

**IMPORTANT!** The fluorescent dyes attached to the primers are light sensitive. Protect the primer set from light when not in use. Amplified DNA, AmpFℓSTR<sup>®</sup> Identifiler<sup>®</sup> Plus Allelic Ladder, and GeneScan<sup>™</sup> 500 LIZ<sup>®</sup> Size Standard should also be protected from light. Keep freeze-thaw cycles to a minimum.

| Component                                                                  | Description                                                                                | 200× Volume             | Storage                                                  |  |
|----------------------------------------------------------------------------|--------------------------------------------------------------------------------------------|-------------------------|----------------------------------------------------------|--|
| AmpF <b>l</b> STR <sup>®</sup> Identifiler <sup>®</sup><br>Plus Primer Set | Contains forward and reverse primers to amplify human DNA targets.                         | 1 tube, 1.0 mL          | -15 to -25 °C on receipt,<br>2 to 8 °C after initial use |  |
| AmpF <b>l</b> STR <sup>®</sup> Identifiler <sup>®</sup><br>Plus Master Mix | Contains enzyme, salts, dNTPs, carrier protein, and 0.04% sodium azide.                    | 2 tubes, 1.0 mL<br>each | -15 to -25 °C on receipt,<br>2 to 8 °C after initial use |  |
| AmpFlSTR <sup>®</sup> Identifiler <sup>®</sup>                             | Contains amplified alleles.                                                                | 1 tube, 50.0 µL         | -15 to -25 °C on receipt,                                |  |
| Plus Allelic Ladder                                                        | See Table 1 on page 3 for a list of alleles included in the allelic ladder.                |                         | 2 to 8 °C after initial use                              |  |
| AmpF <b>/</b> STR <sup>®</sup> Control<br>DNA 9947A                        | Contains 0.10 ng/µL human female 9947A DNA in 0.05% sodium azide and buffer <sup>‡</sup> . | 1 tube, 0.3 mL          | 2 to 8 °C                                                |  |
|                                                                            | See Table 1 on page 3 for profile.                                                         |                         |                                                          |  |

The AmpFLSTR<sup>®</sup> Control DNA 9947A is included at a concentration appropriate to its intended use as an amplification control (i.e., to provide confirmation of the capability of the kit reagents to generate a profile of expected genotype). The AmpFLSTR<sup>®</sup> Control DNA 9947A is not designed to be used as a DNA quantitation control, and laboratories may expect to see variation from the labelled concentration when quantitating aliquots of the AmpFLSTR<sup>®</sup> Control DNA 9947A.

## Standards for samples

For the AmpF/STR Identifiler Plus Kit, the panel of standards needed for PCR amplification, PCR product sizing, and genotyping are:

- Control DNA 9947A A positive control for evaluating the efficiency of the amplification step and STR genotyping using the AmpFlSTR<sup>®</sup> Identifiler<sup>®</sup> Plus Allelic Ladder.
- GeneScan<sup>™</sup> 500 LIZ<sup>®</sup> Size Standard Standard used for obtaining sizing results. It contains 16 single-stranded labeled fragments of: 35, 50, 75, 100, 139, 150, 160, 200, 250, 300, 340, 350, 400, 450, 490 and 500 nucleotides. This standard, which has been evaluated as an internal lane size standard, yields precise sizing results for AmpFℓSTR Identifiler Plus Kit PCR products. Order the GeneScan 500 LIZ Size Standard (PN 4322682) separately.
- AmpF/STR<sup>®</sup> Identifiler<sup>®</sup> Plus Allelic Ladder Allelic ladder developed by Applied Biosystems for accurate characterization of the alleles amplified by the AmpF/STR Identifiler Plus Kit. The AmpF/STR<sup>®</sup> Identifiler<sup>®</sup> Plus Allelic Ladder contains most of the alleles reported for the 15 autosomal loci. Refer to Table 1 on page 3 for a list of the alleles included in the AmpF/STR<sup>®</sup> Identifiler<sup>®</sup> Plus Allelic Ladder.

# Equipment and<br/>materials notTables 2 and 3 1<br/>the AmpFtSTR<br/>available from 1

Tables 2 and 3 list required and optional equipment and materials not supplied with the AmpFtSTR Identifiler Plus Kit. Unless otherwise noted, many of the items are available from major laboratory suppliers (MLS).

#### Table 2 Equipment

| Equipment                                                                      | Source                                   |  |
|--------------------------------------------------------------------------------|------------------------------------------|--|
| ABI PRISM <sup>®</sup> 3100/3100-Avant Genetic Analyzer                        | Contact your local<br>Applied Biosystems |  |
| Applied Biosystems 3130/3130x/ Genetic Analyzer                                | sales representative                     |  |
| Applied Biosystems 310 Genetic Analyzer                                        |                                          |  |
| GeneAmp <sup>®</sup> PCR System 9700 with the Silver 96-Well Block             | N8050001                                 |  |
| GeneAmp <sup>®</sup> PCR System 9700 with the Gold-plated Silver 96-Well Block | 4314878                                  |  |
| Veriti <sup>®</sup> 96-Well Thermal Cycler                                     | 4375786                                  |  |
| Silver 96-Well Sample Block                                                    | N8050251                                 |  |
| Gold-plated Silver 96-Well Sample Block                                        | 4314443                                  |  |
| Tabletop centrifuge with 96-Well Plate Adapters (optional)                     | MLS                                      |  |

#### Table 3 User-supplied materials<sup>‡</sup>

| Item                                                                                                    | Source   |
|----------------------------------------------------------------------------------------------------|----------|
| AmpFISTR <sup>®</sup> Identifiler <sup>®</sup> Plus PCR Amplification Kit                                                                                                | 4427368  |
| 3100/3100-Avant Genetic Analyzer materials                                                                                                    |          |
| 96-Well Plate Septa                                                                                                    | 4315933  |
| Reservoir Septa                                                                                                    | 4315932  |
| 3100/3100-Avant Genetic Analyzer Capillary Array, 36-cm                                                                                                    | 4333464  |
| POP-4 <sup>™</sup> Polymer for 3100/3100- <i>Avant</i> Genetic Analyzers                                                                                                 | 4316355  |
| 3100/3100-Avant Genetic Analyzer Autosampler Plate Kit, 96-well                                                                                                    | 4316471  |
| GeneScan <sup>™</sup> 500 LIZ <sup>®</sup> Size Standard                                                                                                    | 4322682  |
| Running Buffer, 10×                                                                                                    | 402824   |
| DS-33 Matrix Standard Kit (Dye Set G5)                                                                                                    | 4345833  |
| MicroAmp <sup>®</sup> Optical 96-Well Reaction Plate                                                                                                    | N8010560 |
| 250-μL Glass Syringe (array-fill syringe)                                                                                                    | 4304470  |
| 5.0-mL Glass Syringe (polymer-reserve syringe)                                                                                                    | 628-3731 |
| For a complete list of parts and accessories for the 3100 instrument, refer to Appendix Genetic Analyzer and 3100-Avant Genetic Analyzer User Reference Guide (PN 433539 |          |

#### Table 3 User-supplied materials<sup>‡</sup> (continued)

| Item                                                                                                    | Source                     |
|----------------------------------------------------------------------------------------------------|----------------------------|
| 3130/3130 <i>xI</i> Analyzer materials                                                                                                    |                            |
| 96-Well Plate Septa                                                                                                    | 4315933                    |
| Reservoir Septa                                                                                                    | 4315932                    |
| 3100/3130x/ Genetic Analyzer Capillary Array, 36-cm                                                                                                    | 4315931                    |
| POP-4 <sup>™</sup> Polymer for 3130/3130 <i>x</i> / Genetic Analyzers                                                                                                    | 4352755                    |
| 3130/3130x/ Genetic Analyzer Autosampler Plate Kit, 96-well                                                                                                    | 4316471                    |
| GeneScan <sup>™</sup> 500 LIZ <sup>®</sup> Size Standard                                                                                                    | 4322682                    |
| Running Buffer, 10×                                                                                                    | 402824                     |
| DS-33 Matrix Standard Kit (Dye Set G5)                                                                                                    | 4345833                    |
| MicroAmp <sup>®</sup> Optical 96-Well Reaction Plate                                                                                                    | N8010560                   |
| For a complete list of parts and accessories for the 3130x/ instrument, refer to Appendi 3130/3130x/ Genetic Analyzers Maintenance, Troubleshooting, and Reference Guide (P    |                            |
| 310 Analyzer materials                                                                                                    |                            |
| 310 DNA Analyzer Capillary Array, 47-cm                                                                                                    | 402839                     |
| 0.5 mL Sample Tray                                                                                                    | 5572                       |
| 96-Well Tray Adaptor (for 9700 thermal cycler trays)                                                                                                    | 4305051                    |
| GeneScan <sup>™</sup> 500 LIZ <sup>®</sup> Size Standard                                                                                                    | 4322682                    |
| Running Buffer, 10X                                                                                                    | 4335643                    |
| Genetic Analyzer Septa Retainer Clips for 96-Tube Sample Tray                                                                                                    | 402866                     |
| Genetic Analysis Sample Tubes (0.5-mL)                                                                                                    | 401957                     |
| Septa for 0.5-mL Sample Tubes                                                                                                    | 401956                     |
| DS-33 Matrix Standard Set (6-FAM <sup>™</sup> , VIC <sup>®</sup> , NED <sup>™</sup> , PET <sup>®</sup> , and LIZ <sup>®</sup> dyes) for ABI PRISM <sup>®</sup> 310/377 systems | 4318159                    |
| MicroAmp <sup>®</sup> 8-Tube Strip, 0.2-mL                                                                                                    | N8010580                   |
| MicroAmp <sup>®</sup> 96-Well Base (holds 0.2-mL reaction tubes)                                                                                                    | N8010531                   |
| MicroAmp <sup>®</sup> 96-Well Full Plate Cover                                                                                                    | N8010550                   |
| MicroAmp <sup>®</sup> 96-Well Tray/Retainer Set                                                                                                    | 403081                     |
| POP-4 <sup>™</sup> Polymer for the 310 Genetic Analyzer                                                                                                    | 402838                     |
| For a complete list of parts and accessories for the 310 instrument, refer to Appendix B<br>Analyzer User Guide (PN 4317588).                                                  | of the ABI PRISM® 310 Gene |

Analyzer User Guide (PN 4317588).

#### Table 3 User-supplied materials<sup>‡</sup> (continued)

| Item                                                 | Source   |
|------------------------------------------------------|----------|
| PCR Amplification                                    |          |
| MicroAmp <sup>®</sup> 96-Well Tray                   | N8010541 |
| MicroAmp <sup>®</sup> Reaction Tube with Cap, 0.2-mL | N8010540 |
| MicroAmp <sup>®</sup> 8-Tube Strip, 0.2-mL           | N8010580 |
| MicroAmp <sup>®</sup> 8-Cap Strip                    | N8010535 |
| MicroAmp <sup>®</sup> 96-Well Tray/Retainer Set      | 403081   |
| MicroAmp <sup>®</sup> 96-Well Base                   | N8010531 |
| MicroAmp <sup>®</sup> Clear Adhesive Film            | 4306311  |
| MicroAmp <sup>®</sup> Optical Adhesive Film          | 4311971  |
| MicroAmp <sup>®</sup> Optical 96-Well Reaction Plate | N8010560 |
| Other user-supplied materials                        |          |
| Hi-Di <sup>™</sup> Formamide, 25-mL                  | 4311320  |
| Aerosol resistant pipette tips                       | MLS      |
| Microcentrifuge tubes                                | MLS      |
| Pipettors                                            | MLS      |
| Tape, labeling                                       | MLS      |
| Tube, 50-mL Falcon                                   | MLS      |
| Tube decapper, autoclavable                          | MLS      |
| Deionized water, PCR grade                           | MLS      |
| Tris-HCl, pH 8.0                                     | MLS      |
| EDTA, 0.5 M                                          | MLS      |
| Vortex                                               | MLS      |

For the Material Safety Data Sheet (MSDS) of any chemical not distributed by Applied Biosystems, contact the chemical manufacturer. Before handling any chemicals, refer to the MSDS provided by the manufacturer, and observe all relevant precautions.

# **Chapter 2**

PCR Amplification

AmpFlSTR<sup>®</sup> Identifiler<sup>®</sup> Plus User Guide

This chapter covers:

| PCR work areas                          | 16 |
|-----------------------------------------|----|
| Required user-supplied reagents         | 17 |
| DNA quantification                      | 17 |
| Prepare the amplification kit reactions | 19 |
| Perform PCR                             | 21 |

### PCR work areas

| Work area setup<br>and lab design | <ul> <li>Many resources are available for the appropriate design of a PCR laboratory:</li> <li>If you are using the AmpF/STR<sup>®</sup> Identifiler<sup>®</sup> Plus PCR Amplification Kit for forensic DNA testing, refer to <i>Forensic Laboratories: Handbook for Facility Planning, Design, Construction and Moving</i>, National Institute of Justice, 1998 (http://nij.ncjrs.gov/publications/pubs_db.asp).</li> <li>If you are using the AmpF/STR<sup>®</sup> Identifiler<sup>®</sup> Plus Kit for parentage DNA testing, refer to the <i>Guidance for Standards for Parentage Relationship Testing Laboratories, American Association of Blood Banks</i>, 7th edition, 2004.</li> <li>The sensitivity of the AmpF/STR<sup>®</sup> Identifiler<sup>®</sup> Plus Kit (and other PCR-based tests) enables amplification of minute quantities of DNA, necessitating precautions to avoid contamination of samples yet to be amplified (Kwok and Higuchi, 1989).</li> <li>To prevent contamination by human DNA, be careful while handling and processing samples. Wear gloves at all times and change them frequently. Close sample tubes when not in use. Limit aerosol dispersal by handling sample tubes and reagents carefully.</li> <li>Note: These laboratory design resources and guidances constitute only a sample of the precautions that need to be observed when using PCR technology. Refer to your laboratory's internal policies and procedures for additional information and references.</li> </ul> |
|-----------------------------------|----------------------------------------------------------------------------------------------------|
| PCR-setup tools                   | <ul> <li>IMPORTANT! These items should never leave the PCR setup work area.</li> <li>Calculator <ul> <li>Gloves, disposable</li> <li>Marker pen, permanent</li> <li>Microcentrifuge</li> <li>Microcentrifuge tubes, 1.5-mL, or 2.0-mL, or other appropriate clean tube (for Master Mix preparation)</li> <li>Microcentrifuge tube rack</li> <li>Pipette tips, sterile, disposable hydrophobic filter-plugged</li> <li>Pipettors</li> <li>Tube decapper, autoclavable</li> <li>Vortex</li> </ul> </li> </ul>                                                                                                    |
| Amplified DNA<br>work area tools  | <ul> <li>The following PCR systems should be placed in the amplified DNA work area.</li> <li>GeneAmp<sup>®</sup> PCR System 9700 with the Silver 96-Well Block</li> <li>GeneAmp<sup>®</sup> PCR System 9700 with the Gold-plated Silver 96-Well Block</li> <li>Veriti<sup>™</sup> 96-Well Thermal Cycler</li> </ul>                                                                                                    |

### **Required user-supplied reagents**

In addition to the AmpFlSTR<sup>®</sup> Identifiler<sup>®</sup> Plus Kit reagents, the use of low TE buffer (10 mM Tris, 0.1 mM EDTA, pH 8.0) is recommended. You can prepare the buffer as described in the procedure below or order it from Teknova (Cat # T0223).

To prepare low TE buffer:

- 1. Mix together:
  - 10 mL of 1 M Tris-HCl, pH 8.0
  - 0.2 mL of 0.5 M EDTA, pH 8.0
  - 990 mL glass-distilled or deionized water

Note: Adjust the volumes accordingly for specific needs.

- 2. Aliquot and autoclave the solutions.
- 3. Store at room temperature.

### **DNA** quantification

## Importance of quantification

Quantifying the amount of DNA in a sample before amplification allows you to determine whether or not sufficient DNA is present to permit amplification and to calculate the optimum amount of DNA to add to the reaction. The optimum amount of DNA for the AmpF $\ell$ STR<sup>®</sup> Identifiler<sup>®</sup> Plus Kit is 1.0 ng in a maximum input volume of 10 µL for 28 PCR cycles and 0.5 ng in a maximum input volume of 10 µL for 29 PCR cycles.

If too much DNA is added to the PCR reaction, then the increased amount of PCR product that is generated can result in:

- Fluorescence intensity that exceeds the linear dynamic range for detection by the instrument ("off-scale" data). Off-scale data are problematic because:
  - Quantitation (peak height and area) for off-scale peaks is not accurate. For example, an allele peak that is off-scale can cause the corresponding stutter peak to appear higher in relative intensity, thus increasing the calculated percent stutter.
  - Multicomponent analysis of off-scale data is not accurate, and it results in poor spectral separation ("pull-up").
- Incomplete A-nucleotide addition.

When the total number of allele copies added to the PCR is extremely low, allelic dropout can occur resulting in a partial profile.

## Methods of quantifying DNA

Applied Biosystems provides several kits for quantifying DNA in samples. See the reference cited in the following table for details about these kits.

| Product                                                                                                    | Description                                                                                                    | References                                                                              |
|----------------------------------------------------------------------------------------------------|----------------------------------------------------------------------------------------------------|-----------------------------------------------------------------------------------------|
| Quantifiler <sup>®</sup> Human DNA<br>Quantification Kit<br>(PN 4343895)<br><i>and</i><br>Quantifiler <sup>®</sup> Y Human Male<br>DNA Quantification Kit | <b>Properties:</b><br>The Quantifiler <sup>®</sup> Human and Quantifiler <sup>®</sup> Y<br>Human Male Kits are highly specific for human<br>DNA, and they individually detect total human or<br>male DNA, respectively. The kits detect single-<br>stranded and degraded DNA.                                                                                                    | Quantifiler <sup>®</sup> Human DNA<br>Quantification Kits User's<br>Manual (PN 4344790) |
| (PN 4343906)                                                                                                    | How they work:                                                                                                    |                                                                                         |
|                                                                                                    | The Quantifiler <sup>®</sup> DNA Quantification Kits consist of target-specific and internal control 5' nuclease assays.                                                                                                    |                                                                                         |
|                                                                                                    | The Quantifiler <sup>®</sup> Human and Quantifiler <sup>®</sup> Y<br>Human Male Kits contain different target-<br>specific assays (human DNA or human male<br>DNA, respectively) that each consist of two<br>locus-specific PCR primers and one TaqMan <sup>®</sup><br>MGB probe labeled with FAM <sup>™</sup> dye for<br>detecting the amplified sequence. The kits each<br>contain a separate internal PCR control (IPC)<br>assay, which consists of an IPC template DNA (a<br>synthetic sequence not found in nature), two<br>primers for amplifying the IPC template DNA,<br>and one TaqMan <sup>®</sup> MGB probe labeled with VIC <sup>®</sup><br>dye for detecting the amplified IPC DNA. |                                                                                         |
| Quantifiler <sup>®</sup> Duo DNA<br>Quantification Kit<br>(PN 4387746)                                                                                    | <b>Properties:</b><br>The Quantifiler <sup>®</sup> Duo Kit is highly specific for<br>human DNA. This kit combines the detection of<br>both total human and male DNA in one PCR<br>reaction.The kit detects single-stranded and<br>degraded DNA.                                                                                                    | Quantifiler <sup>®</sup> Duo DNA<br>Quantification Kit User's Manual<br>(PN 4391294)    |
|                                                                                                    | How it works:                                                                                                    |                                                                                         |
|                                                                                                    | The Quantifiler <sup>®</sup> Duo DNA Quantification Kit consists of target-specific and internal control 5' nuclease assays.                                                                                                    |                                                                                         |
|                                                                                                    | The Quantifiler <sup>®</sup> Duo kit combines two human-<br>specific assays in one PCR reaction (for total<br>human DNA and human male DNA). The two<br>human DNA specific assays each consist of two<br>PCR primers and a TaqMan <sup>®</sup> probe. The<br>TaqMan <sup>®</sup> probes for the human DNA and human<br>male DNA assays are labeled with VIC <sup>®</sup> and<br>FAM <sup>™</sup> dyes, respectively. In addition, the kit<br>contains an internal PCR control (IPC) assay<br>similar in principle to that used in the other<br>Quantifiler kits, but labeled with NED <sup>™</sup> dye.                                                                                          |                                                                                         |

### Prepare the amplification kit reactions

1. Calculate the volume of each component needed to prepare the reactions, using the table below.

| DNA sample                                                     | Volume per reaction ( $\mu$ L) |
|----------------------------------------------------------------|--------------------------------|
| AmpFLSTR® Identifiler® Plus Master Mix                         | 10.0                           |
| AmpFISTR <sup>®</sup> Identifiler <sup>®</sup> Plus Primer Set | 5.0                            |

**Note:** Include additional reactions in your calculations to provide excess volume for the loss that occurs during reagent transfers.

2. Prepare reagents. Thaw the AmpFlSTR<sup>®</sup> Identifiler<sup>®</sup> Plus Kit Master Mix and the AmpFlSTR<sup>®</sup> Identifiler<sup>®</sup> Plus Kit Primer Set, then vortex 3 seconds and centrifuge briefly before opening the tubes.

**IMPORTANT!** Thawing is required only during first use of the kit. After first use, reagents are stored at 2 to 8 °C and, therefore, they do not require subsequent thawing. Do not refreeze the reagents.

- 3. Pipette the required volumes of components into an appropriately sized polypropylene tube.
- 4. Vortex the reaction mix for 3 seconds, then centrifuge briefly.
- Dispense 15 μL of the reaction mix into each reaction well of a MicroAmp<sup>®</sup> Optical 96-Well Reaction Plate or each MicroAmp<sup>®</sup> tube.
- 6. Prepare the DNA samples:

| DNA sample       | To prepare                                                                                                    |
|------------------|----------------------------------------------------------------------------------------------------|
| Negative control | Add 10 $\mu L$ of low TE buffer (10mM Tris, 0.1mM EDTA, pH 8.0).                                                                                                    |
| Test sample      | Dilute a portion of the test DNA sample with low TE buffer so that 1.0 ng of total DNA is in a final volume of 10 $\mu$ L. Add 10 $\mu$ L of the diluted sample to the reaction mix. |
| Positive control | Add 10 µL of 9947A control DNA (0.1 ng/µL).                                                                                                    |

The final reaction volume (sample or control plus reaction mix) is 25  $\mu$ L.

- 7. Seal the MicroAmp<sup>®</sup> Optical 96-Well Reaction Plate with MicroAmp<sup>®</sup> Clear Adhesive Film or MicroAmp<sup>®</sup> Optical Adhesive Film, or cap the tubes.
- 8. Vortex the reaction mix for 3 seconds, then centrifuge the tubes at 3000 rpm for about 20 seconds in a tabletop centrifuge (with plate holders if using 96-well plates) to remove bubbles.

9. Amplify the samples in a GeneAmp<sup>®</sup> PCR System 9700 with the silver 96-well block, a GeneAmp<sup>®</sup> PCR System 9700 with the gold-plated silver 96-well block, or a Veriti<sup>®</sup> 96-Well Thermal Cycler.

**Note:** The AmpF*l*STR<sup>®</sup> Identifiler<sup>®</sup> Plus Kit is not validated for use with the GeneAmp PCR System 9700 with the aluminium 96-well block. Use of this thermal cycling platform may adversely affect performance of the AmpF*l*STR<sup>®</sup> Identifiler<sup>®</sup> Plus Kit.

### Select the appropriate PCR cycle number

All AmpF*l*STR<sup>®</sup> kits are optimized for a specific number of amplification cycles to deliver well-balanced and high quality results. However, increases in the number of low-level DNA samples being submitted for analysis have prompted many laboratories to evaluate increasing the number of amplification cycles to increase the sensitivity of the assay. Before increasing the cycle number, perform a comprehensive validation study to establish new performance criteria for the higher cycle number.

Higher cycle numbers can cause the following to occur:

- Exaggerated stochastic effects resulting from low DNA input amounts
- Greater difference between the presence and absence of an allele
- Greater heterozygote peak imbalance
- Possible differences in expected stutter position and percentage
- Possible increase in artifacts and/or background in the profile to accompany the increase in sample allele signal

The Identifiler<sup>®</sup> Plus Kit offers two PCR-cycle-number options:

- **Standard 28-PCR-cycle protocol** Provides high sensitivity to consistently generate full STR profiles with 125 pg of DNA input. Use with the optimum 1.0 ng DNA input amount in a maximum input volume of 10 µL.
- **29-PCR-cycle protocol** Adds the extra sensitivity when amplifying <125 pg DNA inputs. Recommended for use when the total DNA input amount is <0.5 ng.

The results of the developmental validation at both PCR cycle numbers is presented in Chapter 5 on page 68.

### **Perform PCR**

#### WARNING! PHYSICAL INJURY HAZARD. Thermal cycler.

- 1. Program the thermal cycling conditions:
  - When using the GeneAmp PCR System 9700 with either 96-well silver or gold-plated silver block, select the **9600 Emulation Mode**.
  - When using the Veriti<sup>®</sup> 96-Well Thermal Cycler, refer to the following document for instructions on how to configure the Veriti instrument to run in the 9600 Emulation Mode: *User Bulletin: Veriti*<sup>®</sup> 96-Well Thermal Cycler AmpFtSTR<sup>®</sup> Kit Validation (PN 4440754).

| Initial incubation | Cycle (28 or    | <sup>-</sup> 29 cycles <sup>‡</sup> ) |                 | Final hold |
|--------------------|-----------------|---------------------------------------|-----------------|------------|
| step               | Denature        | Anneal/Extend                         | extension       |            |
| HOLD               | CYCLE           |                                       | HOLD            | HOLD       |
| 95 °C<br>11 min    | 94 °C<br>20 sec | 59 °C<br>3 min                        | 60 °C<br>10 min | 4 °C<br>∞  |

‡ Refer to the previous section for selecting the appropriate PCR cycle number

2. Load the plate into the thermal cycler and close the heated cover.

**IMPORTANT!** If using adhesive clear film instead of caps to seal the plate wells, be sure to place a MicroAmp<sup>®</sup> compression pad (PN 4312639) on top of the plate to prevent evaporation during thermal cycling.

- 3. Start the run.
- 4. On completion of the run, store the amplified DNA and protect from light.

| If you are storing the DNA | Then place at |
|----------------------------|---------------|
| < 2 weeks                  | 2 to 8 °C     |
| > 2 weeks                  | –15 to –25 °C |

**IMPORTANT!** Store the amplified products so that they are protected from light.

### Amplification using bloodstained FTA® cards

FTA<sup>®</sup> cards can be useful for collecting, storing, and processing biological samples. A small punch disc of the card containing the sample can be placed directly into an amplification tube, purified, and amplified, without transferring the disc. Applied Biosystems studies indicate that a 1.2-mm bloodstained disc contains approximately 5 to 20 ng DNA. An appropriate cycle number for this high quantity of DNA is 24 cycles as determined by Applied Biosystems validation studies. However, it is recommended that each laboratory determine the optimum cycle number based on internal validation studies.

In the example shown in Figure 4, a 1.2-mm disc of a bloodstained FTA card was purified using three washes with FTA Purification Reagent and two washes with  $1 \times$  low TE buffer. The purified punch disc was then amplified in the MicroAmp<sup>®</sup> tube for 24 cycles.

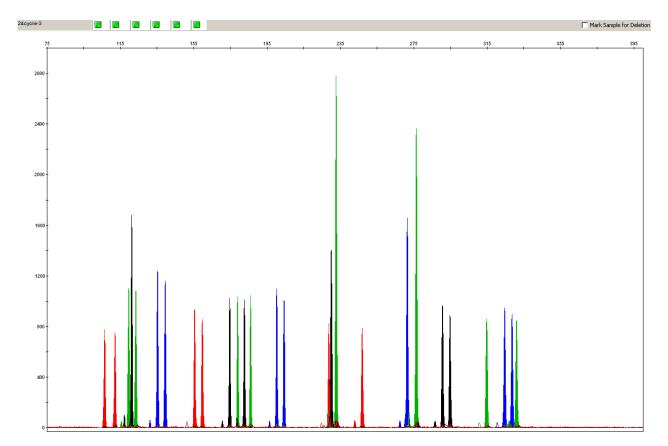

Figure 4 AmpF/STR<sup>®</sup> Identifiler<sup>®</sup> Plus PCR Amplification Kit results from a 1.2-mm FTA bloodstain disc (24-cycle amplification), analyzed on the Applied Biosystems 3130*x*/ Genetic Analyzer

Part Number 4440211 Rev. D 03/2012

# **Chapter 3**

Electrophoresis

AmpFlSTR<sup>®</sup> Identifiler<sup>®</sup> Plus User Guide

This chapter covers:

| Allelic ladder requirements                                                          | 27 |
|--------------------------------------------------------------------------------------|----|
| Section 3.1 3100/3100-Avant and 3130/3130xl instruments                              | 28 |
| Set up the $3100/3100$ -Avant or $3130/3130x1$ instrument for electrophoresis .      | 28 |
| Prepare samples for electrophoresis on the 3100/3100-Avant or 3130/3130xl instrument | 29 |
| Section 3.2 310 instrument                                                           | 30 |
| Set up the 310 instrument for electrophoresis                                        | 30 |
| ■ Prepare samples for electrophoresis on the 310 instrument                          | 31 |

### Allelic ladder requirements

To accurately genotype samples, you must run an allelic ladder sample along with the unknown samples. For samples run on the:

- ABI PRISM<sup>®</sup> 310 Genetic Analyzer: Run at least one allelic ladder for every 10 sample injections.
- ABI PRISM<sup>®</sup> 3100 and Applied Biosystems 3130 series Genetic Analyzers: Run at least one allelic ladder per every set of 16 samples.

**IMPORTANT!** Variation in laboratory temperature can affect fragment migration speed and result in sizing variation. Applied Biosystems recommends the following frequency of allelic ladder injections, which should account for normal variation in run speed. However, during internal validation studies, verify the required allelic ladder injection frequency to ensure accurate genotyping of all samples in your laboratory environment.

- Applied Biosystems 3130xl or ABI PRISM<sup>®</sup> 3100 systems One ladder per injection; one injection = 16 samples (15 samples + 1 allelic ladder)
- Applied Biosystems 3130 or ABI PRISM<sup>®</sup> 3100-Avant One ladder for every 4 injections; one injection = 4 samples

When genotyping, it is critical to use an allelic ladder run under the same conditions as the samples because:

- Size values obtained for the same sample can differ between instrument platforms because of different polymer matrices and electrophoretic conditions.
- Variation in laboratory temperature can affect migration speed (see IMPORTANT above).

# Section 3.1 3100/3100-Avant and 3130/3130xl instruments

# Set up the 3100/3100-Avant or 3130/3130xl instrument for electrophoresis

# Reagents and<br/>partsTable 3 on page 10 lists the required materials not supplied with the AmpFlSTR®<br/>Identifiler® Plus Kit.

**IMPORTANT!** The fluorescent dyes attached to the primers are light-sensitive. Protect the AmpFℓSTR<sup>®</sup> Identifiler<sup>®</sup> Plus Primer Set from light when not in use. Amplified DNA, AmpFℓSTR<sup>®</sup> Identifiler<sup>®</sup> Plus Allelic Ladder, and GeneScan<sup>™</sup> 500 LIZ<sup>®</sup> Size Standard should also be protected from light. Keep freeze-thaw cycles to a minimum.

#### 3100/3100-Avant or 3130/3130x/ instrument requirements

The following table lists Data Collection Software and the run modules that can be used to analyze Identifiler<sup>®</sup> Plus PCR products. For details on the procedures, refer to the documents listed in the table.

| Operating<br>system        | Data<br>Collection<br>Software                        | Run modules and conditions                                                                                                    | References                                                                                                    |
|----------------------------|-------------------------------------------------------|----------------------------------------------------------------------------------------------------|----------------------------------------------------------------------------------------------------|
| Windows<br>XP              | 3.0 <sup>‡</sup><br>(3130/3130 <i>xl</i><br>Analyzer) | <ul> <li>HIDFragmentAnalysis36_POP4_1<br/>Injection conditions:</li> <li>3130 = 3 kV/5 sec</li> <li>3130x/ = 3 kV/10 sec</li> <li>Dye Set G5</li> </ul> | Applied Biosystems 3130/3130xl Genetic<br>Analyzers Using Data Collection Software v3.0,<br>Protocols for Processing AmpFlSTR PCR<br>Amplification Kit PCR Products User Bulletin<br>(PN 4363787)                      |
| Windows<br>2000            | 2.0<br>(3100<br>Analyzer)                             | <ul> <li>HIDFragmentAnalysis36_POP4_1<br/>Injection condition: 3 kV/10 sec</li> <li>Dye Set G5</li> </ul>                                               | ABI PRISM <sup>®</sup> 3100/3100-Avant Genetic<br>Analyzers Using Data Collection Software v2.0,<br>Protocols for Processing AmpF <sup>I</sup> STR PCR<br>Amplification Kit PCR Products User Bulletin<br>(PN 4350218) |
| Windows<br>NT <sup>®</sup> | 1.1<br>(3100<br>Analyzer)                             | <ul> <li>GeneScan36vb_DyeSetG5Module<br/>Injection condition: 3 kV/10 sec</li> <li>GS500Analysis.gsp</li> </ul>                                         | ABI PRISM <sup>®</sup> 3100/3100-Avant Genetic<br>Analyzers Protocols for Processing AmpF <b>I</b> STR<br>PCR Amplification Kit PCR Products User<br>Bulletin (PN 4332345)                                             |
|                            | 1.0<br>(3100- <i>Avant</i><br>Analyzer)               | <ul> <li>GeneScan36Avb_DyeSetG5Module<br/>Injection condition: 3 kV/5 sec</li> <li>GS500Analysis.gsp</li> </ul>                                         | ABI PRISM <sup>®</sup> 3100/3100-Avant Genetic<br>Analyzers Protocols for Processing AmpF <b>I</b> STR<br>PCR Amplification Kit PCR Products User<br>Bulletin (PN 4332345)                                             |

‡ Applied Biosystems conducted validation studies for the Identifiler® Plus Kit using this configuration.

# Prepare samples for electrophoresis on the 3100/3100-Avant or 3130/3130x/ instrument

Prepare the<br/>samplesPrepare the samples for electrophoresis on the 3100/3100-Avant or 3130/3130xl<br/>instrument immediately before loading.

1. Calculate the volume of Hi-Di<sup>™</sup> Formamide and GeneScan<sup>™</sup> 500 LIZ<sup>®</sup> Size Standard needed to prepare the samples, using the table below.

| Reagent                        | Volume per reaction ( $\mu$ L) |
|--------------------------------|--------------------------------|
| GeneScan 500 LIZ Size Standard | 0.3                            |
| Hi-Di Formamide                | 8.7                            |

**Note:** Include additional samples in your calculations to provide excess volume for the loss that occurs during reagent transfers.

**IMPORTANT!** The volume of size standard indicated in the table is a suggested amount. Determine the appropriate amount of size standard based on your results and experiments.

- 2. Pipette the required volumes of components into an appropriately sized polypropylene tube.
- 3. Vortex the tube, then centrifuge briefly.
- 4. Into each well of a MicroAmp<sup>®</sup> Optical 96-Well Reaction Plate, add:
  - 9 µL of the formamide:size standard mixture
  - 1  $\mu$ L of PCR product or allelic ladder

Note: For blank wells, add 10  $\mu$ L of Hi-Di<sup>TM</sup> Formamide.

- 5. Seal the reaction plate with appropriate septa, then briefly centrifuge the plate to ensure that the contents of each well are collected at the bottom.
- 6. Heat the reaction plate in a thermal cycler for 3 minutes at 95 °C.
- 7. Immediately place the plate on ice for 3 minutes.
- 8. Prepare the plate assembly on the autosampler.
- 9. Start the electrophoresis run.

### Section 3.2 310 instrument

### Set up the 310 instrument for electrophoresis

# Reagents and<br/>partsTable 3 on page 10 lists the required materials not supplied with the AmpFlSTR®<br/>Identifiler® Plus Kit.

**IMPORTANT!** The fluorescent dyes attached to the primers are light-sensitive. Protect the AmpFℓSTR<sup>®</sup> Identifiler<sup>®</sup> Plus Primer Set from light when not in use. Amplified DNA, AmpFℓSTR<sup>®</sup> Identifiler<sup>®</sup> Plus Allelic Ladder, and GeneScan<sup>™</sup> 500 LIZ<sup>®</sup> Size Standard should also be protected from light. Keep freeze-thaw cycles to a minimum.

#### **310 instrument requirements** The following table lists Data Collection Software and the run modules that can be used to analyze Identifiler<sup>®</sup> Plus PCR products. For details on the procedures, refer to the documents listed in the table.

| Operating<br>system                                                      | Data<br>Collection<br>Software | Run modules and conditions                                      | References                                                                                                    |
|--------------------------------------------------------------------------|--------------------------------|-----------------------------------------------------------------|----------------------------------------------------------------------------------------------------|
| Windows<br>XP<br>or<br>Windows<br>NT <sup>®</sup> and<br>Windows<br>2000 | 3.1 <sup>‡</sup><br>or<br>3.0  | GS STR POP4 (1mL) G5 v2.md5<br>Injection condition: 15 kV/5 sec | ABI PRISM <sup>®</sup> 310 Genetic Analyzer User's Manual<br>(Windows) (PN 4317588)<br>ABI PRISM <sup>®</sup> 310 Protocols for Processing<br>AmpF <b>I</b> STR PCR Amplification Kit Products with<br>Microsoft Windows NT Operating System: User<br>Bulletin (PN 4341742) |

‡ Applied Biosystems conducted concordance studies for the Identifiler<sup>®</sup> Plus kit using this configuration.

#### Prepare samples for electrophoresis on the 310 instrument

Prepare the<br/>samplesPrepare the samples for capillary electrophoresis on the 310 instrument immediately<br/>before loading.

1. Calculate the volume of Hi-Di<sup>™</sup> Formamide and GeneScan<sup>™</sup> 500 LIZ<sup>®</sup> Internal Size Standard needed to prepare the samples, using the table below.

| Reagent                                                  | Volume per reaction ( $\mu$ L) |
|----------------------------------------------------------|--------------------------------|
| GeneScan <sup>™</sup> 500 LIZ <sup>®</sup> Size Standard | 0.5                            |
| Hi-Di <sup>™</sup> Formamide                             | 24.5                           |

**Note:** Include additional samples in your calculations to provide excess volume for the loss that occurs during reagent transfers.

**IMPORTANT!** The volume of size standard indicated in the table is a suggested amount. Determine the appropriate amount of size standard based on your results and experiments.

- 2. Pipette the required volumes of components into an appropriately sized polypropylene tube.
- 3. Vortex the tube, then centrifuge briefly.
- 4. Into a 0.2-mL or 0.5-mL sample tube, add:
  - 25 µL of the formamide:size standard mixture
  - 1.5 µL of PCR product or allelic ladder
- 5. Seal the tubes with the appropriate septa, then briefly vortex and centrifuge the tubes to ensure that the contents of each tubes are mixed and collected at the bottom.
- 6. Heat the tubes in a thermal cycler for 3 minutes at 95 °C.
- 7. Immediately place the tubes on ice for 3 minutes.
- 8. Place the sample tray on the autosampler.
- 9. Start the electrophoresis run.

Part Number 4440211 Rev. D 03/2012

# **Chapter 4**

Data Analysis

AmpFlSTR<sup>®</sup> Identifiler<sup>®</sup> Plus User Guide

#### This chapter covers:

| Section 4.1 GeneMapper <sup>®</sup> ID Software                            | 37 |
|----------------------------------------------------------------------------|----|
| ■ Overview of GeneMapper <sup>®</sup> ID Software                          | 37 |
| ■ Set up GeneMapper <sup>®</sup> ID Software for data analysis             | 38 |
| Analyze and edit sample files with GeneMapper <sup>®</sup> ID Software     | 48 |
| Examine and edit a project                                                 | 49 |
|                                                                            |    |
| Section 4.2 GeneMapper <sup>®</sup> ID-X Software                          | 51 |
| ■ Overview of GeneMapper <sup>®</sup> ID-X Software                        | 51 |
| ■ Set up GeneMapper <sup>®</sup> ID-X Software for data analysis           | 52 |
| ■ Analyze and edit sample files with GeneMapper <sup>®</sup> ID-X Software | 64 |
| Examine and edit a project                                                 | 65 |

## Section 4.1 GeneMapper<sup>®</sup> ID Software

### Overview of GeneMapper<sup>®</sup> ID Software

GeneMapper<sup>®</sup> *ID* Software is an automated genotyping software for forensic casework, databasing, and paternity data analysis.

After electrophoresis, the Data Collection Software stores information for each sample in a .fsa file. Using GeneMapper<sup>®</sup> *ID* Software v3.2.1 software, you can then analyze and interpret the data from the .fsa files.

## **Instruments** Refer to "Instrument and software overview" on page 7 for a list of compatible instruments.

## **Before you start** When using GeneMapper<sup>®</sup> *ID* Software v3.2.1 to perform human identification (HID) analysis with AmpFlSTR<sup>®</sup> kits, be aware that:

• HID analysis requires at least one allelic ladder sample per run folder. Your laboratory can use multiple ladder samples in an analysis, provided individual laboratories conduct the appropriate validation studies.

For multiple ladder samples, the GeneMapper<sup>®</sup> ID Software calculates allelic bin offsets by using an average of all ladders that use the same panel within a run folder.

• Allelic ladder samples in an individual run folder are considered to be from a single run.

When the software imports multiple run folders into a project, only the ladder(s) within their respective run folders are used for calculating allelic bin offsets and subsequent genotyping.

- Allelic ladder samples must be labeled as "Allelic Ladder" in the Sample Type column in a project. Failure to apply this setting for ladder samples results in failed analysis.
- Injections containing the allelic ladder must be analyzed with the same analysis method and parameter values that are used for samples to ensure proper allele calling.
- Alleles that are not in the AmpFlSTR<sup>®</sup> Allelic Ladders do exist. Off-ladder (OL) alleles may contain full and/or partial repeat units. An off-ladder allele is an allele that occurs outside the ±0.5-nt bin window of any known allelic ladder allele or virtual bin.

**Note:** If a sample allele peak is called as an off-ladder allele, the sample result needs to be verified according to the laboratory's protocol.

If you are using GeneMapper w Software to perform Human Identification (HID) analysis with AmpFlSTR kits, go to "Set up GeneMapper<sup>®</sup> ID-X Software for data analysis" on page 52 or refer to the *GeneMapper<sup>®</sup> ID-X Software Version 1.0 Human Identification Analysis Getting Started Guide* (PN 4375574).

### Set up GeneMapper<sup>®</sup> *ID* Software for data analysis

**Workflow** Before you can analyze sample (.fsa) files using GeneMapper<sup>®</sup> *ID* Software v3.2.1 for the first time:

- Import panels and bins into the Panel Manager, as explained in "Import panels and bins" on page 39.
- Import an analysis method, as explained in "Import an HID analysis method" on page 42.
- Import a size standard, as explained in "Import an HID size standard" on page 47.
- Define custom views of analysis tables.
- Define custom views of plots.
- **For more info** For details about GeneMapper<sup>®</sup> *ID* Software workflow and features, refer to:
  - GeneMapper<sup>®</sup> ID Software Version 3.1 Human Identification Analysis User Guide (PN 4338775)
  - GeneMapper<sup>®</sup> ID Software Versions 3.1 and 3.2 Human Identification Analysis Tutorial (PN 4335523)
  - Installation Procedures and New Features for GeneMapper<sup>®</sup> ID Software v3.2 User Bulletin (PN 4352543)

Import panels<br/>and binsTo import the AmpFtSTR® Identifiler® Plus Kit panel and bin set from the<br/>Applied Biosystems web site into the GeneMapper® ID Software v3.2.1 database:

- 1. Download and open the file containing panels and bins:
  - a. From the Support menu of www.appliedbiosystems.com, select Software Downloads, Patches & Updates. Select GeneMapper<sup>®</sup> ID Software v3.2 from the drop-down menu. Select Updaters & Patches, and download the file Identifiler Plus Analysis Files GMID.
  - b. Unzip the file.
- 2. Start the GeneMapper<sup>®</sup> *ID* Software, then log in with the appropriate user name and password.

**IMPORTANT!** If you need logon instructions, refer to page 2-7 of the *GeneMapper*<sup>®</sup> *ID Software Version 3.1 Human Identification Analysis User Guide* (PN 4338775).

- 3. Select Tools ▶ Panel Manager.
- 4. Find, then open the folder containing the panels and bins:
  - a. Select Panel Manager in the navigation pane.

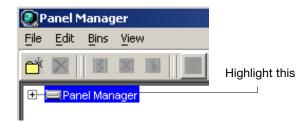

- b. Select File > Import Panels to open the Import Panels dialog box.
- c. Navigate to, then open the **Identifiler Plus Analysis Files GMID** folder that you unzipped in step 1.
- 5. Select Identifiler\_Plus\_Panels\_v1, then click Import.

**Note:** Importing this file creates a new folder in the navigation pane of the Panel Manager, AmpFLSTR\_Identifiler\_Plus\_v1. This folder contains the panel and associated markers.

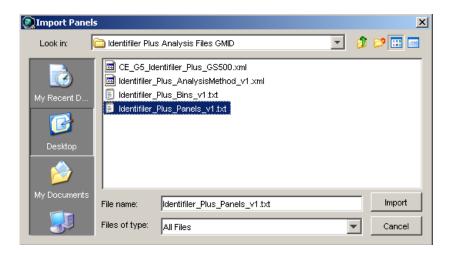

- 6. Import Identifiler\_Plus\_Bins\_v1:
  - a. Select the **AmpFLSTR\_Identifiler\_Plus\_v1** folder in the navigation pane.

| 💽 Panel Manager              |                            |  |
|------------------------------|----------------------------|--|
| File Edit Bins View          |                            |  |
|                              | Bin Set:                   |  |
| 🖃 🖃 Panel Manager            | Panel Name Comment         |  |
|                              | 1 Identifiler_Plus_v1 null |  |
| AmpFLSTR_Identifiler_Plus_v1 |                            |  |
|                              |                            |  |
|                              |                            |  |
|                              |                            |  |

- b. Select **File** > **Import Bin Set** to open the Import Bin Set dialog box.
- c. Navigate to, then open the Identifiler Plus Analysis Files GMID folder.
- d. Select Identifiler\_Plus\_Bins\_v1, then click Import.

**Note:** Importing this file associates the bin set with the panels in the Identifiler\_Plus\_Panels\_v1 folder.

| 💽 Import Bin Set                                                                                                    | ×      |
|----------------------------------------------------------------------------------------------------|--------|
| Look in: 📄 Identifiler Plus Analysis Files GMID 🗾 🦻                                                                                                    | 📂 🖽 👘  |
| Image: CE_G5_Identifiler_Plus_GS500.xml         My Recent D         Image: CE_G5_Identifiler_Plus_GS500.xml         Image: CE_G5_Identifiler_Plus_AnalysisMethod_v1.xml         Image: CE_G5_Identifiler_Plus_GIS500.xml         Image: CE_G5_Identifiler_Plus_AnalysisMethod_v1.xml         Image: CE_G5_Identifiler_Plus_Bins_v1.txt         Image: CE_G5_Identifiler_Plus_Bins_v1.txt         Image: CE_G5_Identifiler_Plus_Bins_v1.txt |        |
| My Documents File name: Identifiler_Plus_Bins_v1.txt                                                                                                    | Import |
| Files of type: All Files                                                                                                    | Cancel |

- 7. View the imported panels in the navigation pane:
  - a. Double-click the **AmpFLSTR\_Identifiler\_Plus\_v1** folder to view the Identifiler\_Plus\_Panels\_v1 folder.
  - b. Double-click the **Identifiler\_Plus\_Panels\_v1** folder to display the panel information in the right pane.

| 💽 Panel Manager                       |      |                    |           |          |          |                 |          |          |          |                    |
|---------------------------------------|------|--------------------|-----------|----------|----------|-----------------|----------|----------|----------|--------------------|
| File Edit Bins View                   |      |                    |           |          |          |                 |          |          |          |                    |
| 🎬 🗙 🛛 🖪 🗶 🐘 🗍 🛄 🛛 Bin                 | Set: | ldentifiler_Plus_I | Bins_v1   | -        |          | 5 ₩ ₽ ₩         |          |          |          |                    |
| E-BPanel Manager                      |      | Marker Name        | Dye Color | Min Size | Max Size | Control Alleles | Marker I | Marker ? | Comments | Ladder Alleles     |
| ←                                     | 1    | D8S1179            | blue      | 118.0    | 183.5    | 13              | 4        | 0.1032   | none     | 8,9,10,11,12,13,1  |
| E-CAMPFLSTR_Identifiler_Plus_v1       | 2    | D21S11             | blue      | 184.5    | 247.5    | 30              | 4        | 0.1067   | none     | 24,24.2,25,26,27   |
| B B B B B B B B B B B B B B B B B B B | 3    | D7S820             | blue      | 251.0    | 298.5    | 10,11           | 4        | 0.0969   | none     | 6,7,8,9,10,11,12,  |
| - D031179                             | 4    | CSF1PO             | blue      | 302.12   | 348.63   | 10,12           | 4        | 0.092    | none     | 6,7,8,9,10,11,12,  |
| - D7S820                              | 5    | D3S1358            | green     | 98.0     | 148.0    | 14,15           | 4        | 0.1227   | none     | 12,13,14,15,16,1   |
| - CSF1PO                              | 6    | TH01               | green     | 159.0    | 205.0    | 8,9.3           | 4        | 0.0408   | none     | 4,5,6,7,8,9,9.3,10 |
| - D3S1358                             | 7    | D13S317            | green     | 205.65   | 250.16   | 11              | 4        | 0.0993   | none     | 8,9,10,11,12,13,1  |
| — TH01<br>— D13S317                   | 8    | D16S539            | green     | 255.3    | 301.81   | 11,12           | 4        | 0.1039   | none     | 5,8,9,10,11,12,13  |
| D16S539                               | 9    | D2S1338            | green     | 304.8    | 370.31   | 19,23           | 4        | 0.1244   | none     | 15,16,17,18,19,2   |
| - D2S1338                             | 10   | D19S433            | yellow    | 101.0    | 148.0    | 14,15           | 4        | 0.1121   | none     | 9,10,11,12,12.2,1  |
| - D19S433                             | 11   | WVA                | yellow    | 151.0    | 213.5    | 17,18           | 4        | 0.1245   | none     | 11,12,13,14,15,1   |
|                                       | 12   | TPOX               | yellow    | 216.99   | 260.99   | 8               | 4        | 0.0638   | none     | 6,7,8,9,10,11,12,  |
| - D18551                              | 13   | D18S51             | yellow    | 264.49   | 350.0    | 15,19           | 4        | 0.1368   | none     | 7,9,10,10.2,11,12  |
| - AMEL                                | 14   | AMEL               | red       | 106.0    | 114.0    | x               | 9        | 0.0      | none     | X,Y                |
| - D5S818                              | 15   | D5S818             | red       | 128.0    | 180.0    | 11              | 4        | 0.1006   | none     | 7,8,9,10,11,12,13  |
| FGA                                   | 16   | FGA                | red       | 206.25   | 360.0    | 23,24           | 4        | 0.1303   | none     | 17,18,19,20,21,2   |

8. Select **D8S1179** to display the Bin view for the marker in the right pane.

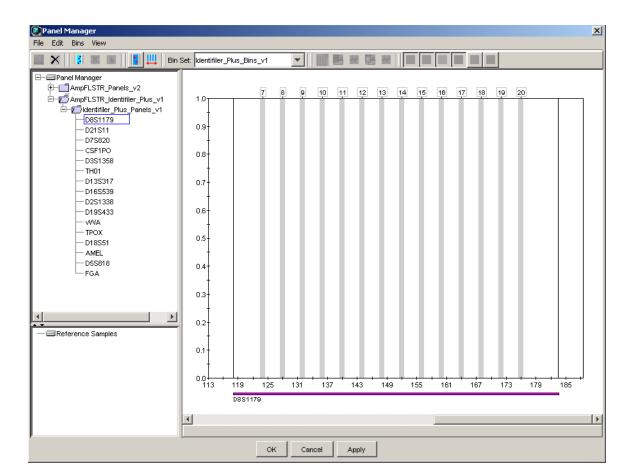

9. Click **Apply**, then **OK** to add the AmpF**!**STR<sup>®</sup> Identifiler<sup>®</sup> Plus Kit panel and bin set to the GeneMapper<sup>®</sup> *ID* Software database.

**IMPORTANT!** If you close the Panel Manager without clicking OK, the panels and bins are not imported into the GeneMapper<sup>®</sup> *ID* Software database.

Import an HIDThe HID Advanced analysis method for the AmpFtSTR® Identifiler® Plus PCRanalysis methodAmplification Kit uses the Identifiler\_Plus\_Bins\_v1 file described in step 6 on<br/>page 40.

Use the following procedure to import the analysis method from the folder that you downloaded from the Applied Biosystems web site, into the GeneMapper<sup>®</sup> *ID* Software database. Refer to step 1 on page 39 for downloading instructions.

**Note:** The Identifiler\_Plus\_AnalysisMethod\_v1 has been provided to assist you in getting started with Identifiler Plus kit data analysis. Analysis parameters should be established by each individual laboratory based on the laboratory's internal validation studies.

1. Select **Tools > GeneMapper Manager** to open the GeneMapper Manager.

- 2. Import an analysis method for HID\_Advanced:
  - a. Select the Analysis Methods tab, then click Import.

| Gen     | eMapper Manager           |                      |                        |            |                |                  | X |
|---------|---------------------------|----------------------|------------------------|------------|----------------|------------------|---|
| Project | ts Analysis Methods Table | Settings Plot Settin | gs   Matrices   Size : | Standards  |                |                  |   |
|         | Name                      | Last Saved           | Owner                  | Instrument | Analysis Type  | Description      |   |
|         | HID_Advanced              | 2009-06-18 16:22:2   | gmid                   |            | HID            |                  |   |
|         | HID_Classic               | 2007-08-06 10:03:0   | gmid                   |            | HID            |                  | H |
|         | Microsatellite Default    | 2004-05-28 11:34:3   | gmid                   |            | Microsatellite | Factory Provided | Ţ |
|         | 4                         | 1                    | 1                      |            |                |                  |   |
| New     | v Open Say                | /e As Impor          | t Export               |            |                | Deļete           |   |
|         |                           |                      |                        |            |                | Done             | • |

- b. Navigate to, then open the Identifiler Plus Analysis Files GMID folder.
- c. Select Identifiler\_Plus\_AnalysisMethod\_v1, then click Import to import the Identifiler\_Plus\_AnalysisMethod\_v1 into the GeneMapper<sup>®</sup> *ID* Software database.

| 💽 Import Analy | sis Method                                        | x       |
|----------------|---------------------------------------------------|---------|
| Look in:       | 🛅 Identifiler Plus Analysis Files GMID 🛛 🗾 🧯      | b 📂 🖽 📰 |
| My Recent D    | CE_G5_Identifiler_Plus_GS500.xml                  |         |
|                |                                                   |         |
| Desktop        |                                                   |         |
| My Documents   | File name: Identifiler_Plus_AnalysisMethod_v1.xml | Import  |
|                | Files of type: XML Files (*.xml)                  | Cancel  |

To view the settings for Identifiler\_Plus\_AnalysisMethod\_v1, select the **Analysis Methods** tab, then select **Identifiler\_Plus\_AnalysisMethod** in the Name column and click **Open**.

| rojects | Analysis Methods T       | able Settings   Plo | t Settings 🛘 Mat | trices 🛛 Size Star | ndards |            |               |
|---------|--------------------------|---------------------|------------------|--------------------|--------|------------|---------------|
| N       | lame                     |                     | Last Saved       |                    | Owner  | Instrument | Analysis Type |
| D       | efault                   |                     | 2009-08-31       | 11:27:45.695       | gmid   |            | HID           |
| Ic      | dentifiler_Plus_Analysis | sMethod_v1          | 2009-09-02       | 11:13:05.191       | gmid   |            | HID           |
| 4       |                          |                     |                  |                    |        |            |               |
| New     | Open                     | Save As             | Import           | Export             |        |            | De            |

#### Figure 5 Analysis Method Editor - HID: General tab settings

Figures 6 through 9 below show the settings for each tab of the Analysis Method Editor - HID.

| Analysis Method Editor - HID                   |             |              |       |              | × |  |  |  |  |
|------------------------------------------------|-------------|--------------|-------|--------------|---|--|--|--|--|
| General Allele Peak Detector P                 | eak Quality | Quality Flag | as    |              |   |  |  |  |  |
| Bin Set: Identifiler_Plus_Bins_v1              |             |              |       |              |   |  |  |  |  |
| Use marker-specific stutter ratio if available |             |              |       |              |   |  |  |  |  |
| Marker Repeat Type :                           | Tri         | Tetra        | Penta | Hexa         |   |  |  |  |  |
| Cut-off Value                                  | 0.0         | 0.0          | 0.0   | 0.0          |   |  |  |  |  |
| MinusA Ratio                                   | 0.0         | 0.0          | 0.0   | 0.0          |   |  |  |  |  |
| MinusA Distance From                           | 0.0         | 0.0          | 0.0   | 0.0          |   |  |  |  |  |
| То                                             | 0.0         | 0.0          | 0.0   | 0.0          |   |  |  |  |  |
| Minus Stutter Ratio                            | 0.0         | 0.0          | 0.0   | 0.0          |   |  |  |  |  |
| Minus Stutter Distance From                    | 0.0         | 3.25         | 0.0   | 0.0          |   |  |  |  |  |
| То                                             | 0.0         | 4.75         | 0.0   | 0.0          |   |  |  |  |  |
| Plus Stutter Ratio                             | 0.0         | 0.0          | 0.0   | 0.0          |   |  |  |  |  |
| Plus Stutter Distance From                     | 0.0         | 0.0          | 0.0   | 0.0          |   |  |  |  |  |
| То                                             | 0.0         | 0.0          | 0.0   | 0.0          |   |  |  |  |  |
| Amelogenin Cutoff 0.0                          |             |              |       |              |   |  |  |  |  |
| Range Filter                                   |             |              | Facto | ory Defaults |   |  |  |  |  |
|                                                |             |              | OK    | Cance        |   |  |  |  |  |

#### Figure 6 Analysis Method Editor - HID: Allele tab settings

• GeneMapper<sup>®</sup> *ID* Software v3.2.1 allows you to specify four types of marker repeat motifs: tri, tetra, penta, and hexa. You can enter parameter values for each type of repeat in the appropriate column.

• The "Use marker-specific stutter ratio if available" check box is selected by default. Consequently, the software applies the stutter ratio filters supplied in the Identifiler\_Plus\_Panels\_v1 file.

For more information about allele filters, refer to:

- GeneMapper<sup>®</sup> ID Software Version 3.1 Human Identification Analysis User Guide, Chapter 3 (PN 4338775)
- GeneMapper<sup>®</sup> ID Software Versions 3.1 and 3.2 Human Identification Analysis Tutorial (PN 4335523)
- Installation Procedures and New Features for GeneMapper<sup>®</sup> ID Software v3.2 User Bulletin (PN 4352543)

| Analysis Method Editor - HID                                                                                                    | X                                                                                                    |
|----------------------------------------------------------------------------------------------------|----------------------------------------------------------------------------------------------------|
| General Allele Peak Detector Peak Quality                                                                                                    | Quality Flags                                                                                                    |
| Peak Detection Algorithm: Advanced                                                                                                    | ×                                                                                                    |
| Ranges         Analysis       Sizing         Full Range       All Sizes         Start Pt:       0         Start Size:       75         Stop Pt:       10000         Smoothing and Baselining         Smoothing       None         © Light         © Heavy         Baseline Window:       51         Size Calling Method         © 2nd Order Least Squares         © 3rd Order Least Squares         © Cubic Spline Interpolation         © Local Southern Method         © Global Southern Method | Peak Detection         Peak Amplitude Thresholds:         B:       50         G:       50         Y:       50         Y:       50         Min. Peak Half Width:       2         Polynomial Degree:       3         Peak Window Size:       11         Slope Threshold       0.0         Peak Start:       0.0 |
|                                                                                                    | Factory Defaults                                                                                                    |
|                                                                                                    | OK Cancel                                                                                                    |

Figure 7 Analysis Method Editor - HID: Peak Detector tab settings

**IMPORTANT!** Laboratories need to perform the appropriate internal validation studies to determine the peak amplitude thresholds that allow for reliable interpretation of AmpFlSTR<sup>®</sup> Identifiler<sup>®</sup> Plus PCR Amplification Kit data.

The software uses the peak amplitude threshold parameters to specify the minimum peak height to limit the number of detected peaks. Although GeneMapper<sup>®</sup> *ID* Software displays peaks that fall below the specified amplitude in electropherograms, the software does not label or determine the genotype of these peaks.

**Note:** The analysis range is set by the user based on the locations of the primer peaks and size standard peaks.

For more information about peak detection algorithms, refer to:

- GeneMapper<sup>®</sup> ID Software Version 3.1 Human Identification Analysis User Guide (PN 4338775)
- GeneMapper<sup>®</sup> ID Software Versions 3.1 and 3.2 Human Identification Analysis Tutorial, Appendix A (PN 4335523)
- Installation Procedures and New Features for GeneMapper<sup>®</sup> ID Software v3.2 User Bulletin (PN 4352543)

| Analysis Method Editor - HID | 2                            |
|------------------------------|------------------------------|
| General Allele Peak Detector | Peak Quality   Quality Flags |
| Signal level                 |                              |
| Homozygous min peak height   | 100.0                        |
| Heterozygous min peak height | 50.0                         |
| Heterozygote balance         |                              |
| Min peak height ratio        | 0.7                          |
| Peak morphology              |                              |
| Max peak width (basepairs)   | 1.5                          |
| Pull-up peak                 |                              |
| Pull-up ratio                | 0.05                         |
| Allele number                |                              |
| Max expected alleles         | 2                            |
|                              | Factory Defaults             |
|                              |                              |
|                              |                              |
|                              | OK Cancel                    |

Figure 8 Analysis Method Editor - HID: Peak Quality tab settings

**IMPORTANT!** Laboratories need to perform the appropriate internal validation studies to determine the minimum heterozygous and homozygous minimum peak height thresholds and the minimum peak height ratio threshold that allow for reliable interpretation of AmpFlSTR<sup>®</sup> Identifiler<sup>®</sup> Plus PCR Amplification Kit data.

| Analysis Method Edit                                           | or - HID |                          |                                                                          |             |              | × |  |  |
|----------------------------------------------------------------|----------|--------------------------|--------------------------------------------------------------------------|-------------|--------------|---|--|--|
| General Allele Peak                                            | Detector | Peak Qu                  | ality Qualit                                                             | y Flags     |              |   |  |  |
| Quality weights are be<br>CQuality Flag Settings-              | stween O | and 1.                   |                                                                          |             |              |   |  |  |
| Spectral Pull-up<br>Broad Peak<br>Out of Bin Allele<br>Overlap | . [      | D.8<br>D.8<br>D.8<br>D.8 | Control Concordance1.0Low Peak Height0.3Off-scale0.8Peak Height Ratio0.3 |             |              |   |  |  |
| PQV Thresholds                                                 |          |                          |                                                                          |             |              |   |  |  |
|                                                                | Pa       | ss Range:                |                                                                          | Low Quality | / Range:     |   |  |  |
| Sizing Quality:                                                | From     | 0.75                     | to 1.0                                                                   | From 0.0 to | 0.25         |   |  |  |
| Genotype Quality:                                              | From     | 0.75                     | to 1.0                                                                   | From 0.0 to | 0.25         |   |  |  |
|                                                                |          |                          |                                                                          | <u> </u>    | ory Defaults |   |  |  |
|                                                                |          |                          |                                                                          | Ōĸ          | Cancel       |   |  |  |

Figure 9 Analysis Method Editor - HID: Quality Flags tab settings

**Import an HID** The size standard for the Identifiler<sup>®</sup> Plus Kit uses the following GS500 peaks in its sizing algorithm: 75, 100, 139, 150, 160, 200, 300, 350, 400, and 450.

Use the following procedure to import the size standard for the AmpFtSTR<sup>®</sup> Identifiler<sup>®</sup> Plus PCR Amplification Kit from the folder that you downloaded from the Applied Biosystems web site, into the GeneMapper<sup>®</sup> *ID* Software database. Refer to step 1 on page 39 for downloading instructions.

- 1. Select **Tools > GeneMapper Manager** to open the GeneMapper Manager.
- 2. Import a size standard:
  - a. Select the Size Standards tab, then click Import.

| Name | e             | Last Saved         | -     |                |                  |
|------|---------------|--------------------|-------|----------------|------------------|
|      |               | Lasi Saveu         | Owner | Туре           | Description      |
| 377_ | F_HID_GS500   | 2004-05-28 11:34:3 | gmid  | Basic/Advanced | Factory Provided |
| CE_C | \$5_HID_GS500 | 2004-05-28 11:34:3 | gmid  | Basic/Advanced | Factory Provided |
| CE_F | _HID_GS500    | 2004-05-28 11:34:3 | gmid  | Basic/Advanced | Factory Provided |

b. Navigate to, then open the Identifiler Plus Analysis Files GMID folder.

c. Select CE\_G5\_Identifiler\_Plus\_GS500, then click Import to import the CE\_G5\_Identifiler\_Plus\_GS500 size standard into the GeneMapper<sup>®</sup> ID Software database.

| 💽 Import Size S                        | itandard Metho     | bd                               | ×      |
|----------------------------------------|--------------------|----------------------------------|--------|
| Look in:                               | 🛅 Identifiler Plus | s Analysis Files GMID 🗾 😥        | 🦻 🔜 👘  |
| My Recert D<br>Desktop<br>My Documents |                    | entifiler_Plus_GS500.xml         |        |
|                                        | File name:         | CE_G5_Identifiler_Plus_GS500.xml | Import |
|                                        | Files of type:     | XML Files (*.xml)                | Cancel |

# Analyze and edit sample files with GeneMapper<sup>®</sup> *ID* Software

- Analyze a project 1. In the Project window, select File ► Add Samples to Project, then navigate to the disk or directory containing the sample files.
  - 2. Apply analysis settings to the samples in the project.

| Parameter                  | Settings                                   |
|----------------------------|--------------------------------------------|
| Sample Type                | Select the sample type.                    |
| Analysis Method            | Identifiler_Plus_AnalysisMethod_v1         |
| Panel                      | Identifiler_Plus_Panels_v1                 |
| Size Standard <sup>‡</sup> | CE_G5_Identifiler_Plus_GS500 <sup>§#</sup> |

For more information about how the Size Caller works, refer to the ABI PRISM® GeneScan® Analysis Software for the Windows NT® Operating System Overview of the Analysis Parameters and Size Caller User Bulletin (PN 4335617).

§ The following fragments are defined for the CE\_G5\_Identifiler\_Plus\_GS500 size standard provided with the AmpfeSTR® Identifiler® Plus Kit: 75, 100, 139, 150, 160, 200, 300, 350, 400, and 450. For additional information about size standards, refer to the *GeneMapper® ID Software Version 3.1 Human Identification Analysis User Guide* (PN 4338775), Appendix D.

# Neither the 250-nt nor the 340-nt peak are included in the size standard definition. These peaks can be used as an indicator of precision within a run.

- 3. Click ► (Analyze), enter a name for the project (in the Save Project dialog box), then click **OK** to start analysis.
  - The status bar displays the progress of analysis:
    - As a completion bar extending to the right with the percentage completed indicated
    - With text messages on the left

• The Samples table (figure below) displays the row of the sample currently being analyzed in green (or red if analysis failed for the sample).

| wΤ   | ools Hel | p              |             |                  |                                    |                            |                              |                |
|------|----------|----------------|-------------|------------------|------------------------------------|----------------------------|------------------------------|----------------|
| 5    |          |                | 🕨 🧯 📘 Tal   | ble Setting: HID | _LadderTable_FileName              | D 🕹 🛤                      |                              |                |
| Samp | les Gen  | otypes         |             |                  |                                    |                            |                              |                |
|      | Status   | Sample File    | Sample Name | Sample Type      | Analysis Method                    | Panel                      | Size Standard                | Instrument Typ |
| 1    |          | Cerebus_3130XL | IB_0329     | Sample           | Identifiler_Plus_AnalysisMethod_v1 | Identifiler_Plus_Panels_v1 | CE_G5_Identifiler_Plus_GS500 | ABI3130        |
| 2    |          | Cerebus_3130XL | IB_0330     | Sample           | Identifiler_Plus_AnalysisMethod_v1 | Identifiler_Plus_Panels_v1 | CE_G5_Identifiler_Plus_GS500 | ABI3130        |
| 3    |          | Cerebus_3130XL | IB_0331     | Sample           | Identifiler_Plus_AnalysisMethod_v1 | Identifiler_Plus_Panels_v1 | CE_G5_Identifiler_Plus_GS500 | ABI3130        |
| Ļ    |          | Cerebus_3130XL | IB_0332     | Sample           | Identifiler_Plus_AnalysisMethod_v1 | Identifiler_Plus_Panels_v1 | CE_G5_Identifiler_Plus_GS500 | ABI3130        |
| 5    |          | Cerebus_3130XL | IB_0333     | Sample           | Identifiler_Plus_AnalysisMethod_v1 | Identifiler_Plus_Panels_v1 | CE_G5_Identifiler_Plus_GS500 | ABI3130        |
| 3    |          | Cerebus_3130XL | IB_0334     | Sample           | Identifiler_Plus_AnalysisMethod_v1 | Identifiler_Plus_Panels_v1 | CE_G5_Identifiler_Plus_GS500 | ABI3130        |
| 7    |          | Cerebus_3130XL | IB_0335     | Sample           | Identifiler_Plus_AnalysisMethod_v1 | Identifiler_Plus_Panels_v1 | CE_G5_Identifiler_Plus_GS500 | ABI3130        |
| 3    |          | Cerebus_3130XL | IB_0336     | Sample           | Identifiler_Plus_AnalysisMethod_v1 | Identifiler_Plus_Panels_v1 | CE_G5_Identifiler_Plus_GS500 | ABI3130        |
| )    |          | Cerebus_3130XL | IB_0337     | Sample           | Identifiler_Plus_AnalysisMethod_v1 | Identifiler_Plus_Panels_v1 | CE_G5_Identifiler_Plus_GS500 | ABI3130        |
| 0    |          | Cerebus_3130XL | IB_0338     | Sample           | Identifiler_Plus_AnalysisMethod_v1 | Identifiler_Plus_Panels_v1 | CE_G5_Identifiler_Plus_GS500 | ABI3130        |
| 1    |          | Cerebus_3130XL | IB_0339     | Sample           | Identifiler_Plus_AnalysisMethod_v1 | Identifiler_Plus_Panels_v1 | CE_G5_Identifiler_Plus_GS500 | ABI3130        |
| 2    |          | Cerebus_3130XL | IB_0340     | Sample           | Identifiler_Plus_AnalysisMethod_v1 | Identifiler_Plus_Panels_v1 | CE_G5_Identifiler_Plus_GS500 | ABI3130        |
| 3    |          | Cerebus_3130XL | IB_0341     | Sample           | Identifiler_Plus_AnalysisMethod_v1 | Identifiler_Plus_Panels_v1 | CE_G5_Identifiler_Plus_GS500 | ABI3130        |
| 4    |          | Cerebus_3130XL | IB_0342     | Sample           | Identifiler_Plus_AnalysisMethod_v1 | Identifiler_Plus_Panels_v1 | CE_G5_Identifiler_Plus_GS500 | ABI3130        |
| 15   |          | Cerebus 3130XL | ladder3     | Allelic Ladder   | Identifiler Plus AnalysisMethod v1 | Identifiler Plus Panels v1 | CE G5 Identifiler Plus GS500 | ABI3130        |

• The Genotypes tab becomes available after analysis.

For more information about any of these tasks, refer to the *GeneMapper*<sup>®</sup> *ID* Software Version 3.1 Human Identification Analysis User Guide (PN 4338775).

#### Examine and edit a project

You can display electropherogram plots from the Samples and Genotypes tabs of the Project window to examine the data. These procedures start with the Samples tab of the Project window (assuming the analysis is complete).

For more information about any of these tasks, refer to:

- GeneMapper<sup>®</sup> ID Software Versions 3.1 and 3.2 Human Identification Analysis Tutorial (PN 4335523)
- GeneMapper<sup>®</sup> ID Software Version 3.1 Human Identification Analysis User Guide (PN 4338775)
- Installation Procedures and New Features for GeneMapper<sup>®</sup> ID Software Version v3.2 User Bulletin (PN 4352543)

## Section 4.2 GeneMapper<sup>®</sup> ID-X Software

### Overview of GeneMapper<sup>®</sup> *ID-X* Software

GeneMapper<sup>®</sup> *ID-X* Software is an automated genotyping software for forensic casework, databasing, and paternity data analysis.

After electrophoresis, the Data Collection Software stores information for each sample in a .fsa file. Using GeneMapper<sup>®</sup> *ID-X* Software v1.0.1, v1.1, or v1.1.1, you can then analyze and interpret the data from the .fsa files.

## **Instruments** Refer to "Instrument and software overview" on page 7 for a list of compatible instruments.

## **Before you start** When using GeneMapper<sup>®</sup> ID-X Software v1.0.1, v1.1, or v1.1.1 to perform human identification (HID) analysis with AmpF $\ell$ STR<sup>®</sup> kits, be aware that:

HID analysis requires at least one allelic ladder sample per run folder. Your laboratory can use multiple ladder samples in an analysis, provided individual laboratories conduct the appropriate validation studies.

For multiple ladder samples, the GeneMapper<sup>®</sup> ID-X Software calculates allelic bin offsets by using an average of all ladders that use the same panel within a run folder.

• Allelic ladder samples in an individual run folder are considered to be from a single run.

When the software imports multiple run folders into a project, only the ladder(s) within their respective run folders are used for calculating allelic bin offsets and subsequent genotyping.

- Allelic ladder samples must be labeled as "Allelic Ladder" in the Sample Type column in a project. Failure to apply this setting for ladder samples results in failed analysis.
- Injections containing the allelic ladder must be analyzed with the same analysis method and parameter values that are used for samples to ensure proper allele calling.
- Alleles that are not in the AmpFlSTR<sup>®</sup> Allelic Ladders do exist. Off-ladder (OL) alleles may contain full and/or partial repeat units. An off-ladder allele is an allele that occurs outside the ±0.5-nt bin window of any known allelic ladder allele or virtual bin.

**Note:** If a sample allele peak is called as an off-ladder allele, the sample result needs to be verified according to the laboratory's protocol.

## Set up GeneMapper<sup>®</sup> *ID-X* Software for data analysis

| Workflow                                      | Before you can analyze sample (.fsa) files using GeneMapper <sup>®</sup> <i>ID-X</i> Software v1.0.1, v1.1, or v1.1.1 for the first time:                                                                                                    |  |  |  |  |  |  |
|-----------------------------------------------|----------------------------------------------------------------------------------------------------|--|--|--|--|--|--|
|                                               | • Import panels, bins, and marker stutter into the Panel Manager, as explained in "Import panels, bins, and marker stutter" on page 52.                                                                                                    |  |  |  |  |  |  |
|                                               | • Import an analysis method, as explained in "Import an analysis method" on page 57.                                                                                                    |  |  |  |  |  |  |
|                                               | • Import a size standard, as explained in "Import a HID size standard" on page 62.                                                                                                    |  |  |  |  |  |  |
|                                               | • Define custom views of analysis tables.                                                                                                    |  |  |  |  |  |  |
|                                               | • Define custom views of plots.                                                                                                    |  |  |  |  |  |  |
| For more info                                 | For quick set up instructions, refer to the GeneMapper <sup>®</sup> <i>ID-X</i> Software <i>Version 1.0 Getting Started Guide</i> (PN 4375574).                                                                                                    |  |  |  |  |  |  |
|                                               | For details about the GeneMapper <sup><math>\mathbb{R}</math></sup> <i>ID-X</i> Software workflow and features, refer to:                                                                                                    |  |  |  |  |  |  |
|                                               | • GeneMapper <sup>®</sup> <i>ID-X</i> Software <i>Version 1.0 Getting Started Guide</i> (PN 4375574)                                                                                                    |  |  |  |  |  |  |
|                                               | • GeneMapper <sup>®</sup> ID-X Software Version 1.0 Quick Reference Guide (PN 4375670)                                                                                                    |  |  |  |  |  |  |
|                                               | • GeneMapper <sup>®</sup> <i>ID-X</i> Software <i>Version 1.0 Reference Guide</i> (PN 4375671)                                                                                                    |  |  |  |  |  |  |
| Import<br>panels, bins, and<br>marker stutter | To import the AmpFlSTR <sup>®</sup> Identifiler <sup>®</sup> Plus Kit panels, bin sets, and marker stutter from the Applied Biosystems web site into the GeneMapper <sup>®</sup> <i>ID-X</i> Software v1.0.1, v1.1, or v1.1.1 database:                                                                       |  |  |  |  |  |  |
|                                               | 1. Download and open the file containing panels, bins, and marker stutter:                                                                                                    |  |  |  |  |  |  |
|                                               | <ul> <li>a. From the Support menu of www.appliedbiosystems.com, select<br/>Software Downloads, Patches &amp; Updates. Select<br/>GeneMapper<sup>®</sup> ID-X Software from the drop-down menu. Select<br/>Updaters &amp; Patches, and download the file Identifiler Plus Analysis<br/>Files GMIDX.</li> </ul> |  |  |  |  |  |  |
|                                               | b. Unzip the file.                                                                                                    |  |  |  |  |  |  |
|                                               | 2. Start the GeneMapper <sup>®</sup> <i>ID-X</i> Software, then log in with the appropriate user name and password.                                                                                                    |  |  |  |  |  |  |
|                                               | <b>IMPORTANT!</b> If you need logon instructions, refer to the <i>GeneMapper</i> <sup>®</sup> <i>ID-X Software Version 1.0 Getting Started Guide</i> (PN 4375574).                                                                                                    |  |  |  |  |  |  |
|                                               | 3. Select Tools > Panel Manager.                                                                                                    |  |  |  |  |  |  |
|                                               | 4. Find, then open the folder containing the panels, bins, and marker stutter:                                                                                                    |  |  |  |  |  |  |
|                                               | a. Select <b>Panel Manager</b> in the navigation pane.                                                                                                    |  |  |  |  |  |  |

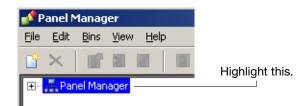

- b. Select File > Import Panels to open the Import Panels dialog box.
- c. Navigate to, then open the Identifiler Plus Analysis Files GMIDX folder that you unzipped in step 1 on page 52.
- 5. Select Identifiler\_Plus\_Panels\_v1X, then click Import.

**Note:** Importing this file creates a new folder in the navigation pane of the Panel Manager "AmpFLSTR\_Identifiler\_Plus\_v1X." This folder contains the panel and associated markers.

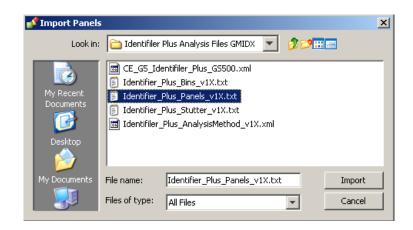

- 6. Import Identifiler\_Plus\_Bins\_v1X:
  - a. Select the **AmpFLSTR\_Identifiler\_Plus\_v1X** folder in the navigation pane.

| 💕 P  | anel N              | 1anag   | er    |            |  |       |      |      |                             |         |          |
|------|---------------------|---------|-------|------------|--|-------|------|------|-----------------------------|---------|----------|
| File | Edit                | Bins    | View  | Help       |  |       |      |      |                             |         |          |
| ı.   | $\times$            |         |       |            |  |       | Bin  | Set: |                             |         | <b>•</b> |
|      | 🚠 Par               | nel Mar | nager |            |  |       |      |      | Panel Name                  | Comment |          |
|      | AmpFLSTR_Panels_v1X |         |       |            |  |       | - 11 | 1    | Identifiler_Plus_Panels_v1X | null    |          |
|      | _                   |         | _     | _          |  |       |      |      |                             |         |          |
|      | -                   | AmpF    | -     | Identifile |  | s_v1X |      |      |                             | -       |          |

- b. Select File > Import Bin Set to open the Import Bin Set dialog box.
- c. Navigate to, then open the AmpFLSTR\_Identifiler\_Plus\_v1X folder.

#### d. Select Identifiler\_Plus\_Bins\_v1X, then click Import.

**Note:** Importing this file associates the bin set with the panels in the Identifiler\_Plus\_Panels\_v1X folder.

| 💕 Import Bin Set                  | :                                                                                                    |         |
|-----------------------------------|----------------------------------------------------------------------------------------------------|---------|
| Look in:                          | 🛅 Identifiler Plus Analysis Files GMIDX                                                                                                    | 💌 🦻 🛤 📰 |
| My Recent<br>Documents<br>Oesktop | CE_G5_Identifiler_Plus_G5500.xml         Identifier_Plus_Bins_v1X.txt         Identifier_Plus_Panels_v1X.txt         Identifier_Plus_Stutter_v1X.txt         Identifiler_Plus_AnalysisMethod_v1X.xml |         |

- 7. View the imported panels in the navigation pane:
  - a. Double-click the **AmpFLSTR\_Identifiler\_Plus\_v1X** folder to view the Identifiler\_Plus\_Panel\_v1X folder.
  - b. Double-click the **Identifiler\_Plus\_Panel\_v1X** folder to display the panel information in the right pane and the markers below it.

| ile Edit Bins View Help           |      |                   |           |          |          |                 |        |          |                         |
|-----------------------------------|------|-------------------|-----------|----------|----------|-----------------|--------|----------|-------------------------|
| 🗳 🗙 📄 🖬 🖬 📄 🛄 Bin                 | Set: | (dentifiler_Plus_ | Bins_v1X  |          |          | •               | 🌄 🔳    | 1        |                         |
| 🖃 📇 Panel Manager                 |      | Marker Name       | Dye Color | Min Size | Max Size | Control Alleles | Marker | Comments | Ladder Alleles          |
| 😥 🧰 AmpFLSTR_Panels_v1X           | 1    | D851179           | Blue      | 118.0    | 183.5    | 13              | 4      | none     | 8,9,10,11,12,13,14,15,  |
| 🖻 🗁 AmpFLSTR_Identifiler_Plus_v1X | 2    | D21511            | Blue      | 184.5    | 247.5    | 30              | 4      | none     | 24,24.2,25,26,27,28,28  |
|                                   | 3    | D75820            | Blue      | 251.0    | 298.5    | 10,11           | 4      | none     | 6,7,8,9,10,11,12,13,14  |
| 田··· D051179<br>田··· D21511       | 4    | CSF1PO            | Blue      | 302.12   | 348.63   | 10,12           | 4      | none     | 6,7,8,9,10,11,12,13,14  |
|                                   | 5    | D351358           | Green     | 98.0     | 148.0    | 14,15           | 4      | none     | 12,13,14,15,16,17,18,1  |
|                                   | 6    | TH01              | Green     | 159.0    | 205.0    | 8,9.3           | 4      | none     | 4,5,6,7,8,9,9.3,10,11,3 |
|                                   | 7    | D135317           | Green     | 205.65   | 250.16   | 11              | 4      | none     | 8,9,10,11,12,13,14,15   |
| 亩… TH01<br>亩… D135317             | 8    | D165539           | Green     | 255.3    | 301.81   | 11,12           | 4      | none     | 5,8,9,10,11,12,13,14,1  |
| ₩ D155517                         | 9    | D251338           | Green     | 304.8    | 370.31   | 19,23           | 4      | none     | 15,16,17,18,19,20,21,2  |
|                                   | 10   | D195433           | Yellow    | 101.0    | 148.0    | 14,15           | 4      | none     | 9.10.11.12.12.2.13.13   |
|                                   | 11   | VWA               | Yellow    | 151.0    | 213.5    | 17,18           | 4      | none     | 11,12,13,14,15,16,17,   |
|                                   | 12   | TPOX              | Yellow    | 216.99   | 260.99   | 8               | . 4    | none     | 6,7,8,9,10,11,12,13     |
| 亩… TPOX<br>市… D18551              |      | D18551            | Yellow    | 264.49   | 350.0    | 15,19           | 4      | none     | 7.9.10.10.2.11.12.13.1  |
| H. AMEL                           |      | AMEL              | Red       | 106.0    |          |                 | 9      |          | X.Y                     |
|                                   | 14   |                   |           |          | 114.0    | x               | ·      | none     |                         |
| ÷FGA                              | 15   | D55818            | Red       | 128.0    | 180.0    | 11              | 4      | none     | 7,8,9,10,11,12,13,14,1  |
|                                   | 16   | FGA               | Red       | 206.25   | 360.0    | 23,24           | 4      | none     | 17,18,19,20,21,22,23,2  |

8. Select **D2S1388** to display the Bin view for the marker in the right pane.

| Panel Manager                                                                          |                                         |               |              |             |              |            |                |                 |             |              | ×       |
|----------------------------------------------------------------------------------------|-----------------------------------------|---------------|--------------|-------------|--------------|------------|----------------|-----------------|-------------|--------------|---------|
| File Edit Bins View Help                                                               | et: Identifiler_Plus_Bins_v1X           |               |              |             |              |            |                |                 |             | 0            |         |
|                                                                                        |                                         |               |              | <u> </u>    |              |            |                |                 |             | 0            |         |
| □- ♣ Panel Manager     ⊕- ▲ AmpFLSTR_Panels_v1X     ⊖- ▲ AmpFLSTR_Identifiler_Plus_v1X | 1.0                                     | 7 8           | 9 1(         | 0 11        | 12 13        | 14         | 15 16          | 17 18           | 19 20       |              |         |
| ⊡∽ <mark>/ Dentifiler_Plus_Panels_</mark> v1X<br>⊕ <mark>D851179</mark><br>⊕ D21511    | 0.9                                     |               |              |             |              |            |                |                 |             |              |         |
|                                                                                        | 0.8                                     |               |              |             | ш            |            | ш              |                 |             |              |         |
|                                                                                        | 0.7-                                    |               |              |             | ш            |            |                |                 |             |              |         |
| ⊕ D165539<br>⊕ D251338<br>⊕ D195433                                                    | 0.6                                     |               |              |             | ш            |            |                |                 |             |              |         |
| ⊞ ∨WA<br>⊞ TPOX<br>⊞ D18551                                                            | 0.5-                                    |               |              |             | ш            |            | ш              |                 |             |              |         |
|                                                                                        | 0.4-                                    |               |              |             | ш            |            | ш              |                 |             |              |         |
|                                                                                        | 0.3-                                    |               |              |             | ш            |            |                |                 |             |              |         |
| Reference Samples                                                                      | 0.2-                                    |               |              |             |              |            |                |                 |             |              |         |
|                                                                                        | 0.1-                                    |               |              |             | ш            |            |                |                 |             |              |         |
|                                                                                        | 0.0 + + + + + + + + + + + + + + + + + + | 23125 127 129 | 131 133135 - | 137 139 141 | 143145 14714 | 49 151 153 | 155 157 159 16 | 1 163165 167169 | 17117317517 | 7179 181 183 | 185 187 |
|                                                                                        | D8S1179                                 | )             |              |             |              |            |                |                 |             |              |         |
|                                                                                        | Marker: D8S1179 (118.00                 | -183,50)      |              |             |              |            |                |                 |             |              | •       |
| r                                                                                      | ОК                                      | Cance         | a   A        | pply        | Help         |            |                |                 |             |              |         |

- 9. Import Identifiler\_Plus\_Stutter\_v1X:
  - a. Select the **AmpFLSTR\_Identifiler\_Plus\_v1X** folder in the navigation panel.

| File              | anel N<br>Edit |           | er<br>View | Help                 |     |       |     |       |                             |         |
|-------------------|----------------|-----------|------------|----------------------|-----|-------|-----|-------|-----------------------------|---------|
|                   | ×              |           |            |                      |     |       | Bir | n Set | : Identifiler_Plus_Bins_v1X | •       |
| 🖃 🚠 Panel Manager |                |           |            |                      |     | D     |     |       |                             |         |
|                   | dan Par        | iei irian | ager       |                      |     |       |     |       | Panel Name                  | Comment |
|                   |                |           |            | Panels_              | v1X |       |     | 1     | Identifiler_Plus_Panels_v1X |         |
|                   |                | AmpFl     | LSTR_I     | Panels_<br>Identifik |     | s_v1X |     | 1     |                             |         |

- b. Select File ▶ Import Marker Stutter to open the Import Marker Stutter dialog box.
- c. Navigate to, then open the Identifiler Plus Analysis Files GMIDX folder.
- d. Select Identifiler\_Plus\_Stutter\_v1X, then click Import.

**Note:** Importing this file associates the marker stutter ratio with the bin set in the Identifiler\_Plus\_Bins\_v1X folder.

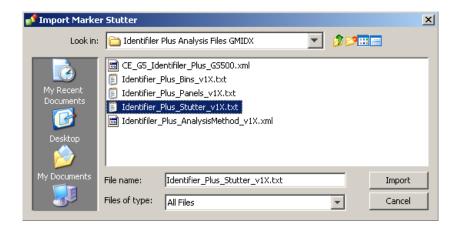

- 10. View the imported marker stutters in the navigation pane:
  - a. Select the **Identifiler\_Plus\_Panel\_v1X** folder to display its list of markers in the right pane.
  - b. Double-click the **Identifiler\_Plus\_Panel\_v1X** folder to display its list of markers below it.
  - c. Double-click **D5S818** to display the Stutter Ratio & Distance view for the marker in the right pane.

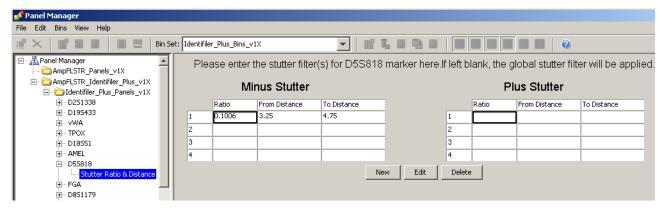

11. Click **Apply**, then **OK** to add the AmpF*l*STR<sup>®</sup> Identifiler<sup>®</sup> Plus Kit panels, bin sets, and marker stutter to the GeneMapper<sup>®</sup> *ID-X* Software database.

**IMPORTANT!** If you close the Panel Manager without clicking **Apply**, the panels, bin sets, and marker stutter will not be imported into the GeneMapper<sup>®</sup> *ID-X* Software database.

#### Import an analysis method

Use the following procedure to import the analysis method for the AmpF/STR<sup>®</sup> Identifiler<sup>®</sup> Plus PCR Amplification Kit from the folder that you downloaded from the Applied Biosystems web site, into the GeneMapper<sup>®</sup> *ID-X* Software database. Refer to step 1 on page 52 for downloading instructions.

**Note:** The Identifiler\_Plus\_AnalysisMethod\_v1x has been provided to assist you in getting started with Identifiler Plus kit data analysis. Analysis parameters should be established by each individual laboratory based on the laboratory's internal validation studies.

- 1. Select **Tools** → **GeneMapper**<sup>®</sup> **ID-X Manager** to open the GeneMapper *ID-X* Manager.
- 2. Import an analysis method:
  - a. Select the Analysis Methods tab, then click Import.

| 💕 GeneM     | 1apper® ID-X Ma    | nager           |                      |                   |                 |               | ×                |
|-------------|--------------------|-----------------|----------------------|-------------------|-----------------|---------------|------------------|
|             | Find N             | ame Containing: |                      |                   |                 |               |                  |
| Projects    | Analysis Methods   | Table Settings  | Plot Settings Matric | es Size Standards | Report Settings |               |                  |
| N           | ame                |                 | Last Saved           | Owner             | Instrument      | Analysis Type | Description      |
| A           | mpFLSTR Analysis M | lethod          | 2007-12-18 16:18:2   | gmid×             |                 | HID           | ×                |
|             |                    |                 | 1                    | 1                 | 1               | 1             |                  |
| <u>N</u> ew | Open               | Save As         | Import               | Export            |                 |               | Deļete           |
|             |                    |                 |                      |                   |                 | He            | elp <u>D</u> one |

- b. Navigate to, then open the Identifiler Plus Analysis Files GMIDX folder.
- c. Select Identifiler\_Plus\_AnalysisMethod\_v1X, then click Import to import Identifiler\_Plus\_AnalysisMethod\_v1X into the GeneMapper<sup>®</sup> *ID-X* Software database.

| 💕 Import Analy:                   | sis Method                   |                                                           |   |                   | × |
|-----------------------------------|------------------------------|-----------------------------------------------------------|---|-------------------|---|
| Look in:                          | i 🛅 Identifiler              | Plus Analysis Files GMIDX                                 | - | ø 🕫 📰 📰           |   |
| My Recent<br>Documents<br>Desktop |                              | ientifiler_Plus_GS500.xml<br>_Plus_AnalysisMethod_v1X.xml |   |                   |   |
| My Documents                      | File name:<br>Files of type: | Identifiler_Plus_AnalysisMethod_v1X.xml XML Files (*.xml) |   | Timport<br>Cancel |   |

3. To view the settings for Identifiler\_Plus\_AnalysisMethod\_v1X, select the Analysis Methods tab, then select Identifiler\_Plus\_AnalysisMethod\_v1X in the Name column and click Open.

| 💕 GeneMapper®     | ID-X Manager             |                   |                         |              |              |               | ×        |
|-------------------|--------------------------|-------------------|-------------------------|--------------|--------------|---------------|----------|
|                   | Find Name Containin      | g:                |                         |              |              |               |          |
| Projects Analysis | Methods   Table Settings | Plot Settings Mat | rices   Size Star       | idards   Rep | ort Settings |               |          |
| Name              |                          | Last Saved        |                         | Owner        | Instrument   | Analysis Type | I I      |
| Default           |                          | 2009-08-31        | 2009-08-31 11:27:45.695 |              |              | HID           | <b>_</b> |
| Identifiler_      | Plus_AnalysisMethod_v1X  | 2009-09-02        | 11:13:05.191            | gmidx        |              | HID           | Ţ        |
| •                 |                          |                   |                         |              |              |               | Þ        |
| New               | pen Save As              | Import            | Export                  |              |              | Dela          | te       |
|                   |                          |                   |                         |              |              | Help Do       | one      |

Figure 10 Analysis Method Editor: General tab settings

Figures 11 through 14 below show the settings for each tab of the Analysis Method Editor.

| Ilysis Method Editor<br>eneral Allele Peak Detector<br>Bin Set: Identifiler_Plus_Bir |      | uality   SQ | ) & GQ Sett | ings  | <b>_</b> |  |  |
|--------------------------------------------------------------------------------------|------|-------------|-------------|-------|----------|--|--|
| ☑ Use marker-specific stutter ratio and distance if available                        |      |             |             |       |          |  |  |
| Marker Repeat Type:                                                                  |      | Tri         | Tetra       | Penta | Hexa     |  |  |
| Global Cut-off Value                                                                 |      | 0.0         | 0.0         | 0.0   | 0.0      |  |  |
| MinusA Ratio                                                                         |      | 0.0         | 0.0         | 0.0   | 0.0      |  |  |
| MinusA Distance                                                                      | From | 0.0         | 0.0         | 0.0   | 0.0      |  |  |
|                                                                                      | То   | 0.0         | 0.0         | 0.0   | 0.0      |  |  |
| Global Minus Stutter Ratio                                                           |      | 0.0         | 0.0         | 0.0   | 0.0      |  |  |
| Global Minus Stutter Distance                                                        | From | 0.0         | 3.25        | 0.0   | 0.0      |  |  |
|                                                                                      | То   | 0.0         | 4.75        | 0.0   | 0.0      |  |  |
| Global Plus Stutter Ratio                                                            |      | 0.0         | 0.0         | 0.0   | 0.0      |  |  |
| Global Plus Stutter Distance                                                         | From | 0.0         | 0.0         | 0.0   | 0.0      |  |  |
|                                                                                      | То   | 0.0         | 0.0         | 0.0   | 0.0      |  |  |
| Amelogenin Cutoff                                                                    | 0.0  | ]           |             |       |          |  |  |
| Range Filter Factory Defaults                                                        |      |             |             |       |          |  |  |
|                                                                                      |      |             |             |       |          |  |  |
|                                                                                      | iave | Cance       | !   Не      | ln    |          |  |  |

Figure 11 Analysis Method Editor: Allele tab settings

- GeneMapper<sup>®</sup> *ID-X* Software 1.0.1, 1.1, or 1.1.1 allows you to specify four types of marker repeat motifs: tri, tetra, penta, and hexa. You can enter parameter values for each type of repeat in the appropriate column.
- The "Use marker-specific stutter ratio if available" check box is selected by default. Consequently, the software applies the stutter ratio filters supplied in the Identifiler\_Plus\_Stutter\_v1X file.

For more information about allele filters, refer to:

- GeneMapper<sup>®</sup> *ID-X* Software *Version 1.0 Getting Started Guide* (PN 4375574)
- GeneMapper<sup>®</sup> *ID-X* Software *Version 1.0 Quick Reference Guide* (PN 4375670)
- GeneMapper<sup>®</sup> ID-X Software Version 1.0 Reference Guide (PN 4375671)

| Analysis Method Editor                                                                                                    | × |
|----------------------------------------------------------------------------------------------------|---|
| General Allele Peak Detector       Peak Quality       SQ & GQ Settings         Peak Detection Algorithm: Advanced         Ranges         Analysis       Sizing         Full Range       All Sizes         Start Pt: 1000       Start Size: 0         Stop Pt: 10000       Stop Size: 1000         Smoothing and Baselining       Smoothing Management         Smoothing Management       C Light         C Light       Peak Window Size: 15         Size Calling Method       O:         Size Calling Method       O:         C Local Southern Method       Global Southern Method         C Global Southern Method       Factory Defaults |   |
| Save As Save Cancel Help                                                                                                    |   |

#### Figure 12 Analysis Method Editor: Peak Detector tab settings

The software uses the peak amplitude threshold parameters to specify the minimum peak height to limit the number of detected peaks. Although GeneMapper<sup>®</sup> *ID-X* Software displays peaks that fall below the specified amplitude in electropherograms, the software does not label or determine the genotype of these peaks.

**IMPORTANT!** Laboratories need to perform the appropriate internal validation studies to determine the peak amplitude thresholds that allow for reliable interpretation of  $AmpF\ell STR^{\ensuremath{\mathbb{R}}\xspace}$  Identifiler<sup> $\ensuremath{\mathbb{R}}\xspace$ </sup> Plus PCR Amplification Kit data.

For more information about peak detection algorithms, refer to:

- GeneMapper<sup>®</sup> *ID-X* Software *Version 1.0 Getting Started Guide* (PN 4375574)
- GeneMapper<sup>®</sup> *ID-X* Software Version 1.0 Quick Reference Guide (PN 4375670)
- GeneMapper<sup>®</sup> *ID-X* Software *Version 1.0 Reference Guide* (PN 4375671)

| Analysis Method Editor                | X                     |
|---------------------------------------|-----------------------|
| General Allele Peak Detector Peak Qua | lity SQ & GQ Settings |
| Min/Max Peak Height (LPH/MPH)         |                       |
| Homozygous min peak height            | 100.0                 |
| Heterozygous min peak height          | 50.0                  |
| Max Peak Height (MPH)                 | 8000.0                |
| Peak Height Ratio (PHR)               |                       |
| Min peak height ratio                 | 0.7                   |
| Broad Peak (BD)                       |                       |
| Max peak width (basepairs)            | 1.5                   |
| Allele Number (AN)                    |                       |
| Max expected alleles                  | 2                     |
| Allelic Ladder Spike                  |                       |
| Cut-off Value                         | 0.2                   |
|                                       | Factory Defaults      |
| Save As Sav                           | /e Cancel Help        |

Figure 13 Analysis Method Editor: Peak Quality tab settings

**IMPORTANT!** Laboratories need to perform the appropriate internal validation studies to determine the minimum heterozygous and homozygous minimum peak height thresholds and the minimum peak height ratio threshold that allow for reliable interpretation of AmpFlSTR<sup>®</sup> Identifiler<sup>®</sup> Plus PCR Amplification Kit data.

| Analysis Method Editor                                                                                                    | × |  |  |  |  |  |  |  |  |
|----------------------------------------------------------------------------------------------------|---|--|--|--|--|--|--|--|--|
| General Allele Peak Detector Peak Quality SQ & GQ Settings                                                                                                    |   |  |  |  |  |  |  |  |  |
| Quality weights are between 0 and 1.<br>Sample and Control GQ Weighting                                                                                                    |   |  |  |  |  |  |  |  |  |
| Broad Peak (BD)       0.8       Allele Number (AN)       1.0         Out of Bin Allele (BIN)       0.8       Low Peak Height (LPH)       0.3         Overlap (OVL)       0.8       Max Peak Height (MPH)       0.3         Marker Spike (SPK)       0.3       Off-scale (OS)       0.8         Peak Height Ratio (PHR)       0.3       0.3       0.3         Control Concordance (CC) Weight = 1.0 (Only applicable to controls)       0.3       0 |   |  |  |  |  |  |  |  |  |
| SQ Weighting<br>Broad Peak (BD) 0.5<br>Allelic Ladder GQ Weighting<br>Spike (SSPK/SPK) 1 V Off-scale (OS) 1 V                                                                                                    |   |  |  |  |  |  |  |  |  |
| SQ & GQ Ranges Pass Range; Low Quality Range:                                                                                                    |   |  |  |  |  |  |  |  |  |
| Sizing Quality: From 0.75 to 1.0 From 0.0 to 0.25                                                                                                    |   |  |  |  |  |  |  |  |  |
| Genotype Quality: From 0.75 to 1.0 From 0.0 to 0.25                                                                                                    |   |  |  |  |  |  |  |  |  |
| Reset De <u>f</u> aults                                                                                                    |   |  |  |  |  |  |  |  |  |
| Save As Save Cancel Help                                                                                                    |   |  |  |  |  |  |  |  |  |

Figure 14 Analysis Method Editor: SQ and GQ tab settings

# Import a HID size<br/>standardThe size standard for the AmpFtSTR® Identifiler® Plus PCR Amplification Kit uses<br/>the following GeneScan 500 LIZ size standard peaks in its sizing algorithm: 75, 100,<br/>139, 150, 160, 200, 300, 350, 400, and 450.

Use the following procedure to import the size standard for the AmpF/STR<sup>®</sup> Identifiler<sup>®</sup> Plus PCR Amplification Kit from the folder that you downloaded from the Applied Biosystems web site, into the GeneMapper<sup>®</sup> *ID-X* Software database. Refer to step 1 on page 52 for downloading instructions.

1. Select **Tools → GeneMapper<sup>®</sup> ID-X Manager** to open the GeneMapper<sup>®</sup> *ID-X* Manager.

- 2. Import a size standard:
  - a. Select the Size Standards tab, then click Import.

| 💕 GeneMapper® ID-X Manage      | r                      |                     |                      |             | ×        |
|--------------------------------|------------------------|---------------------|----------------------|-------------|----------|
| Find Name Containi             | ng:                    |                     |                      |             |          |
| Projects Analysis Methods Tabl | e Settings Plot Settin | igs Matrices Size S | Standards   Report S | ettings     |          |
| CE_F_HID_GS500 (75-400         |                        |                     | Advanced             | Description |          |
|                                |                        | <u> </u>            |                      |             |          |
| CE_F_HID_G5500 (75-450         | 2007-08-09 13:24:0     | gmidx               | Advanced             |             |          |
| CE_G5_HID_GS500                | 2006-10-11 13:12:2     | gmidx               | Advanced             |             | <b>•</b> |
| New                            | ave As Imp             | ort Export,         |                      |             | Delete   |
|                                |                        |                     |                      | Help        | Done     |

- b. Navigate to, then open the Identifiler Plus Analysis Files GMIDX folder.
- c. Select **CE\_G5\_Identifiler\_Plus\_GS500**, then click **Import** to import the CE\_G5\_Identifiler\_Plus\_GS500 analysis method into the GeneMapper<sup>®</sup> *ID-X* Software database.

| 💕 Import Size S                   | tandard Metho                                                                                                    | d                                                       | ×                |
|-----------------------------------|----------------------------------------------------------------------------------------------------|---------------------------------------------------------|------------------|
| Look in:                          | 🛅 Identifiler                                                                                                    | Plus Analysis Files GMIDX 🗾 🧊 🛛                         | 9 🔢 📰            |
| My Recent<br>Documents<br>Desktop | Present and a second second se | entifiler_Plus_GS500.xml<br>Plus_AnalysisMethod_v1X.xml |                  |
| My Documents                      | File name:<br>Files of type:                                                                                                    | CE_G5_Identifiler_Plus_G5500.xml XML Files (*.xml)      | Import<br>Cancel |

# Analyze and edit sample files with GeneMapper<sup>®</sup> *ID-X* Software

- Analyze a project
- In the Project window, select File > Add Samples to Project, then navigate to the disk or directory containing the sample files.
- 2. Apply analysis settings to the samples in the project.

| Parameter                  | Settings                                   |
|----------------------------|--------------------------------------------|
| Sample Type                | Select the sample type.                    |
| Analysis Method            | Identifiler_Plus_AnalysisMethod_v1X        |
| Panel                      | Identifiler_Plus_Panel_v1X                 |
| Size Standard <sup>‡</sup> | CE_G5_Identifiler_Plus_GS500 <sup>§#</sup> |

For more information about how the Size Caller works, refer to the ABI PRISM<sup>®</sup> GeneScan<sup>®</sup> Analysis Software for the Windows NT<sup>®</sup> Operating System Overview of the Analysis Parameters and Size Caller User Bulletin (PN 4335617).

§ The following fragments are defined for the CE\_G5\_Identifiler\_Plus\_GS500 size standard provided with the AmpF4STR® Identifiler® Plus Kit: 75, 100, 139, 150, 160, 200, 300, 350, 400, and 450. For additional information about size standards, refer to the *GeneMapper® ID Software Version 3.1 Human Identification Analysis User Guide* (PN 4338775), Appendix D.

# Neither the 250-nt nor the 340-nt peak are included in the size standard definition. These peaks can be used as an indicator of precision within a run.

- 3. Click ► (Analyze), enter a name for the project (in the Save Project dialog box), then click **OK** to start analysis.
  - The status bar displays the progress of analysis as a completion bar extending to the right with the percentage completed indicated.
  - The table displays the row of the sample currently being analyzed in green (or red if analysis failed for the sample).
  - The Analysis Summary tab (see figure on next page) is displayed upon completion of the analysis.

| -                                        | ns Analysis Method Example - gmidx Is Log     | ged In Database FOSWANG                | D1L03                    | _                                                                                                    |
|------------------------------------------|-----------------------------------------------|----------------------------------------|--------------------------|----------------------------------------------------------------------------------------------------|
| File Edit Analysis View Tools Admin H    | Help                                          |                                        |                          |                                                                                                    |
| 😂 😂 📓   🍢 🗗   🌆 🖼 🔤                      | 🛄 🛛 🥅 📰 📄 🕨 💕 🛛 Table Se                      | etting: 31XX Data Analysis             | 🗾 🗖 🖉 🔎                  | 🖨 🖪 📔 🕐                                                                                                    |
|                                          | Samples Analysis Summary Genotypes            |                                        |                          |                                                                                                    |
| 🗄 🖻 🛅 Identifiler Plus Analysis Examples | Amelia Ouwanan                                |                                        |                          |                                                                                                    |
|                                          | Analysis Summary                              |                                        |                          |                                                                                                    |
|                                          | Select run folder to display: Identifiler Plu | us Analysis Examples                   | <b>T</b>                 |                                                                                                    |
|                                          | · · /                                         |                                        |                          |                                                                                                    |
|                                          | Sample Status                                 | Total                                  | # of Samples             |                                                                                                    |
|                                          | 🐚 Unanalyzed                                  |                                        | 0                        |                                                                                                    |
|                                          | Analyzed                                      |                                        | 39                       |                                                                                                    |
|                                          | Nalysis Setting Changed                       |                                        | 0                        |                                                                                                    |
|                                          |                                               |                                        |                          |                                                                                                    |
|                                          | Click a link below to display a filtered S    | Samples Table containing on            | ly the samples selected. |                                                                                                    |
|                                          | Allelic Ladder Quality per run folder (t      | based on SO and CGO only)              |                          |                                                                                                    |
|                                          |                                               | ······································ |                          |                                                                                                    |
|                                          | Run Folder                                    | Total # of Analyzed Ladde              | ers  🔳 🔺                 | <ul> <li>Image: Image: Ima</li></ul> |
|                                          | Identifiler Plus Analysis Examples            | 3                                      | <u>3</u> 0               | 0                                                                                                    |
|                                          |                                               |                                        |                          |                                                                                                    |
|                                          |                                               |                                        |                          |                                                                                                    |
|                                          |                                               |                                        |                          |                                                                                                    |
|                                          |                                               |                                        |                          |                                                                                                    |
|                                          |                                               |                                        |                          |                                                                                                    |
|                                          |                                               |                                        |                          |                                                                                                    |
|                                          | Control Quality per project (based on         | sample PQVs: SOS, SSPK, I              | MIX, OMR, SQ, CGQ)       |                                                                                                    |
|                                          | Control Type                                  | Total # of Samples                     | All thresholds met       | 🔵 One or more thresholds not met                                                                                                    |
|                                          | Positive Control                              | 3                                      | 3                        | 0                                                                                                    |
|                                          | Custom Control                                | 0                                      | 0                        | 0                                                                                                    |
|                                          | Negative Control                              | <u>4</u>                               | <u>4</u>                 | 0                                                                                                    |
|                                          | Total                                         | Ζ                                      | Z                        | 0                                                                                                    |
|                                          | ,                                             |                                        |                          |                                                                                                    |
|                                          | Sample Quality per project (based on          | sample PQVs: SOS, SSPK, I              | MIX, OMR, SQ, CGQ)       |                                                                                                    |
|                                          |                                               | Total # of Samples                     | 🚺 All thresholds met     | 🥏 One or more thresholds not met                                                                                                    |
|                                          | Samples                                       | 29                                     | <u> </u>                 | 12                                                                                                    |
|                                          |                                               | . —                                    |                          | 1                                                                                                    |
| ļ <u>ļ</u>                               |                                               |                                        |                          |                                                                                                    |
| Analysis Completed.                      |                                               |                                        |                          |                                                                                                    |

For more information about any of these tasks, refer to:

- GeneMapper<sup>®</sup> ID-X Software Version 1.0 Getting Started Guide (PN 4375574)
- GeneMapper<sup>®</sup> ID-X Software Version 1.0 Quick Reference Guide (PN 4375670)
- GeneMapper<sup>®</sup> ID-X Software Version 1.0 Reference Guide (PN 4375671)

#### Examine and edit a project

You can display electropherogram plots from the Samples and Genotypes tabs of the Project window to examine the data. These procedures start with the Analysis Summary tab of the Project window (assuming the analysis is complete).

For more information about any of these tasks, refer to:

- GeneMapper<sup>®</sup> ID-X Software Version 1.0 Getting Started Guide (PN 4375574)
- GeneMapper<sup>®</sup> ID-X Software Version 1.0 Quick Reference Guide (PN 4375670)
- GeneMapper<sup>®</sup> ID-X Software Version 1.0 Reference Guide (PN 4375671)

Part Number 4440211 Rev. D 03/2012

#### This chapter covers:

| Overview                                 |
|------------------------------------------|
| Developmental validation                 |
| Accuracy, precision, and reproducibility |
| Extra peaks in the electropherogram 81   |
| Characterization of loci                 |
| Species specificity                      |
| Sensitivity                              |
| Stability                                |
| Mixture studies                          |
| Population Data 102                      |
| Mutation Rate 114                        |
| Probability of Identity 115              |
| Probability of Paternity Exclusion 116   |

#### Overview

| Experiments<br>using the<br>AmpF/STR <sup>®</sup><br>Identifiler <sup>®</sup> Plus<br>Kit | This chapter provides results of the developmental validation experiments performed<br>by Applied Biosystems using the AmpFlSTR <sup>®</sup> Identifiler <sup>®</sup> Plus PCR Amplification<br>Kit.                                                                                                    |
|-------------------------------------------------------------------------------------------|----------------------------------------------------------------------------------------------------|
| Importance of<br>validation                                                               | Validation of a DNA typing procedure for human identification applications is an evaluation of the procedure's efficiency, reliability, and performance characteristics. By challenging the procedure with samples commonly encountered in forensic and parentage laboratories, the validation process uncovers attributes and limitations which are critical for sound data interpretation in casework (Sparkes, Kimpton, Watson <i>et al.</i> , 1996; Sparkes, Kimpton, Gilbard <i>et al.</i> , 1996, and Wallin <i>et al.</i> , 1998). |
| Experiment<br>conditions                                                                  | Experiments to evaluate the performance of the AmpF <i>t</i> STR <sup>®</sup> Identifiler <sup>®</sup> Plus PCR<br>Amplification Kit were performed at Applied Biosystems. The experiments were<br>performed according to the DNA Advisory Board (DAB) Quality Assurance<br>Standards, effective October 1, 1998 (DNA Advisory Board, 1998). The DAB<br>standards describe the quality assurance requirements that a laboratory should follow<br>to ensure the quality and integrity of the data and competency of the laboratory.        |
|                                                                                           | Additional validation was performed according to the revised guidelines from the Scientific Working Group on DNA Analysis Methods (SWGDAM, July 10, 2003). Based on these guidelines, Applied Biosystems conducted experiments that comply with guidelines 1.0 and 2.0 and its associated subsections. This DNA methodology is not novel. (Moretti <i>et al.</i> , 2001, Frank <i>et al.</i> , 2001, Wallin <i>et al.</i> , 2002, and Holt <i>et al.</i> , 2000).                                                                         |
|                                                                                           | This chapter discusses many of the experiments performed by Applied Biosystems<br>and provides examples of results obtained. Applied Biosystems chose conditions that<br>produced optimum PCR product yield and that met reproducible performance<br>standards.While these experiments are not exhaustive, they are appropriate for a<br>manufacturer of STR kits intended for forensic and/or parentage testing use.                                                                                                    |
|                                                                                           | <b>IMPORTANT!</b> Each laboratory using the AmpF/STR <sup>®</sup> Identifiler <sup>®</sup> Plus PCR Amplification Kit must perform internal validation studies.                                                                                                    |

#### **Developmental validation**

| SWGDAM<br>guideline 1.2.1  | "Developmental validation is the demonstration of the accuracy, precision, and<br>reproducibility of a procedure by the manufacturer, technical organization, academic<br>institution, government laboratory, or other party." (SWGDAM, July 2003)                                                                                                    |
|----------------------------|----------------------------------------------------------------------------------------------------|
| SWGDAM<br>guideline 2.10.1 | "The reaction conditions needed to provide the required degree of specificity and robustness must be determined. These include thermal cycling parameters, the concentration of primers, magnesium chloride, DNA polymerase, and other critical reagents." (SWGDAM, July 2003)                                                                                                    |
| PCR components             | Applied Biosystems examined the concentration of each component of the AmpF4STR <sup>®</sup> Identifiler <sup>®</sup> Plus PCR Amplification Kit. The concentration for each individual component was established to be in the window that meets the reproducible performance characteristics of specificity and sensitivity. For example, various magnesium chloride concentrations were tested on the Applied Biosystems $3130xI$ Genetic Analyzer. The amplification of 1.0 ng of the Control DNA 9947A for 28-cycles is shown in Figure 15. Applied Biosystems observed that the performance of the multiplex is robust within a $\pm 30\%$ window of the optimum magnesium chloride concentration. |

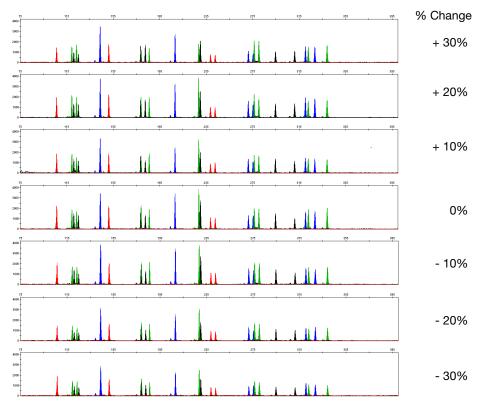

Figure 15 1.0 ng of Control DNA 9947A amplified with the AmpF/STR<sup>®</sup> Identifiler<sup>®</sup> Plus Kit for 28-cycles in the presence of varying concentrations of magnesium chloride and analyzed on the Applied Biosystems 3130*x*/ Genetic Analyzer

#### **Thermal cycler parameters** Identifiler<sup>®</sup> Plus PCR Amplification Kit. Thermal cycling times and temperatures of GeneAmp<sup>®</sup> PCR systems were verified. Varying annealing/extension and denaturation temperature windows were tested to verify that a specific PCR product with the desired sensitivity of at least 1.0 ng of AmpFtSTR Control DNA 9947A was produced.

For example, annealing/extension temperatures were tested at 55, 57, 59, 61, and 63 °C for 3-minute hold times in the Silver 96-Well GeneAmp<sup>®</sup> PCR System 9700 (Figure 16). The PCR products were analyzed using the Applied Biosystems 3130xl Genetic Analyzer.

Of the tested annealing/extension temperatures, 55 to 61 °C produced robust profiles. At 63 °C the yield of the majority of loci was significantly reduced. Routine thermal cycler calibration is recommended when you follow the amplification protocol. No preferential amplification was observed at the standard annealing/extension temperature of 59 °C.

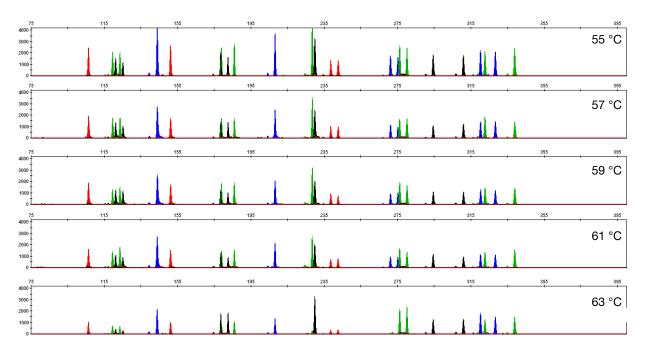

Figure 16 Electropherograms obtained from amplification of 1.0 ng of Control DNA 9947A at annealing/extension temperatures of 55 °C, 57 °C, 59 °C, 61 °C, and 63 °C, analyzed on the Applied Biosystems 3130*xl* Genetic Analyzer, Y-axis scale (0 to 4,000 RFUs)

**PCR cycle number** AmpF*l*STR<sup>®</sup> Identifiler<sup>®</sup> Plus PCR Amplification Kit reactions were amplified for 26, 27, 28, 29, and 30 cycles on the Silver 96-Well GeneAmp<sup>®</sup> PCR System 9700 using 1.0 ng from three DNA samples. As expected, the amount of PCR product increased with the number of cycles. A full profile was generated at 26 cycles and off-scale data were collected for several allele peaks at 30 cycles (Figure 17).

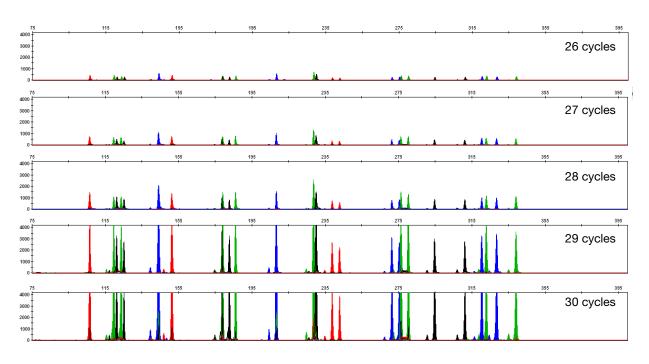

Although none of the cycle numbers tested produced nonspecific peaks, 28 cycles was found to give optimal peak heights with 1 ng of DNA input when the amplified products were examined on Applied Biosystems 3130*xl* Genetic Analyzers.

Figure 17 Representative AmpF/STR<sup>®</sup> Identifiler<sup>®</sup> Plus Kit profiles obtained from amplification of 1.0 ng DNA template using 26, 27, 28, 29, and 30 cycles, analyzed on the Applied Biosystems 3130*x*/ Genetic Analyzer, Y-axis scale, (0 to 4,000 RFUs)

#### Accuracy, precision, and reproducibility

**SWGDAM** "The extent to which a given set of measurements of the same sample agree with their mean and the extent to which these measurements match the actual values being measured should be determined." (SWGDAM, July 2003)

Accuracy Laser-induced fluorescence detection of length polymorphism at short tandem repeat loci is not a novel methodology (Holt *et al.*, 2000 and Wallin *et al.*, 2002). However, accuracy and reproducibility of AmpFℓSTR Identifiler<sup>®</sup> Plus profiles have been determined from various sample types. Figure 18 shows the size differences that are typically observed between sample alleles and allelic ladder alleles on the Applied Biosystems 3130 *\**ℓ Genetic Analyzer with POP-4<sup>™</sup> polymer. The x-axis in Figure 18 represents the nominal nucleotide sizes for the AmpFℓSTR Identifiler<sup>®</sup> Plus Allelic Ladder. The dashed lines parallel to the x-axis represent the ±0.25-nt windows. The y-axis represents the deviation of each sample allele size from the corresponding allelic ladder allele size. All sample alleles are within ±0.5 nt from a corresponding allele in the allelic ladder.

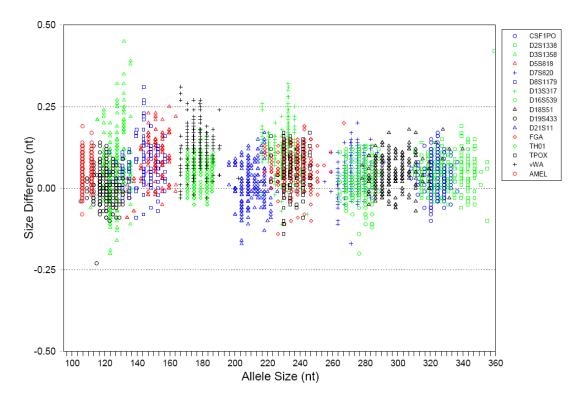

Figure 18 Size deviation of 200 samples analyzed on the Applied Biosystems 3130*xl* Genetic Analyzer. For each sample, 1.0 ng of DNA was amplified for 28 PCR cycles.

## Precision and size windows

Sizing precision allows for determining accurate and reliable genotypes. Sizing precision was measured on the Applied Biosystems 3130xl Genetic Analyzer. The recommended method for genotyping is to employ a  $\pm 0.5$ -nt "window" around the size obtained for each allele in the AmpFlSTR Identifiler<sup>®</sup> Plus Allelic Ladder. A  $\pm 0.5$ -nt window allows for the detection and correct assignment of alleles. Any sample allele that sizes outside the specified window could be:

- An "off-ladder" allele, that is, an allele of a size that is not represented in the AmpFlSTR Identifiler<sup>®</sup> Plus Allelic Ladder
- or
  - An allele that does correspond to an allelic ladder allele, but whose size is just outside a window because of measurement error

The measurement error inherent in any sizing method can be defined by the degree of precision in sizing an allele multiple times. Precision is measured by calculating the standard deviation in the size values obtained for an allele that is run in several injections on a capillary instrument or in several lanes of one gel.

Table 4 on page 75 shows typical precision results obtained from five runs (16 capillaries/run) of the AmpFtSTR<sup>®</sup> Identifiler<sup>®</sup> Plus Allelic Ladder on the Applied Biosystems 3130xl Genetic Analyzer (36-cm capillary and POP-4<sup>TM</sup> polymer). The internal size standard that was used was GeneScan<sup>TM</sup> 500 LIZ® Size Standard. The results were obtained within a set of injections on a single capillary array.

Sample alleles may occasionally size outside of the ±0.5-nt window for a respective allelic ladder allele because of measurement error. The frequency of such an occurrence is lowest in detection systems having the smallest standard deviations in sizing. Figure 18 on page 73 illustrates the tight clustering of allele sizes obtained on the Applied Biosystems 3130*xl* Genetic Analyzer, where the standard deviation in sizing is typically less than 0.15 nt. The instance of a sample allele sizing outside the ±0.5-nt window because of measurement error is relatively rare when the standard deviation in sizing is approximately 0.15 nt or less (Smith, 1995).

For sample alleles that do not size within a  $\pm 0.5$ -nt window, the PCR product must be rerun to distinguish between a true off-ladder allele versus measurement error of a sample allele that corresponds with an allele in the allelic ladder. Repeat analysis, when necessary, provides an added level of confidence to the final allele assignment.

GeneMapper<sup>®</sup> *ID* Software and GeneMapper<sup>®</sup> *ID-X* Software automatically flag sample alleles that do not size within the prescribed window around an allelic ladder allele by labelling the allele as OL (off-ladder).

Maximum precision is obtained with a set of capillary injections on each of the supported platforms however the determined allele sizes will vary between the different platforms. Cross-platform sizing differences occur from a number of factors including type and concentration of polymer, run temperature, and electrophoresis conditions. Variations in sizing can also occur between runs on the same instrument and between runs on different instruments of the same platform type because of these factors.

Applied Biosystems strongly recommends that the allele sizes be compared to the sizes obtained for known alleles in the AmpF/STR<sup>®</sup> Identifiler<sup>®</sup> Plus Allelic Ladder from the same run and then be converted to genotypes (as described in "Before you start" on pages 37 and 51). See Table 4 for the results of five runs of the AmpF/STR<sup>®</sup> Identifiler<sup>®</sup> Plus Allelic Ladder. For more information on precision and genotyping, see Lazaruk *et al.*, 1998 and Mansfield *et al.*, 1998.

In Table 4, the mean sizes for all the alleles in each run (16 capillaries) were calculated. The mean range shown in the table represents the lowest- and highest-mean size values obtained across all five runs. Similarly, the standard deviation for the allele sizing was calculated for all the alleles in each run. The standard deviation range shown in Table 4 represents the lowest and highest standard deviation values obtained across all five runs.

| Applied Biosystems 3130x/ Genetic Analyzer |               |                    |  |  |
|--------------------------------------------|---------------|--------------------|--|--|
| Allele                                     | Mean          | Standard Deviation |  |  |
| Amelogenin                                 |               |                    |  |  |
| Х                                          | 106.03-106.13 | 0.033–0.045        |  |  |
| Y                                          | 111.69–111.8  | 0.03-0.042         |  |  |
|                                            | CSF1PO        |                    |  |  |
| 6                                          | 303.99–304.12 | 0.041–0.063        |  |  |
| 7                                          | 308.04–308.17 | 0.037–0.058        |  |  |
| 8                                          | 312.1–312.2   | 0.039–0.065        |  |  |
| 9                                          | 316.13–316.25 | 0.035–0.045        |  |  |
| 10                                         | 320.18–320.3  | 0.034–0.055        |  |  |
| 11                                         | 324.24-324.34 | 0.03–0.046         |  |  |
| 12                                         | 328.3–328.39  | 0.025–0.047        |  |  |
| 13                                         | 332.36-332.44 | 0.032-0.037        |  |  |
| 14                                         | 336.39–336.49 | 0.024–0.039        |  |  |
| 15                                         | 340.42–340.53 | 0.038–0.05         |  |  |
| D13S317                                    |               |                    |  |  |
| 8                                          | 216.36-216.48 | 0.031-0.064        |  |  |
| 9                                          | 220.34-220.48 | 0.035–0.051        |  |  |
| 10                                         | 224.32-224.45 | 0.034–0.059        |  |  |
| 11                                         | 228.31-228.45 | 0.031-0.065        |  |  |
| 12                                         | 282.42-32.55  | 0.031-0.063        |  |  |
| 13                                         | 236.3-236.43  | 0.038–0.066        |  |  |
| 14                                         | 240.24–240.37 | 0.043–0.058        |  |  |
| 15                                         | 244.23–244.37 | 0.037–0.066        |  |  |

## Table 4 Precision results of five runs (16 capillaries/run) of the AmpFlSTR® Identifiler® Plus Allelic Ladder

| Table 4 | Precision results of five runs (16 capillaries/run) of the              |
|---------|-------------------------------------------------------------------------|
| AmpF/S  | R <sup>®</sup> Identifiler <sup>®</sup> Plus Allelic Ladder (continued) |

| Applied Biosystems 3130x/ Genetic Analyzer |               |             |  |  |
|--------------------------------------------|---------------|-------------|--|--|
| Allele Mean Standard Deviati               |               |             |  |  |
| D16S539                                    |               |             |  |  |
| 5                                          | 252.01-252.15 | 0.05–0.06   |  |  |
| 8                                          | 264–264.15    | 0.05–0.061  |  |  |
| 9                                          | 268–268.14    | 0.05–0.063  |  |  |
| 10                                         | 272–272.15    | 0.045–0.059 |  |  |
| 11                                         | 276.02-276.17 | 0.04–0.064  |  |  |
| 12                                         | 280.03-280.18 | 0.039–0.067 |  |  |
| 13                                         | 284.05-284.22 | 0.045–0.06  |  |  |
| 14                                         | 288.08-288.23 | 0.044–0.054 |  |  |
| 15                                         | 292.12-292.26 | 0.038–0.059 |  |  |
| D18S51                                     | 1             | 1           |  |  |
| 7                                          | 261.8-261.9   | 0.037–0.049 |  |  |
| 9                                          | 269.94-270.03 | 0.037-0.051 |  |  |
| 10                                         | 274.02-274.12 | 0.043-0.051 |  |  |
| 10.2                                       | 276.03-276.13 | 0.037–0.048 |  |  |
| 11                                         | 278.11-278.22 | 0.042-0.059 |  |  |
| 12                                         | 282.2–282.29  | 0.037–0.046 |  |  |
| 13                                         | 286.29–286.39 | 0.039–0.051 |  |  |
| 13.2                                       | 288.29–288.4  | 0.034–0.052 |  |  |
| 14                                         | 290.38–290.49 | 0.032-0.051 |  |  |
| 14.2                                       | 292.39–292.5  | 0.043–0.057 |  |  |
| 15                                         | 294.48–294.59 | 0.029–0.049 |  |  |
| 16                                         | 298.57-298.69 | 0.035–0.053 |  |  |
| 17                                         | 302.69-302.81 | 0.039–0.056 |  |  |
| 18                                         | 306.83-306.95 | 0.039–0.056 |  |  |
| 19                                         | 310.96–311.07 | 0.034–0.049 |  |  |
| 20                                         | 315.08–315.18 | 0.036–0.045 |  |  |
| 21                                         | 319.2–319.31  | 0.036–0.045 |  |  |
| 22                                         | 323.39–323.5  | 0.03–0.044  |  |  |
| 23                                         | 327.46-327.53 | 0.025–0.052 |  |  |
| 24                                         | 331.59–331.65 | 0.026–0.043 |  |  |
| 25                                         | 335.69–335.76 | 0.032–0.043 |  |  |
| 26                                         | 339.8–339.88  | 0.036–0.047 |  |  |
| 27                                         | 343.87–343.99 | 0.031-0.048 |  |  |

| Applied Biosystems 3130x/ Genetic Analy | /zei |
|-----------------------------------------|------|
|-----------------------------------------|------|

## Table 4Precision results of five runs (16 capillaries/run) of theAmpF/STR®Identifiler®PlusAllelicLadder (continued)

| Applied Biosystems 3130x/ Genetic Analyzer |                           |                    |  |  |
|--------------------------------------------|---------------------------|--------------------|--|--|
| Allele                                     | Mean                      | Standard Deviation |  |  |
| D19S433                                    |                           |                    |  |  |
| 9                                          | 101.25-101.34             | 0.022-0.034        |  |  |
| 10                                         | 105.16-105.25             | 0.028-0.037        |  |  |
| 11                                         | 109.09–109.17             | 0.021-0.033        |  |  |
| 12                                         | 113.04–113.12             | 0.024-0.036        |  |  |
| 12.2                                       | 115.06–115.13             | 0.027-0.035        |  |  |
| 13                                         | 117.02-117.09             | 0.026-0.036        |  |  |
| 13.2                                       | 119.03–119.1              | 0.027-0.038        |  |  |
| 14                                         | 121.02-121.07             | 0.025-0.038        |  |  |
| 14.2                                       | 123.05-123.1              | 0.028-0.037        |  |  |
| 15                                         | 125.03-125.09             | 0.03-0.041         |  |  |
| 15.2                                       | 127.08-127.13             | 0.027-0.04         |  |  |
| 16                                         | 129.08-129.13             | 0.031-0.039        |  |  |
| 16.2                                       | 131.13–131.19             | 0.023-0.042        |  |  |
| 17                                         | 133.16-133.21             | 0.034-0.046        |  |  |
| 17.2                                       | 135.23-135.28             | 0.034–0.041        |  |  |
| D21S11                                     |                           |                    |  |  |
| 24                                         | 184.41–184.46             | 0.024-0.042        |  |  |
| 24.2                                       | 186.39–186.45             | 0.025–0.04         |  |  |
| 25                                         | 188.35–188.4 0.024–0.0    |                    |  |  |
| 26                                         | 192.27-192.34             | 0.027–0.035        |  |  |
| 27                                         | 196.21–196.28 0.024–0.0   |                    |  |  |
| 28                                         | 200.06–200.13 0.026–0.03  |                    |  |  |
| 28.2                                       | 202.03–202.1 0.026–0.0    |                    |  |  |
| 29                                         | 204.02-204.09             | 0.025–0.044        |  |  |
| 29.2                                       | 206.08-206.14             | 0.027-0.041        |  |  |
| 30                                         | 208.06-208.11             | 0.028-0.04         |  |  |
| 30.2                                       | 210.03–210.09             | 0.031-0.037        |  |  |
| 31                                         | 212.04–212.12             | 0.031-0.037        |  |  |
| 31.2                                       | 214.03-214.1              | 0.023-0.04         |  |  |
| 32                                         | 216.04-216.11             | 0.028-0.042        |  |  |
| 32.2                                       | 218.03-218.09             | 0.023-0.0351       |  |  |
| 33                                         | 220.05-220.1              | 0.031–0.043        |  |  |
| 33.2                                       | 221.98-222.05             | 0.033–0.038        |  |  |
| 34                                         | 224.12–224.18 0.024–0.033 |                    |  |  |
| 34.2                                       | 226.03–226.09 0.029–0.041 |                    |  |  |

Applied Biosystems 3130x/ Genetic Analyzer

|                     | Precision results of five runs (16 capillaries/run) of the               |
|---------------------|--------------------------------------------------------------------------|
| AmpF <sup>ℓ</sup> S | TR <sup>®</sup> Identifiler <sup>®</sup> Plus Allelic Ladder (continued) |

| Applied Biosystems 3130x/ Genetic Analyzer |               |             |
|--------------------------------------------|---------------|-------------|
| Allele Mean Standard Deviation             |               |             |
| 35                                         | 228.1–228.17  | 0.03–0.048  |
| 35.2                                       | 230.03-230.09 | 0.03–0.037  |
| 36                                         | 232.02-232.09 | 0.03–0.047  |
| 37                                         | 236.08-236.17 | 0.026-0.041 |
| 38                                         | 240.04–240.1  | 0.033–0.045 |
| D2S1338                                    |               |             |
| 15                                         | 306.27-306.39 | 0.033–0.058 |
| 16                                         | 310.35–310.47 | 0.031-0.055 |
| 17                                         | 314.39–314.53 | 0.029-0.042 |
| 18                                         | 318.45–318.58 | 0.029–0.046 |
| 19                                         | 322.52-322.63 | 0.025-0.046 |
| 20                                         | 326.58-326.67 | 0.029-0.039 |
| 21                                         | 330.66–330.74 | 0.034–0.045 |
| 22                                         | 334.71–334.8  | 0.031-0.043 |
| 23                                         | 338.74–338.85 | 0.026-0.045 |
| 24                                         | 342.75-342.89 | 0.026–0.05  |
| 25                                         | 346.78-346.92 | 0.026-0.051 |
| 26                                         | 350.77–350.89 | 0.028-0.049 |
| 27                                         | 354.69–354.81 | 0.026-0.045 |
| 28                                         | 358.87-359.01 | 0.028-0.045 |
| D3S1358                                    |               |             |
| 12                                         | 111.12–111.22 | 0.024–0.047 |
| 13                                         | 115.23–115.32 | 0.03–0.046  |
| 14                                         | 119.2–119.31  | 0.03-0.044  |
| 15                                         | 123.14–123.22 | 0.031-0.045 |
| 16                                         | 127.32-127.41 | 0.032-0.042 |
| 17                                         | 131.54–131.62 | 0.027-0.039 |
| 18                                         | 135.64–135.71 | 0.021-0.042 |
| 19                                         | 139.72–139.81 | 0.024–0.045 |
| D5S818                                     |               |             |
| 7                                          | 133.69–133.75 | 0.029–0.039 |
| 8                                          | 137.8–137.86  | 0.031–0.037 |
| 9                                          | 142.17–142.24 | 0.022-0.035 |
| 10                                         | 146.64–146.71 | 0.025–0.039 |
| 11                                         | 151.05–151.12 | 0.031–0.043 |
| 12                                         | 155.32–155.39 | 0.028-0.041 |

## Table 4Precision results of five runs (16 capillaries/run) of the<br/>AmpF/STR® Identifiler® Plus Allelic Ladder (continued)

| Applied Biosystems 3130x/ Genetic Analyzer |               |                    |
|--------------------------------------------|---------------|--------------------|
| Allele                                     | Mean          | Standard Deviation |
| 13                                         | 159.55–159.61 | 0.027-0.051        |
| 14                                         | 163.63–163.7  | 0.032-0.038        |
| 15                                         | 167.68–167.74 | 0.026-0.051        |
| 16                                         | 171.7–171.76  | 0.035-0.04         |
| D7S820                                     |               |                    |
| 6                                          | 255.08-255.19 | 0.029–0.058        |
| 7                                          | 259.13-259.22 | 0.04–0.056         |
| 8                                          | 263.16-263.25 | 0.037–0.053        |
| 9                                          | 267.19-267.29 | 0.046-0.053        |
| 10                                         | 271.25–271.34 | 0.039–0.051        |
| 11                                         | 275.28–275.4  | 0.037-0.06         |
| 12                                         | 279.34–279.45 | 0.034–0.05         |
| 13                                         | 283.38-283.49 | 0.039–0.049        |
| 14                                         | 287.44–287.54 | 0.039–0.051        |
| 15                                         | 291.51-291.62 | 0.043-0.052        |
| D8S1179                                    |               |                    |
| 8                                          | 122.49-122.61 | 0.03–0.044         |
| 9                                          | 126.56-126.68 | 0.037–0.045        |
| 10                                         | 130.66–130.76 | 0.026-0.044        |
| 11                                         | 134.8–134.89  | 0.031-0.041        |
| 12                                         | 138.98–139.09 | 0.019-0.043        |
| 13                                         | 143.58–143.68 | 0.028-0.042        |
| 14                                         | 148.03–148.14 | 0.03–0.046         |
| 15                                         | 152.43-152.54 | 0.025-0.043        |
| 16                                         | 156.73-156.83 | 0.026-0.039        |
| 17                                         | 160.93-161.04 | 0.031-0.042        |
| 18                                         | 165.03-165.12 | 0.024-0.046        |
| 19                                         | 169.1–169.2   | 0.035–0.044        |
| FGA                                        |               |                    |
| 17                                         | 214.11-214.23 | 0.041-0.05         |
| 18                                         | 218.14–218.26 | 0.043-0.052        |
| 19                                         | 222.17-222.3  | 0.039–0.054        |
| 20                                         | 226.21-226.35 | 0.044–0.057        |
| 21                                         | 230.26-230.38 | 0.045–0.055        |
| 22                                         | 234.29–234.42 | 0.05–0.058         |
| 23                                         | 238.33-238.47 | 0.038–0.057'       |

Applied Biosystems 3130x/ Genetic Analyzer

| Table 4 Precision results of five runs (16 capillaries/run) of the             |
|--------------------------------------------------------------------------------|
| AmpFlSTR <sup>®</sup> Identifiler <sup>®</sup> Plus Allelic Ladder (continued) |

| Applied Biosystems 3130x/ Genetic Analyzer |               |                    |
|--------------------------------------------|---------------|--------------------|
| Allele                                     | Mean          | Standard Deviation |
| 24                                         | 242.37–242.52 | 0.044–0.067        |
| 25                                         | 246.42-246.57 | 0.044–0.056        |
| 26                                         | 250.48–250.62 | 0.038–0.069        |
| 26.2                                       | 252.49-252.64 | 0.046-0.066        |
| 27                                         | 254.5-254.65  | 0.047–0.057        |
| 28                                         | 258.55-258.71 | 0.045–0.064        |
| 29                                         | 262.63-262.78 | 0.049–0.062        |
| 30                                         | 266.72-266.88 | 0.052-0.069        |
| 30.2                                       | 268.53–268.7  | 0.049–0.065        |
| 31.2                                       | 272.62–272.78 | 0.036-0.062        |
| 32.2                                       | 276.71–276.86 | 0.05–0.068         |
| 33.2                                       | 280.77–280.94 | 0.043-0.069        |
| 42.2                                       | 317.89–318.06 | 0.045–0.062        |
| 43.2                                       | 322.01-322.16 | 0.038–0.055        |
| 44.2                                       | 326.14-326.27 | 0.034–0.05         |
| 45.2                                       | 330.28–330.39 | 0.039–0.048        |
| 46.2                                       | 334.28–334.4  | 0.044–0.05         |
| 47.2                                       | 338.37–338.49 | 0.039–0.055        |
| 48.2                                       | 342.51–342.66 | 0.034–0.055        |
| 50.2                                       | 350.59–350.76 | 0.041-0.061        |
| 51.2                                       | 354.54–354.7  | 0.039–0.063        |
| TH01                                       |               |                    |
| 4                                          | 162.72–162.77 | 0.025–0.04         |
| 5                                          | 166.78–166.84 | 0.027–0.035        |
| 6                                          | 170.82–170.87 | 0.03–0.046         |
| 7                                          | 174.83–174.9  | 0.029–0.045        |
| 8                                          | 178.84–178.9  | 0.02-0.046         |
| 9                                          | 182.82–182.89 | 0.027–0.034        |
| 9.3                                        | 185.84–185.9  | 0.022-0.042        |
| 10                                         | 186.77–186.83 | 0.026-0.036        |
| 11                                         | 190.71–190.77 | 0.027–0.034        |
| 12                                         | 201.48–201.55 | 0.026-0.037        |
| ΤΡΟΧ                                       |               | -                  |
| 6                                          | 221.82-221.91 | 0.029–0.05         |
| 7                                          | 225.8–225.88  | 0.029–0.053        |
| 8                                          | 229.79–229.86 | 0.034–0.048        |

Applied Biosystems 3130x/ Genetic Analyzer

| Applied Biosystems 3130x/ Genetic Analyzer |               |                    |
|--------------------------------------------|---------------|--------------------|
| Allele                                     | Mean          | Standard Deviation |
| 9                                          | 233.77–233.86 | 0.039–0.048        |
| 10                                         | 237.76–237.83 | 0.025–0.053        |
| 11                                         | 241.75–241.83 | 0.028–0.04         |
| 12                                         | 245.78-245.85 | 0.04–0.049         |
| 13                                         | 249.76–249.85 | 0.036-0.048        |
| vWA                                        |               |                    |
| 11                                         | 154.07–154.14 | 0.028-0.042        |
| 12                                         | 158.26–158.34 | 0.028-0.04         |
| 13                                         | 162.42-162.49 | 0.031-0.043        |
| 14                                         | 166.66–166.73 | 0.031–0.05         |
| 15                                         | 170.59–170.66 | 0.029–0.044        |
| 16                                         | 174.62–174.68 | 0.03–0.04          |
| 17                                         | 178.61–178.67 | 0.028-0.051        |
| 18                                         | 182.54–182.61 | 0.021-0.037        |
| 19                                         | 186.5–186.56  | 0.024–0.043        |
| 20                                         | 190.43–190.49 | 0.028-0.04         |
| 21                                         | 194.29–194.36 | 0.024-0.044        |
| 22                                         | 198.17–198.24 | 0.023–0.036        |
| 23                                         | 202.01-202.09 | 0.028-0.041        |
| 24                                         | 206.36-206.42 | 0.034–0.041        |

Table 4Precision results of five runs (16 capillaries/run) of theAmpF/STR®Identifiler®PlusAllelicLadder (continued)

#### Extra peaks in the electropherogram

## Causes of extra peaks

Peaks other than the target alleles may be detected on the electropherogram. Causes for the appearance of extra peaks include stutter products, incomplete 3' A nucleotide addition (at the n-1 position), dye artifacts, and mixed DNA samples (see DAB Standard 8.1.2.2).

#### Stutter products

A stutter is a well-characterized PCR artifact that refers to the appearance of a minor peak one repeat unit smaller (or less frequently, one repeat larger) than the major STR product (Butler, 2005 and Mulero *et al.*, 2006). Sequence analysis of stutter products at tetranucleotide STR loci has revealed that the stutter product is missing a single tetranucleotide core repeat unit relative to the main allele (Walsh *et al.*, 1996).

The proportion of the stutter product relative to the main allele (percent stutter) is measured by dividing the height of the stutter peak by the height of the main allele peak. Peak heights were measured for samples (n = 500) amplified using the 28-cycle-protocol (DNA input ~1ng) at the loci used in the Identifiler<sup>®</sup> Plus Kit. All data were generated on the Applied Biosystems 3130xl Genetic Analyzer.

Some conclusions from these measurements and observations are:

- For each AmpFtSTR<sup>®</sup> Identifiler<sup>®</sup> Plus Kit locus, the percent stutter generally increases with allele length, as shown in Figure 19 to Figure 22 on pages 83 through 85.
- Smaller alleles display a lower level of stutter relative to the longer alleles within each locus.
- Each allele within a locus displays a percent stutter that is consistent with other alleles in the locus.
- The stutter value for each locus shown in Table 5 on page 85 was determined by taking the mean plus three times the standard deviation. These values are the stutter filter percentages in the Identifiler<sup>®</sup> Plus stutter file; they will be used during the filtering step in the GeneMapper<sup>®</sup> ID Software v3.2.1 or GeneMapper<sup>®</sup> ID-X Software v1.0.1, v1.1, or v1.1.1. Peaks in the stutter position that are above the stutter filter percentage will not be filtered. Peaks in the stutter position that have not been filtered and remain labeled can be further evaluated. For evaluation of mixed samples, see Figure 30 on page 99.
- The percent stutter cannot be accurately measured for allele peaks that are off-scale and may appear unusually high relative to the main peak.

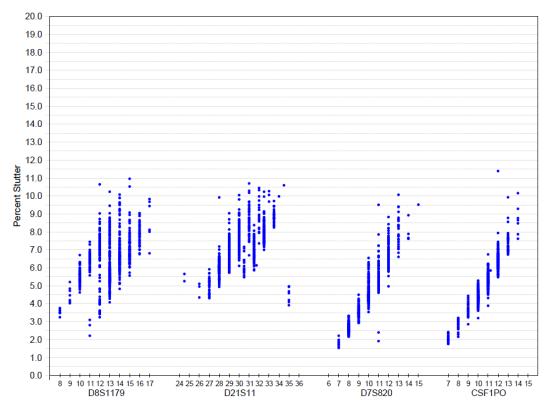

Figure 19 Stutter percentages for the D8S1179, D21S11, D7S820, and CSF1PO loci

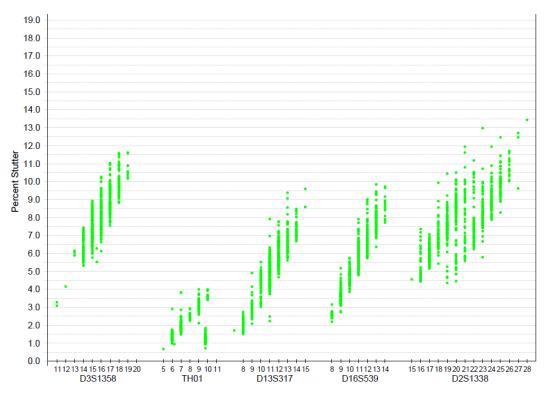

Figure 20 Stutter percentages for the D3S1358, TH01, D13S317, D16S539, and D2S1338 loci

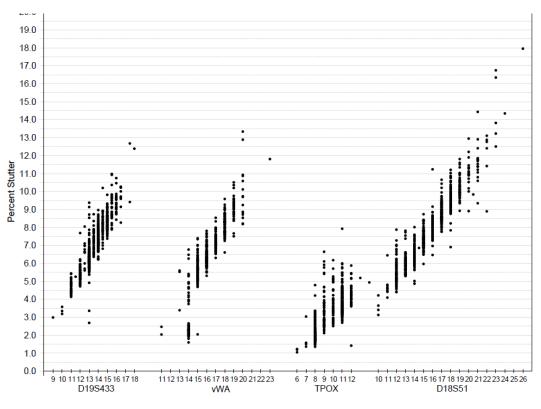

Figure 21 Stutter percentages for the D19S443, vWA, TPOX, and D18S51 loci

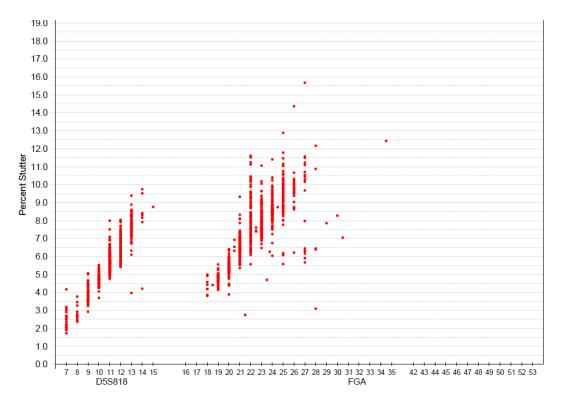

Figure 22 Stutter percentages for the D5S818 and FGA loci

| Locus   | % Stutter |
|---------|-----------|
| CSF1PO  | 9.2041    |
| D13S317 | 9.9348    |
| D16S539 | 10.3945   |
| D18S51  | 13.6799   |
| D19S433 | 11.2096   |
| D21S11  | 10.6714   |
| D2S1338 | 12.4409   |
| D3S1358 | 12.2719   |
| D5S818  | 10.0599   |
| D7S820  | 9.6926    |
| D8S1179 | 10.3155   |
| FGA     | 13.028    |
| TH01    | 4.0813    |

Table 5Marker-specific stutter filter percentages for AmpF/STR®Identifiler® Plus PCR Amplification Kit loci‡

| Locus | % Stutter |  |
|-------|-----------|--|
| ТРОХ  | 6.3832    |  |
| vWA   | 12.446    |  |

## Table 5 Marker-specific stutter filter percentages for AmpF/STR<sup>®</sup> Identifiler<sup>®</sup> Plus PCR Amplification Kit loci<sup>‡</sup> (continued)

These percentages are used as stutter filters in used in GeneMapper ID v3.2.1 Identifiler\_Plus\_Panels\_v1 and GeneMapper<sup>®</sup> ID-X software v1.0.1, v1.1, or v1.1.1 Identifiler\_Plus\_Panels\_v1x.

#### Addition of 3' A nucleotide

Many DNA polymerases can catalyze the addition of a single nucleotide (predominately adenosine) to the 3' ends of double-stranded PCR products (Clark, 1988 and Magnuson *et al.*, 1996). This nontemplate addition results in a PCR product that is one nucleotide longer than the actual target sequence. The PCR product with the extra nucleotide is referred to as the "+A" form.

The efficiency of +A addition is related to the particular sequence of the DNA at the 3' end of the PCR product. The Identifiler<sup>®</sup> Plus Kit includes two main design features that promote maximum +A addition:

- The primer sequences have been optimized to encourage +A addition.
- The final extension step is 60 °C for 10 min.

This final extension step gives the DNA polymerase additional time to complete +A addition to all double-stranded PCR products. STR systems (where each allele is represented by two peaks that are one nucleotide apart) that have not been optimized for +A addition may have "split peaks."

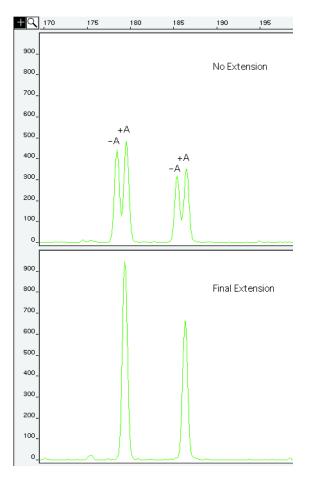

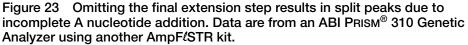

Lack of complete +A nucleotide addition may be observed in AmpFtSTR<sup>®</sup> Identifiler<sup>®</sup> Plus PCR Amplification Kit results when the amount of input DNA is greater than the recommended protocols, because more time is needed for the enzyme to add the +A nucleotide to all molecules as more PCR product is generated. Amplification of too much input DNA may also result in off-scale data.

**Artifacts** Artifacts and anomalies are seen in all molecular biological systems. Artifacts are typically reproducible while anomalies are non-reproducible, intermittent occurrences that are not observed consistently in a system (for example, spikes and baseline noise). Reproducible artifacts have not been seen in data produced, with either 28 or 29 cycles of amplification, on the genetic analyzers used during developmental validation of the Identifiler<sup>®</sup> Plus Kit.

However, you should consider possible noise and artifacts when interpreting data from the AmpF*l*STR<sup>®</sup> Identifiler<sup>®</sup> Plus PCR Amplification Kit on the Applied Biosystems 3130/3130*xl*, ABI PRISM<sup>®</sup> 3100/3100-*Avant*, and ABI PRISM<sup>®</sup> 310 Genetic Analyzers.

## Characterization of loci

| SWGDAM<br>guideline 2.1     | "The basic characteristics of a genetic marker must be determined and documented." (SWGDAM, July 2003)                                                                                                    |
|-----------------------------|----------------------------------------------------------------------------------------------------|
|                             | This section describes basic characteristics of the 15 loci and the sex-determining marker, Amelogenin, which are amplified with the AmpF <i>t</i> STR <sup>®</sup> Identifiler <sup>®</sup> Plus Kit. These loci have been extensively characterized by other laboratories.                                                                                                    |
| Nature of the polymorphisms | The primers for the Amelogenin locus flank a 6-nucleotide deletion within intron 1 of the X homologue. Amplification results in 107-nt and 113-nt products from the X and Y chromosomes, respectively. (Sizes are the actual nucleotide size according to sequencing results, including 3' A nucleotide addition.) The remaining AmpFℓSTR <sup>®</sup> Identifiler <sup>®</sup> Plus Kit loci are all tetranucleotide short tandem repeat (STR) loci. The length differences among alleles of a particular locus result from differences in the number of 4-nt repeat units.                                                                                                    |
|                             | All the alleles in the AmpF <i>l</i> STR <sup>®</sup> Identifiler <sup>®</sup> Plus Allelic Ladder, including microvariants, have been subjected to sequencing at Applied Biosystems. In addition, other groups in the scientific community have sequenced alleles at some of these loci (Nakahori <i>et al.</i> , 1991; Puers <i>et al.</i> , 1993; Möller <i>et al.</i> , 1994; Barber <i>et al.</i> , 1995; Brinkmann and Möller, 1995; Barber <i>et al.</i> , 1996; Barber and Parkin, 1996; Brinkmann <i>et al.</i> , 1998; Momhinweg <i>et al.</i> , 1998; Watson <i>et al.</i> , 1998). Among the various sources of sequence data on the AmpF <i>l</i> STR <sup>®</sup> Identifiler <sup>®</sup> Plus Kit loci, there is consensus on the repeat patterns and structure of the STRs. |
| Inheritance                 | The Centre d'Etude du Polymorphisme Humain (CEPH) has collected DNA from families of Utah Mormon, French Venezuelan, and Amish descent. These DNA sets have been extensively studied all over the world and are routinely used to characterize the mode of inheritance of various DNA loci. Each family set contains three generations, generally including four grandparents, two parents, and several offspring. Consequently, the CEPH family DNA sets are ideal for studying inheritance patterns (Begovich <i>et al.</i> , 1992).                                                                                                    |
|                             | Three CEPH family DNA sets were examined. One nanogram of DNA from each sample was amplified using the Identifiler <sup>®</sup> Plus Kit, followed by analysis using an Applied Biosystems 3130 <i>xl</i> Genetic Analyzer. The families examined included #1333 (9 offspring), #1340 (7 offspring), and #1345 (7 offspring), representing 23 meiotic divisions.                                                                                                    |
|                             | In family #1340, we observed two parent/offspring pairs with mutations at locus D8S1179. The genotypes differed by one repeat unit between the two generations. Calculation of a mutation rate based on these data would be inaccurate due to the small sample size. The other parent-offspring allele transfers were in accordance with Mendelian rules.                                                                                                    |

Mapping The Identifiler<sup>®</sup> Plus Kit loci Amelogenin, CSF1PO, D2S1338, D3S1358, D5S818, D7S1179, D13S317, D16S539, D18S51, D19S433, D21S11, FGA, TH01, TPOX, and vWA have been mapped, and the chromosomal locations have been published (Nakahori *et al.*, 1991; Edwards *et al.*, 1992; Kimpton *et al.*, 1992; Kong et al., 2004; Mills *et al.*, 1992; Sharma and Litt, 1992; Li *et al.*, 1993; Straub *et al.*, 1993; Barber and Parkin, 1996).

#### **Species specificity**

# SWGDAM "For techniques designed to type human DNA, the potential to detect DNA from forensically relevant nonhuman species should be evaluated." (SWGDAM, July 2003)

The AmpF*l*STR<sup>®</sup> Identifiler<sup>®</sup> Plus PCR Amplification Kit provides the required specificity for detecting human alleles.

#### Nonhuman studies

Nonhuman DNA may be present in forensic casework samples. The data from AmpF*l*STR<sup>®</sup> Identifiler<sup>®</sup> Plus PCR Amplification Kit experiments on nonhuman DNA sources are shown in Figure 24 on page 90.

Figure 24 shows amplification for: Control DNA 9947A (1.0 ng, panel 1), chimpanzee (1.0 ng, panel 2), dog (10 ng. panel 3), cat (10 ng, panel 4), horse (10 ng, panel 5), microbial DNA pool (equivalent to 105 copies of *Candida albicans*, *Staphylococcus aureus*, *Neisseria gonorrhoeae*, *E. coli* 0157:H7, *Bacillus subtilis*, and *Lactobacillus rhamnosus*, panel 6), and the negative control (panel 7). The extracted DNA samples were amplified with the AmpFℓSTR<sup>®</sup> Identifiler<sup>®</sup> Plus PCR Amplification Kit and analyzed using the Applied Biosystems 3130xl Genetic Analyzer.

- Primates: gorilla, chimpanzee, orangutan, and macaque (1.0 ng each)
- Non-primates: mouse, dog, sheep, rabbit, cat, horse, hamster, rat, chicken, and cow (10 ng each)
- Microorganisms: Candida albicans, Staphylococcus aureus, Escherichia coli, Neisseria gonorrhoeae, Bacillus subtilis, and Lactobacillus rhamnosus (equivalent to 10<sup>5</sup> copies)

The chimpanzee and gorilla DNA samples produced partial profiles within the 70 to 350 nucleotide region.

The microorganisms, chicken, hamster, mouse, rabbit, and rat did not yield detectable products. Dog, horse, sheep, and cow produced a 98-bp fragment near the amelogenin locus in the PET<sup>®</sup> dye.

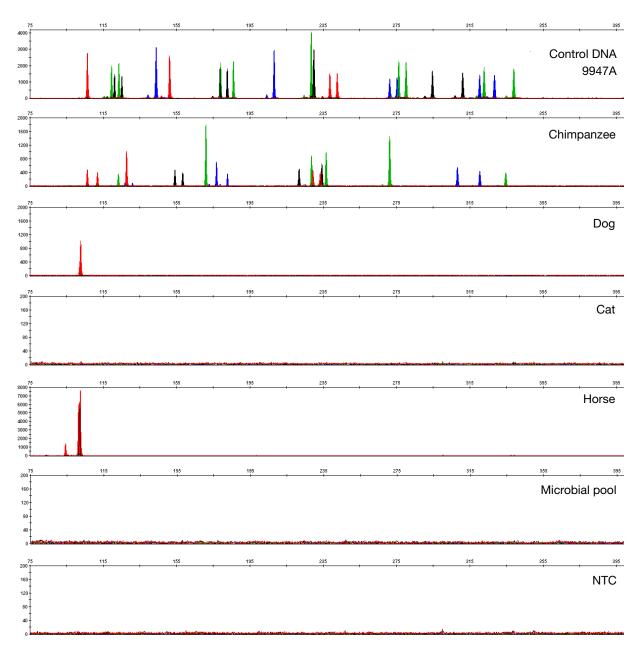

Figure 24 Representative electropherograms from a species specificity study including positive and non-template controls (NTC) run for 28 PCR cycles

## Sensitivity

| SWGDAM guideline 2.3                    | "When appropriate, the range of DNA quantities able to produce reliable typing results should be determined." (SWGDAM, July 2003)                                                                                                    |
|-----------------------------------------|----------------------------------------------------------------------------------------------------|
| Importance of<br>quantitation           | The optimal amount of input DNA added to the AmpFlSTR <sup>®</sup> Identifiler <sup>®</sup> Plus PCR<br>Amplification Kit should be between 0.75 and 1.0 ng for 28-cycle amplification. The<br>DNA sample should be quantitated before amplification using a system such as the<br>Quantifiler <sup>®</sup> Human DNA Quantification Kit (PN 4343895). The final DNA<br>concentration should be 0.075 to 0.1 ng/µL so that 0.75 to 1.0 ng of DNA is added to<br>the PCR reaction in a volume of 10 µL. If the sample contains degraded or inhibited<br>DNA, amplification of additional DNA may be beneficial. In Figures 25 and 26, the<br>control DNA 9947A was serially diluted from 1 ng to 0.031 ng. With the 28-PCR-<br>cycle protocol, full profiles (26 alleles) were consistently obtained at 0.125 ng, but<br>occasional partial profiles that are missing anywhere from 1 to 3 alleles were<br>observed at 0.062 ng. With the 29-PCR-cycle protocol, full profiles (26 alleles) were<br>consistently obtained at 0.062 ng, but occasional partial profiles that are missing<br>anywhere from 1 to 5 alleles were observed at 0.031 ng. |
| Effect of DNA<br>quantity on<br>results | <ul> <li>If too much DNA is added to the PCR reaction, the increased amount of PCR product that is generated can result in:</li> <li>Fluorescence intensity that exceeds the linear dynamic range for detection by the instrument ("off-scale" data)</li> <li>Off-scale data is a problem because: <ul> <li>Quantitation (peak height and area) for off-scale peaks is not accurate. For example, an allele peak that is off-scale can cause the corresponding stutter peak to appear higher in relative intensity, thus increasing the calculated percent stutter.</li> <li>Multicomponent analysis of off-scale data is not accurate. This inaccuracy results in poor spectral separation ("pull-up").</li> </ul> </li> <li>Incomplete +A nucleotide addition <ul> <li>The sample can be reamplified using less DNA.</li> </ul> </li> </ul>                                                                                                    |
|                                         | unbalanced amplification of the alleles may occur because of stochastic fluctuation.<br>Individual laboratories may find it useful to determine an appropriate minimum peak<br>height threshold based on their own results and instruments using low amounts of<br>input DNA. For information on selecting the appropriate cycle number for your DNA<br>input amount, see "Select the appropriate PCR cycle number" on page 20.                                                                                                    |

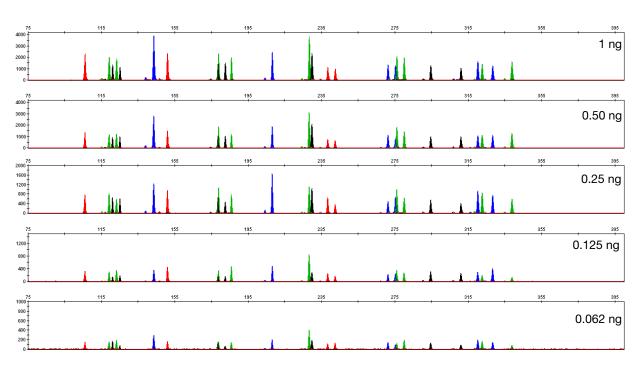

Figure 25 Effect of amplifying 1 ng, 0.50 ng, 0.25 ng, 0.125 ng, and 0.062 ng of Control DNA 9947A using the 28-PCR-cycle protocol

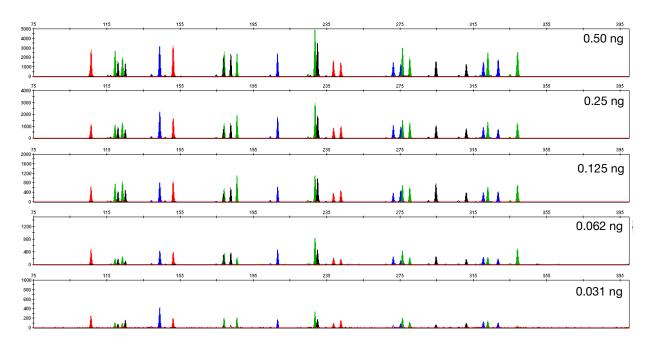

Figure 26 Effect of amplifying 0.5 ng, 0.25 ng, 0.125 ng, 0.062 ng, and 0.031 ng of Control DNA 9947A using the 29-PCR-cycle protocol

Note that the y-axis scale is magnified for the lower amounts of DNA, analyzed using the Applied Biosystems 3130*xl* Genetic Analyzer.

### Stability

- **SWGDAM** "The ability to obtain results from DNA recovered from biological samples deposited on various substrates and subjected to various environmental and chemical insults has been extensively documented. In most instances, assessment of the effects of these factors on new forensic DNA procedures is not required. However, if substrates and/or environmental and/or chemical insults could potentially affect the analytical process, then the process should be evaluated using known samples to determine the effects of such factors." (SWGDAM, July 2003)
- **Degraded DNA** As the average size of degraded DNA approaches the size of the target sequence, the amount of PCR product generated is reduced. This reduction is due to the reduced number of intact templates in the size range necessary for amplification.

Degraded DNA was prepared to examine the potential for differential amplification of loci. High-molecular-weight Raji DNA was sonicated and incubated with increasing doses of DNase I (0 to 6 Units) for 20 minutes (Bender *et al.*, 2004). The DNA was examined by agarose gel analysis to determine the average size of the DNA fragments at each time point.

One nanogram of degraded DNA was amplified using the AmpF/STR<sup>®</sup> Identifiler<sup>®</sup> Plus Kit. As the DNA became increasingly degraded, the loci became undetectable according to size. Preferential amplification was not observed. The loci failed to robustly amplify in the order of decreasing size as the extent of degradation progressed.

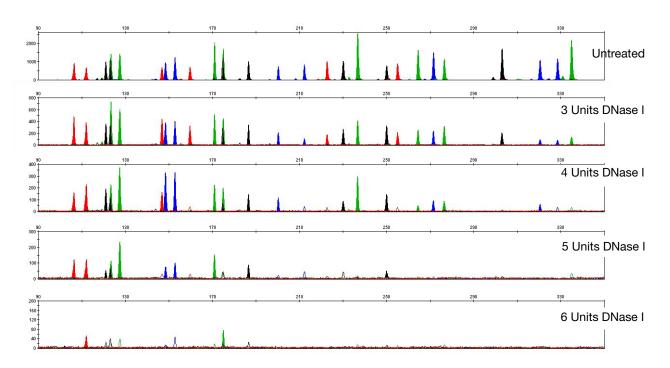

Figure 27 28-PCR-cycle amplification of Raji DNA samples sonicated and incubated with increasing doses of DNase I. Panels 1, 2, 3, 4, and 5 correspond to 0, 3, 4, 5, and 6 units of DNase I.

#### Effect of inhibitors hematin

Heme compounds have been identified as PCR inhibitors in DNA samples extracted from bloodstains (DeFranchis *et al.*, 1988; Akane *et al.*, 1994). It is believed that the inhibitor is co-extracted and co-purified with the DNA, and that it subsequently interferes with PCR by inhibiting polymerase activity.

To examine the effects of hematin on the amplification results obtained by the Identifiler<sup>®</sup> Plus Kit, Control DNA 9947A (1 ng input DNA) was amplified with increasing concentrations of hematin for 28 cycles of amplification (Figure 28 on page 94). The concentrations of hematin used were 0  $\mu$ M, 100  $\mu$ M, 200  $\mu$ M, and 300  $\mu$ M (see Table 6).

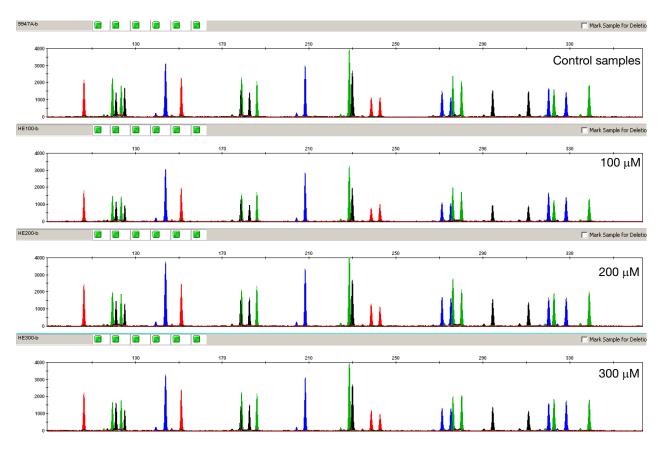

Figure 28 Amplification with the AmpF $\ell$ STR<sup>®</sup> Identifiler<sup>®</sup> Plus Kit in the presence and absence of hematin. Panel 1 corresponds to control samples; panels 2–4 correspond to samples amplified in the presence of 100, 200, and 300  $\mu$ M of hematin.

Table 6 Performance in simulated model of hematin inhibition  $(n = 3)^{\ddagger}$ 

| Hematin (µM) | Identifiler <sup>®</sup> Plus Kit<br>Alleles detected/Total alleles |
|--------------|---------------------------------------------------------------------|
| 0            | 26/26, 26/26, 26/26                                                 |
| 100          | 26/26, 26/26, 26/26                                                 |

| Hematin (µM) | Identifiler <sup>®</sup> Plus Kit<br>Alleles detected/Total alleles |
|--------------|---------------------------------------------------------------------|
| 200          | 26/26, 26/26, 26/26                                                 |
| 300          | 26/26, 26/26, 26/26                                                 |

Table 6 Performance in simulated model of hematin inhibition (n = 3) (continued)<sup>‡</sup>

‡ Only those peaks >50 RFUs were counted. A complete profile with Control 9947A DNA yields 26 peaks using the AmpFlSTR<sup>®</sup> Identifiler<sup>®</sup> Plus Kit

#### Effect of inhibitors humic acid

Traces of humic acid may inhibit the PCR amplification of DNA evidence collected from soil. In this study, Applied Biosystems tested increasing amounts of humic acid in the PCR amplification of 1 ng of Control DNA 9947A with the Identifiler<sup>®</sup> Plus Kit for 28 cycles of amplification (see Figure 29). The concentrations of humic acid tested were 0, 50, 100, and 150 ng/ $\mu$ L (see Table 7).

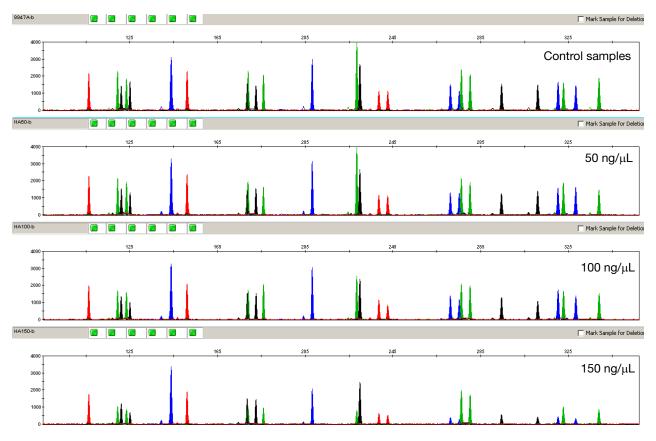

Figure 29 Amplification with the AmpF $\ell$ STR<sup>®</sup> Identifiler<sup>®</sup> Plus PCR Amplification Kit in the presence and absence of humic acid. Panel 1 corresponds to control samples; panels 2–4 correspond to samples amplified in the presence of 50, 100, and 150 ng/µL humic acid.

| Humic Acid (ng/µL) | Identifiler <sup>®</sup> Plus Kit |  |  |
|--------------------|-----------------------------------|--|--|
| 0                  | 26/26, 26/26, 26/26               |  |  |
| 50                 | 26/26, 26/26, 26/26               |  |  |
| 100                | 26/26, 26/26, 26/26               |  |  |
| 150                | 26/26, 26/26, 26/26               |  |  |

## Table 7 Performance in simulated model of humic acid inhibition $(n = 3)^{\ddagger}$

‡ Only those peaks >50 RFUs were counted. A complete profile with Control 9947A DNA yields 26 peaks using the AmpFlSTR<sup>®</sup> Identifiler<sup>®</sup> Plus Kit.

#### **Mixture studies**

## SWGDAM Guideline 2.8

"The ability to obtain reliable results from mixed source samples should be determined." (SWGDAM, July 2003)

Evidence samples may contain DNA from more than one individual. The possibility of multiple contributors should be considered when interpreting the results. Applied Biosystems recommends that individual laboratories assign a minimum peak height threshold based on validation experiments performed in each laboratory to avoid typing when stochastic effects are likely to interfere with accurate interpretation of mixtures.

# **Mixture Studies** Evidence samples that contain body fluids and/or tissues originating from more than one individual are an integral component of forensic casework. Therefore, it is essential to ensure that the DNA typing system is able to detect DNA mixtures. Mixed samples can be distinguished from single-source samples by:

- The presence of more than two alleles at a locus
- The presence of a peak at a stutter position that is significantly greater in percentage than what is typically observed in a single-source sample
- Significantly imbalanced alleles for a heterozygous genotype

The peak height ratio is defined as the height of the lower peak (in RFU) divided by the height of the higher peak (in RFU), expressed as a percentage. Mean, median, minimum, and maximum peak height ratios observed for alleles in the AmpFlSTR<sup>®</sup> Identifiler<sup>®</sup> Plus PCR Amplification Kit loci in unmixed population database samples are shown in Table 8.

| Locus   | Number of<br>Observations<br>(n) | Mean  | Median | Minimum | Maximum |
|---------|----------------------------------|-------|--------|---------|---------|
| Amel    | 320                              | 90.23 | 91.29  | 46.21   | 99.89   |
| CSF1PO  | 378                              | 90.37 | 91.56  | 67.19   | 99.96   |
| D13S317 | 375                              | 90.61 | 92.09  | 68.28   | 99.94   |
| D16S539 | 389                              | 90.03 | 91.15  | 68.11   | 99.87   |
| D18S51  | 432                              | 90.06 | 91.24  | 62.26   | 99.94   |
| D19S433 | 399                              | 90.2  | 91.2   | 57.29   | 99.96   |
| D21S11  | 428                              | 90.3  | 91.12  | 69.05   | 100     |
| D2S1388 | 436                              | 90.36 | 91.56  | 63.86   | 100     |
| D3S1358 | 356                              | 91.39 | 92.66  | 62.82   | 99.94   |
| D5S818  | 357                              | 91.15 | 92.21  | 66.07   | 100     |
| D7S820  | 395                              | 90.49 | 92.07  | 46.61   | 99.94   |
| D8S1179 | 396                              | 91.22 | 92.7   | 67.42   | 100     |
| FGA     | 429                              | 89.83 | 91.07  | 60.38   | 99.87   |
| TH01    | 362                              | 91.62 | 93.04  | 70.09   | 100     |
| TPOX    | 333                              | 91.17 | 92.18  | 70.65   | 100     |
| vWA     | 414                              | 91.16 | 92.33  | 65.22   | 100     |

Table 8 Peak height ratios for ~1.0 ng<sup>‡</sup> of input DNA amplified for 28 PCR cycles

‡ Actual DNA input amounts: 0.7 ng to 1.3 ng

If an unusually low peak height ratio is observed for one locus, and there are no other indications that the sample is a mixture, the sample may be reamplified and reanalyzed to determine if the imbalance is reproducible. Possible causes of imbalance at a locus are:

- Degraded DNA
- Presence of inhibitors
- Extremely low amounts of input DNA
- A mutation in one of the primer binding sites
- Presence of an allele containing a rare sequence that does not amplify as efficiently as the other allele

#### Resolution of genotypes in mixed samples

A sample containing DNA from two sources can comprise (at a single locus) any of the seven genotype combinations (see below).

- Heterozygote + heterozygote, no overlapping alleles (four peaks)
- Heterozygote + heterozygote, one overlapping allele (three peaks)
- Heterozygote + heterozygote, two overlapping alleles (two peaks)
- Heterozygote + homozygote, no overlapping alleles (three peaks)
- Heterozygote + homozygote, overlapping allele (two peaks)
- Homozygote + homozygote, no overlapping alleles (two peaks)
- Homozygote + homozygote, overlapping allele (one peak)

Specific genotype combinations and input DNA ratios of the samples contained in a mixture determine whether or not it is possible to resolve the genotypes of the major and minor component(s) at a single locus.

The ability to obtain and compare quantitative values for the different allele peak heights on Applied Biosystems instruments provides additional valuable data to aid in resolving mixed genotypes. This quantitative value is much less subjective than comparing relative intensities of bands on a stained gel.

Ultimately, the likelihood that any sample is a mixture must be determined by the analyst in the context of each particular case.

#### Limit of detection of the minor component

Mixtures of two genomic DNA samples were examined at various ratios (0:1, 1:1, 3:1, 7:1, 10:1, 15:1, 1:0). The total amount of genomic input DNA mixed at each ratio was 1 ng. The samples were amplified in a GeneAmp<sup>®</sup> PCR System 9700, then electrophoresed and detected using an Applied Biosystems 3130xI Genetic Analyzer.

The results of the mixed DNA samples are shown in Figures 30 (28 PCR cycles) and 31 (29 PCR cycles) on page 99 where samples A and B were mixed according to the ratios provided. Using either the 28- or 29-PCR-cycle protocol, the minor component allele calls at non-overlapping loci are highlighted. The amplification of the minor contributor at 3:1, 7:1 (0.875:0.125 ng), and 10:1 (0.9:0.09 ng) mixture ratios was readily typeable. 15:1 (0.9375:0.0625 ng) mixture ratios resulted in full or partial profiles for the minor component. The profiles of these samples are described in Table 9.

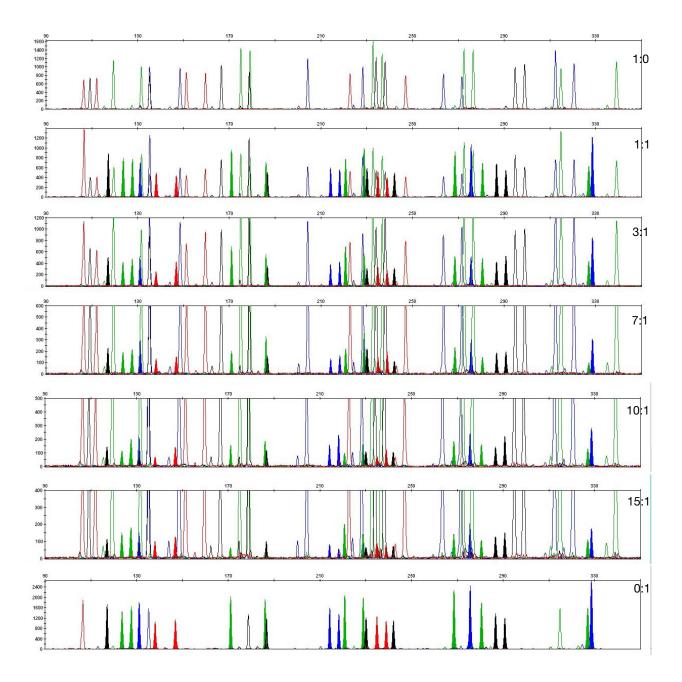

Figure 30 Amplification of DNA mixtures at various ratios using the 28-PCRcycle protocol. Minor allele peaks that do not overlap with the major contributor peaks are highlighted.

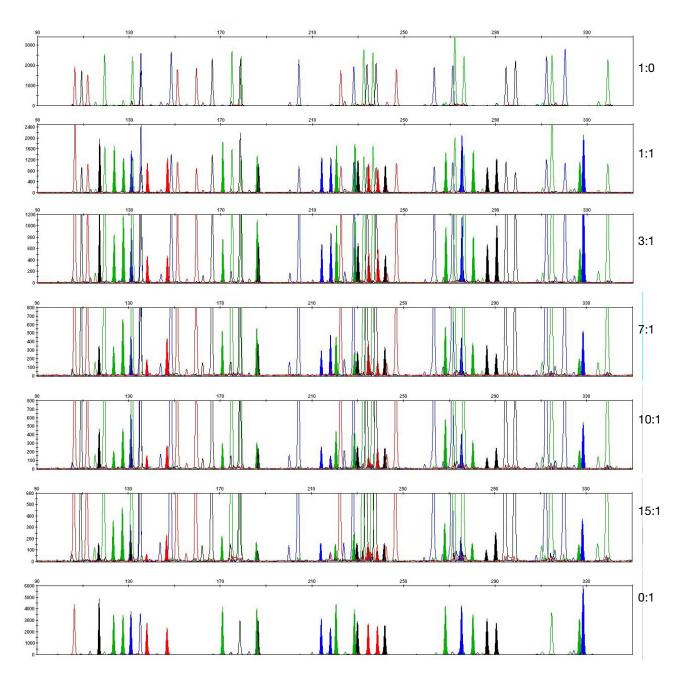

Figure 31 Amplification of DNA mixtures at various ratios using the 29-PCRcycle protocol. Minor allele peaks that do not overlap with the major contributor peaks are highlighted.

| Table 9 | Genotypes of mixed DNA samples |
|---------|--------------------------------|
|---------|--------------------------------|

| Locus   | Profile Sample A | Profile Sample B |
|---------|------------------|------------------|
| D8S1179 | 11, 14           | 10, 11           |
| D21S11  | 29, 35           | 31.2, 32.2       |

| Locus   | Profile Sample A | Profile Sample B |
|---------|------------------|------------------|
| D7S820  | 8, 10            | 11               |
| CSF1PO  | 8, 10            | 12               |
| D3S1358 | 14, 17           | 15, 16           |
| TH01    | 7, 8             | 6, 9.3           |
| D13S317 | 12, 13           | 9, 11            |
| D16S539 | 10, 11           | 9, 12            |
| D2S1338 | 17, 23           | 17, 20           |
| D19S433 | 11, 17.2         | 13               |
| vWA     | 14, 17           | 17, 19           |
| ТРОХ    | 9, 10            | 8, 11            |
| D18S51  | 15, 16           | 13, 14           |
| AMEL    | Х, Ү             | Х                |
| D5S818  | 11, 13           | 8, 10            |
| FGA     | 19, 25           | 22, 23           |

#### Table 9 Genotypes of mixed DNA samples (continued)

# **Population Data**

| SWGDAM                                         | "The distribution of genetic markers in populations should be determined in relevant                                                                                                    |
|------------------------------------------------|----------------------------------------------------------------------------------------------------|
| guideline 2.7                                  | population groups." (SWGDAM, July 2003)                                                                                                    |
| Overview                                       | To interpret the significance of a match between genetically typed samples, you must<br>know the population distribution of alleles at each locus in question. If the genotype<br>of the relevant evidence sample is different from the genotype of a suspects reference<br>sample, then the suspect is excluded as the donor of the biological evidence that was<br>tested. An exclusion is independent of the frequency of the two genotypes in the<br>population. |
|                                                | If the suspect and evidence samples have the same genotype, then the suspect is included as a possible source of the evidence sample. The probability that another, unrelated individual would also match the evidence sample is estimated by the frequency of that genotype in the relevant population(s).                                                                                                    |
| Population<br>samples used in<br>these studies | The AmpF <i>l</i> STR <sup>®</sup> Identifiler <sup>®</sup> PCR Amplification Kit, prior to the addition of the D8S1179 degenerate primer, was used to generate the population data provided in this section. Samples were collected from individuals throughout the United States with no geographical preference.                                                                                                    |
|                                                | African-American                                                                                                    |
|                                                | 357 samples were provided by the Kentucky State Police and the Federal Bureau of Investigation.                                                                                                    |
|                                                | U.S. Caucasian                                                                                                    |
|                                                | 349 samples were provided by the Kentucky State Police and the Federal Bureau of Investigation.                                                                                                    |
|                                                | U.S. Hispanic                                                                                                    |
|                                                | 290 samples were provided by the Minnesota Bureau of Criminal<br>Apprehension/Memorial Blood Center of Minneapolis and the Federal Bureau of<br>Investigation.                                                                                                    |
|                                                | Native American                                                                                                    |
|                                                | 191 samples were provided by the Minnesota Bureau of Criminal Apprehension/Memorial Blood Center of Minneapolis.                                                                                                    |
|                                                | In addition to the alleles that were observed and recorded in the Applied Biosystems                                                                                                    |

In addition to the alleles that were observed and recorded in the Applied Biosystems databases, other alleles have been published or reported to Applied Biosystems by other laboratories (see the STRBase at www.cstl.nist.gov/div831/strbase).

#### AmpF/STR<sup>®</sup> Identifiler<sup>®</sup> Plus Kit allele frequencies

Table 10 shows the AmpFlSTR<sup>®</sup> Identifiler<sup>®</sup> Plus Kit allele frequencies in four populations, listed as percentages.

| Allele  | African-<br>American<br>(n = 357) | U.S.<br>Caucasian<br>(n = 349) | U.S. Hispanic<br>(n = 290) | Native<br>American<br>(n = 191) |
|---------|-----------------------------------|--------------------------------|----------------------------|---------------------------------|
| CSF1PO  |                                   |                                |                            |                                 |
| 6       | +                                 | ‡                              | ‡                          | ‡                               |
| 7       | 4.62                              | 0.14 <sup>‡</sup>              | 0.34 <sup>‡</sup>          | ‡                               |
| 8       | 7.56                              | 0.29 <sup>‡</sup>              | 0.17 <sup>‡</sup>          | 0.52 <sup>‡</sup>               |
| 9       | 3.78                              | 1.72                           | 0.86 <sup>‡</sup>          | 8.38                            |
| 10      | 27.87                             | 24.21                          | 23.10                      | 30.89                           |
| 11      | 20.59                             | 31.91                          | 28.28                      | 21.99                           |
| 11.3    | 0.14 <sup>‡</sup>                 | ‡                              | ‡                          | ‡                               |
| 12      | 29.13                             | 32.81                          | 39.66                      | 32.72                           |
| 13      | 5.32                              | 7.31                           | 6.38                       | 4.71                            |
| 14      | 0.98                              | 1.43                           | 0.86 <sup>‡</sup>          | 0.79 <sup>‡</sup>               |
| 15      | <b>‡</b>                          | 0.29 <sup>‡</sup>              | ‡                          | ŧ                               |
| D2S1338 |                                   |                                |                            |                                 |
| 15      | 0.14 <sup>‡</sup>                 | ‡                              | +                          | ‡                               |
| 16      | 5.32                              | 4.73                           | 2.41                       | 2.62                            |
| 17      | 10.78                             | 17.34                          | 21.21                      | 9.95                            |
| 18      | 5.60                              | 6.30                           | 4.14                       | 7.07                            |
| 19      | 14.15                             | 13.75                          | 22.76                      | 29.58                           |
| 20      | 6.02                              | 14.61                          | 13.79                      | 9.69                            |
| 21      | 14.01                             | 2.58                           | 2.59                       | 2.38                            |
| 22      | 13.17                             | 4.01                           | 7.41                       | 15.18                           |
| 23      | 10.78                             | 11.46                          | 11.36                      | 11.78                           |
| 24      | 9.80                              | 11.75                          | 8.45                       | 7.85                            |
| 25      | 8.12                              | 10.60                          | 5.17                       | 3.14                            |
| 26      | 1.96                              | 2.72                           | 0.69 <sup>‡</sup>          | 0.79 <sup>‡</sup>               |
| 27      | 0.14 <sup>‡</sup>                 | 0.14 <sup>‡</sup>              | ‡                          | ŧ                               |
| 28      | +                                 | ‡                              | ‡                          | ŧ                               |
| D3S1358 |                                   |                                |                            |                                 |
| <11     | 0.42 <sup>‡</sup>                 | 0.14 <sup>‡</sup>              | ‡                          | ‡                               |
| 11      | +                                 | ‡                              | +                          | 0.26 <sup>‡</sup>               |
| 12      | 0.56 <sup>‡</sup>                 | ‡                              | 0.17 <sup>‡</sup>          | ‡                               |
| 13      | 0.70 <sup>‡</sup>                 | 0.29 <sup>‡</sup>              | 0.17 <sup>‡</sup>          | ‡                               |
| 14      | 12.04                             | 15.76                          | 7.41                       | 6.81                            |
| 15      | 30.53                             | 25.36                          | 39.14                      | 40.84                           |
| 15.2    | 0.14 <sup>‡</sup>                 | ‡                              | ‡                          | ‡                               |

 Table 10
 AmpF/STR Identifiler Plus Kit allele frequencies

| Allele | African-<br>American<br>(n = 357) | U.S.<br>Caucasian<br>(n = 349) | U.S. Hispanic<br>(n = 290) | Native<br>American<br>(n = 191) |
|--------|-----------------------------------|--------------------------------|----------------------------|---------------------------------|
| 16     | 28.57                             | 22.78                          | 26.72                      | 32.98                           |
| 17     | 19.47                             | 18.19                          | 16.03                      | 9.95                            |
| 18     | 6.72                              | 16.48                          | 8.97                       | 8.38                            |
| 19     | 0.84                              | 1.00                           | 1.03                       | 0.79 <sup>‡</sup>               |
| 20     | ŧ                                 | ‡                              | 0.34 <sup>‡</sup>          | ‡                               |
| 5S818  | 1                                 | 1                              |                            |                                 |
| 7      | 0.14 <sup>‡</sup>                 | ‡                              | 6.72                       | 15.71                           |
| 8      | 5.46                              | ‡                              | 0.69 <sup>‡</sup>          | ‡                               |
| 9      | 1.68                              | 4.15                           | 5.17                       | 6.02                            |
| 10     | 6.72                              | 5.44                           | 5.17                       | 4.19                            |
| 11     | 25.49                             | 39.26                          | 39.14                      | 41.10                           |
| 12     | 36.41                             | 35.24                          | 29.31                      | 23.30                           |
| 13     | 21.57                             | 15.47                          | 12.59                      | 9.42                            |
| 14     | 2.38                              | 0.14 <sup>‡</sup>              | 0.69 <sup>‡</sup>          | 0.26 <sup>‡</sup>               |
| 15     | ŧ                                 | 0.29 <sup>‡</sup>              | 0.18 <sup>‡</sup>          | ‡                               |
| 16     | ‡                                 | ‡                              | 0.17 <sup>‡</sup>          | ‡                               |
| 17     | 0.14‡                             | ‡                              | 0.17 <sup>‡</sup>          | ‡                               |
| 7S820  |                                   |                                |                            |                                 |
| 6      | ‡                                 | 0.14 <sup>‡</sup>              | 0.17 <sup>‡</sup>          | ‡                               |
| 7      | 0.42 <sup>‡</sup>                 | 1.29                           | 1.72                       | 0.52 <sup>‡</sup>               |
| 8      | 18.77                             | 16.48                          | 11.72                      | 13.09                           |
| 9      | 13.73                             | 17.62                          | 6.21                       | 8.12                            |
| 10     | 34.45                             | 27.22                          | 27.41                      | 21.99                           |
| 11     | 19.89                             | 18.05                          | 28.79                      | 28.80                           |
| 12     | 10.78                             | 14.76                          | 20.17                      | 24.08                           |
| 13     | 1.54                              | 3.72                           | 3.45                       | 3.40                            |
| 14     | 0.42 <sup>‡</sup>                 | 0.72                           | 0.34‡                      | ‡                               |
| 15     | ŧ                                 | ‡                              | ‡                          | ‡                               |
| 8S1179 |                                   | 1                              |                            |                                 |
| 8      | 0.42 <sup>‡</sup>                 | 2.29                           | 0.34 <sup>‡</sup>          | 0.52 <sup>‡</sup>               |
| 9      | 0.42 <sup>‡</sup>                 | 1.15                           | 0.34 <sup>‡</sup>          | 0.26 <sup>‡</sup>               |
| 10     | 2.38                              | 9.74                           | 8.45                       | 4.71                            |
| 11     | 3.92                              | 6.02                           | 5.86                       | 3.40                            |
| 12     | 13.31                             | 14.04                          | 12.07                      | 11.52                           |
| 13     | 23.25                             | 32.52                          | 32.93                      | 37.43                           |
| 14     | 30.11                             | 21.35                          | 26.21                      | 30.63                           |
| 15     | 20.17                             | 9.89                           | 10.86                      | 9.42                            |

Table 10 AmpF/STR Identifiler Plus Kit allele frequencies (continued)

| Allele  | African-<br>American<br>(n = 357) | U.S.<br>Caucasian<br>(n = 349) | U.S. Hispanic<br>(n = 290) | Native<br>American<br>(n = 191) |
|---------|-----------------------------------|--------------------------------|----------------------------|---------------------------------|
| 16      | 4.62                              | 2.72                           | 2.41                       | 1.57                            |
| 17      | 1.12 <sup>‡</sup>                 | 0.29 <sup>‡</sup>              | 0.52 <sup>‡</sup>          | 0.52 <sup>‡</sup>               |
| 18      | 0.28 <sup>‡</sup>                 | ŧ                              | ‡                          | ‡                               |
| 19      | ‡                                 | ŧ                              | ‡                          | ‡                               |
| D13S317 |                                   | -                              |                            |                                 |
| 8       | 3.08                              | 12.18                          | 9.66                       | 4.97                            |
| 9       | 2.52                              | 7.74                           | 21.72                      | 17.80                           |
| 10      | 3.78                              | 4.44                           | 9.14                       | 13.61                           |
| 11      | 24.51                             | 29.80                          | 23.10                      | 24.35                           |
| 12      | 46.22                             | 30.80                          | 20.86                      | 23.04                           |
| 13      | 15.41                             | 11.17                          | 10.17                      | 7.85                            |
| 14      | 4.34                              | 3.72                           | 5.34                       | 8.12                            |
| 15      | 0.14 <sup>‡</sup>                 | 0.14 <sup>‡</sup>              | ‡                          | 0.26 <sup>‡</sup>               |
| D16S539 |                                   |                                |                            |                                 |
| 5       | ‡                                 | ‡                              | ‡                          | ‡                               |
| 8       | 3.22                              | 1.72                           | 1.72                       | 0.79 <sup>‡</sup>               |
| 9       | 19.05                             | 10.46                          | 9.31                       | 12.30                           |
| 10      | 10.92                             | 5.59                           | 15.69                      | 15.45                           |
| 11      | 31.51                             | 31.95                          | 30.17                      | 30.89                           |
| 12      | 18.77                             | 30.23                          | 29.48                      | 27.75                           |
| 13      | 14.85                             | 16.76                          | 11.55                      | 10.73                           |
| 14      | 1.54                              | 3.01                           | 2.07                       | 2.09                            |
| 15      | 0.14 <sup>‡</sup>                 | 0.29 <sup>‡</sup>              | ‡                          | ŧ                               |
| D18S51  |                                   |                                |                            |                                 |
| 7       | ‡                                 | ‡                              | ‡                          | ‡                               |
| 9       | 0.14 <sup>‡</sup>                 | ‡                              | ‡                          | ‡                               |
| 10      | 0.28 <sup>‡</sup>                 | 0.86                           | 0.52‡                      | 0.79 <sup>‡</sup>               |
| 10.2    | 0.14 <sup>‡</sup>                 | ‡                              | ‡                          | ‡                               |
| 11      | 0.28 <sup>‡</sup>                 | 1.15                           | 1.21 <sup>‡</sup>          | ‡                               |
| 12      | 7.00                              | 13.90                          | 10.34                      | 14.92                           |
| 13      | 4.34                              | 12.18                          | 14.48                      | 9.16                            |
| 13.2    | 0.42 <sup>‡</sup>                 | ‡                              | ‡                          | ‡                               |
| 14      | 6.86                              | 16.76                          | 15.52                      | 26.96                           |
| 14.2    | 0.28 <sup>‡</sup>                 | ‡                              | ‡                          | ‡                               |
| 15      | 19.47                             | 13.61                          | 16.55                      | 12.04                           |
| 16      | 16.53                             | 13.61                          | 11.72                      | 10.73                           |
| 17      | 18.21                             | 12.32                          | 14.14                      | 14.66                           |

 Table 10
 AmpF/STR Identifiler Plus Kit allele frequencies (continued)

| Allele | African-<br>American<br>(n = 357) | U.S.<br>Caucasian<br>(n = 349) | U.S. Hispanic<br>(n = 290) | Native<br>American<br>(n = 191) |
|--------|-----------------------------------|--------------------------------|----------------------------|---------------------------------|
| 18     | 11.90                             | 7.74                           | 6.72                       | 2.62                            |
| 19     | 6.02                              | 4.44                           | 4.14                       | 3.93                            |
| 20     | 4.90                              | 1.72                           | 2.24                       | 1.83                            |
| 21     | 2.10                              | 1.00                           | 1.03                       | 1.31                            |
| 22     | 0.70 <sup>‡</sup>                 | 0.43 <sup>‡</sup>              | 0.52 <sup>‡</sup>          | 0.79 <sup>‡</sup>               |
| 23     | 0.42 <sup>‡</sup>                 | 0.14 <sup>‡</sup>              | 0.52 <sup>‡</sup>          | 0.26 <sup>‡</sup>               |
| 24     | ‡                                 | 0.14 <sup>‡</sup>              | 0.17 <sup>‡</sup>          | ‡                               |
| 25     | ‡                                 | ‡                              | 0.17 <sup>‡</sup>          | ‡                               |
| 26     | ‡                                 | ‡                              | ‡                          | ‡                               |
| 27     | <b>‡</b>                          | ‡                              | ‡                          | ‡                               |
| 19S433 |                                   |                                |                            |                                 |
| 9      | ‡                                 | 0.14 <sup>‡</sup>              | 0.17 <sup>‡</sup>          | ‡                               |
| 10     | 1.54                              | ‡                              | ‡                          | ‡                               |
| 11     | 7.14                              | 0.72                           | 0.52 <sup>‡</sup>          | 0.52 <sup>‡</sup>               |
| 11.2   | 0.14 <sup>‡</sup>                 | ‡                              | 0.17 <sup>‡</sup>          | ‡                               |
| 12     | 10.78                             | 7.74                           | 6.21                       | 3.14                            |
| 12.2   | 6.30                              | 0.57 <sup>‡</sup>              | 1.90                       | ‡                               |
| 13     | 29.83                             | 28.94                          | 16.03                      | 17.80                           |
| 14     | 21.01                             | 34.10                          | 31.72                      | 24.87                           |
| 14.2   | 4.20                              | 0.86                           | 5.00                       | 3.66                            |
| 15     | 4.76                              | 15.76                          | 13.45                      | 13.35                           |
| 15.2   | 3.36                              | 2.72                           | 8.79                       | 10.73                           |
| 16     | 2.38                              | 4.15                           | 4.31                       | 3.93                            |
| 16.2   | 2.38                              | 1.72                           | 2.93                       | 1.83                            |
| 17     | ŧ                                 | 0.29 <sup>‡</sup>              | 0.17‡                      | 0.79 <sup>‡</sup>               |
| 17.2   | 0.28 <sup>‡</sup>                 | 0.29 <sup>‡</sup>              | +                          | 2.88                            |
| 18.2   | 0.14 <sup>‡</sup>                 | 0.29 <sup>‡</sup>              | +                          | 1.05 <sup>‡</sup>               |
| 21S11  |                                   | 1                              |                            |                                 |
| 24     | +                                 | ‡                              | +                          | ‡                               |
| 24.2   | 0.14 <sup>‡</sup>                 | 0.43 <sup>‡</sup>              | 0.17 <sup>‡</sup>          | ‡                               |
| 24.3   | ŧ                                 | ŧ                              | ‡                          | ‡                               |
| 25     | ŧ                                 | ‡                              | +                          | ‡                               |
| 25.2   | ŧ                                 | 0.14 <sup>‡</sup>              | 0.17 <sup>‡</sup>          | ‡                               |
| 26     | 0.14 <sup>‡</sup>                 | 0.14 <sup>‡</sup>              | 0.17 <sup>‡</sup>          | ‡                               |
| 27     | 5.04                              | 4.58                           | 1.21                       | 0.52 <sup>‡</sup>               |
| 28     | 22.97                             | 16.76                          | 9.14                       | 6.28                            |
| 28.2   | ‡                                 | ‡                              | ‡                          | ‡                               |

Table 10 AmpF/STR Identifiler Plus Kit allele frequencies (continued)

| Allele | African-<br>American<br>(n = 357) | U.S.<br>Caucasian<br>(n = 349) | U.S. Hispanic<br>(n = 290) | Native<br>American<br>(n = 191) |
|--------|-----------------------------------|--------------------------------|----------------------------|---------------------------------|
| 29     | 19.33                             | 20.49                          | 21.21                      | 16.75                           |
| 29.2   | 0.14 <sup>‡</sup>                 | ‡                              | 0.52 <sup>‡</sup>          | 0.26 <sup>‡</sup>               |
| 29.3   | 0.14 <sup>‡</sup>                 | ŧ                              | ‡                          | ‡                               |
| 30     | 17.23                             | 25.21                          | 29.31                      | 34.29                           |
| 30.2   | 1.40                              | 3.30                           | 2.93                       | 1.83                            |
| 31     | 7.98                              | 7.16                           | 6.72                       | 5.76                            |
| 31.2   | 7.98                              | 9.46                           | 8.62                       | 18.85                           |
| 32     | 1.12                              | 1.43                           | 1.55                       | 0.79 <sup>‡</sup>               |
| 32.2   | 5.88                              | 7.16                           | 12.93                      | 9.69                            |
| 33     | 0.56 <sup>‡</sup>                 | ‡                              | +                          | 0.52 <sup>‡</sup>               |
| 33.2   | 3.78                              | 3.30                           | 4.14                       | 3.66                            |
| 34     | 1.26                              | ‡                              | +                          | ‡                               |
| 34.1   | 0.14 <sup>‡</sup>                 | ŧ                              | ‡                          | ‡                               |
| 34.2   | 0.14 <sup>‡</sup>                 | 0.29 <sup>‡</sup>              | 0.86 <sup>‡</sup>          | 0.79 <sup>‡</sup>               |
| 35     | 2.94                              | ŧ                              | 0.34 <sup>‡</sup>          | ‡                               |
| 35.1   | 0.14 <sup>‡</sup>                 | ŧ                              | ‡                          | ‡                               |
| 35.2   | +                                 | 0.14 <sup>‡</sup>              | ‡                          | ‡                               |
| 36     | 0.84                              | ŧ                              | ‡                          | ‡                               |
| 37     | 0.28 <sup>‡</sup>                 | ŧ                              | ‡                          | ‡                               |
| 38     | 0.14 <sup>‡</sup>                 | ‡                              | +                          | ‡                               |
| GA     |                                   |                                |                            |                                 |
| 16     | +                                 | 0.14 <sup>‡</sup>              | +                          | ‡                               |
| 16.1   | 0.14 <sup>‡</sup>                 | ‡                              | ‡                          | ‡                               |
| 17     | +                                 | 0.29 <sup>‡</sup>              | 0.17 <sup>‡</sup>          | ‡                               |
| 17.2   | 0.14 <sup>‡</sup>                 | ŧ                              | ‡                          | ‡                               |
| 18     | 0.70 <sup>‡</sup>                 | 2.72                           | 0.52 <sup>‡</sup>          | 1.31                            |
| 18.2   | 1.40                              | ‡                              | +                          | ‡                               |
| 19     | 6.72                              | 6.16                           | 7.07                       | 10.21                           |
| 19.2   | 0.28 <sup>‡</sup>                 | ‡                              | +                          | ‡                               |
| 20     | 7.00                              | 13.90                          | 7.41                       | 12.30                           |
| 20.2   | +                                 | 0.14 <sup>‡</sup>              | +                          | ‡                               |
| 21     | 12.89                             | 16.91                          | 14.66                      | 12.83                           |
| 22     | 21.57                             | 16.91                          | 17.24                      | 10.47                           |
| 22.2   | 0.28 <sup>‡</sup>                 | 1.29                           | 0.34 <sup>‡</sup>          | 0.26 <sup>‡</sup>               |
| 22.3   | 0.14 <sup>‡</sup>                 | 0.14 <sup>‡</sup>              | ‡                          | ‡                               |
| 23     | 14.99                             | 15.19                          | 11.90                      | 15.97                           |
| 23.2   | 0.14 <sup>‡</sup>                 | 0.14 <sup>‡</sup>              | 0.86 <sup>‡</sup>          | 0.26 <sup>‡</sup>               |

 Table 10
 AmpF/STR Identifiler Plus Kit allele frequencies (continued)

| Allele | African-<br>American<br>(n = 357) | U.S.<br>Caucasian<br>(n = 349) | U.S. Hispanic<br>(n = 290) | Native<br>American<br>(n = 191) |
|--------|-----------------------------------|--------------------------------|----------------------------|---------------------------------|
| 24     | 17.51                             | 13.75                          | 15.34                      | 15.71                           |
| 24.2   | <b>‡</b>                          | 0.14 <sup>‡</sup>              | 0.17 <sup>‡</sup>          | ‡                               |
| 25     | 7.98                              | 8.60                           | 14.14                      | 14.14                           |
| 26     | 3.50                              | 2.72                           | 6.90                       | 4.45                            |
| 26.2   | ‡                                 | ŧ                              | ‡                          | 0.52                            |
| 29     | 0.56 <sup>‡</sup>                 | ‡                              | ‡                          | ŧ                               |
| 30     | +                                 | +                              | +                          | ‡                               |
| 30.2   | 0.14 <sup>‡</sup>                 | ‡                              | ‡                          | ‡                               |
| 31.2   | +                                 | ‡                              | +                          | ‡                               |
| 32.2   | +                                 | ‡                              | +                          | ‡                               |
| 31.2   | +                                 | ‡                              | ‡                          | ‡                               |
| 33.2   | +                                 | +                              | +                          | ‡                               |
| 34.2   | 0.14 <sup>‡</sup>                 | ‡                              | ‡                          | ‡                               |
| 42.2   | ‡                                 | ‡                              | ‡                          | ‡                               |
| 43.2   | ‡                                 | ‡                              | ‡                          | ‡                               |
| 44.2   | 0.28 <sup>‡</sup>                 | ‡                              | ‡                          | ‡                               |
| 45.2   | ŧ                                 | ‡                              | ‡                          | 0.26 <sup>‡</sup>               |
| 46.2   | 0.14 <sup>‡</sup>                 | ‡                              | ‡                          | ‡                               |
| 47.2   | ‡                                 | ‡                              | ‡                          | ‡                               |
| 48.2   | 0.14 <sup>‡</sup>                 | ‡                              | ‡                          | ‡                               |
| 50.2   | +                                 | ‡                              | ‡                          | ‡                               |
| 51.2   | ‡                                 | ‡                              | ‡                          | ‡                               |
| H01    |                                   | 1                              |                            |                                 |
| 4      | +                                 | ‡                              | ‡                          | ‡                               |
| 5      | 0.28 <sup>‡</sup>                 | 0.43 <sup>‡</sup>              | 0.17 <sup>‡</sup>          | ‡                               |
| 6      | 11.06                             | 20.49                          | 22.76                      | 20.68                           |
| 7      | 42.86                             | 21.78                          | 33.62                      | 43.98                           |
| 8      | 20.73                             | 11.46                          | 8.45                       | 5.24                            |
| 8.3    | ŧ                                 | 0.14 <sup>‡</sup>              | ‡                          | ‡                               |
| 9      | 12.32                             | 16.19                          | 14.14                      | 6.28                            |
| 9.3    | 11.62                             | 29.08                          | 20.34                      | 23.56                           |
| 10     | 0.98                              | 0.43 <sup>‡</sup>              | 0.52 <sup>‡</sup>          | 0.26 <sup>‡</sup>               |
| 11     | ŧ                                 | ‡                              | ‡                          | ‡                               |
| 13.3   | 0.14 <sup>‡</sup>                 | ‡                              | ‡                          | ‡                               |
| РОХ    |                                   |                                |                            |                                 |
| 6      | 6.72                              | 0.14 <sup>‡</sup>              | 0.34 <sup>‡</sup>          | ‡                               |
| 7      | 2.24                              | ‡                              | 0.34 <sup>‡</sup>          | 0.26 <sup>‡</sup>               |

Table 10 AmpF/STR Identifiler Plus Kit allele frequencies (continued)

| Allele | African-<br>American<br>(n = 357) | U.S.<br>Caucasian<br>(n = 349) | U.S. Hispanic<br>(n = 290) | Native<br>American<br>(n = 191) |
|--------|-----------------------------------|--------------------------------|----------------------------|---------------------------------|
| 8      | 36.13                             | 53.30                          | 49.66                      | 37.96                           |
| 9      | 21.15                             | 11.60                          | 7.24                       | 4.19                            |
| 10     | 9.24                              | 4.30                           | 4.66                       | 3.40                            |
| 11     | 21.43                             | 25.93                          | 27.24                      | 39.27                           |
| 12     | 3.08                              | 4.73                           | 10.52                      | 14.92                           |
| 13     | ‡                                 | ‡                              | ‡                          | ‡                               |
| WA     |                                   |                                |                            |                                 |
| 11     | 0.28 <sup>‡</sup>                 | ‡                              | 0.17 <sup>‡</sup>          | ‡                               |
| 12     | ‡                                 | ‡                              | ‡                          | 0.26 <sup>‡</sup>               |
| 13     | 1.26                              | 0.43 <sup>‡</sup>              | ‡                          | 0.26 <sup>‡</sup>               |
| 14     | 7.14                              | 8.31                           | 6.90                       | 4.45                            |
| 15     | 20.03                             | 11.32                          | 10.00                      | 7.07                            |
| 16     | 26.75                             | 23.35                          | 34.31                      | 32.98                           |
| 17     | 20.59                             | 24.50                          | 21.55                      | 33.51                           |
| 18     | 14.71                             | 22.49                          | 18.45                      | 15.45                           |
| 19     | 6.72                              | 8.31                           | 7.07                       | 4.71                            |
| 20     | 1.96                              | 1.15                           | 1.38                       | 1.05 <sup>‡</sup>               |
| 21     | 0.28 <sup>‡</sup>                 | ‡                              | 0.17 <sup>‡</sup>          | 0.26 <sup>‡</sup>               |
| 22     | 0.28 <sup>‡</sup>                 | ‡                              | ‡                          | ‡                               |
| 23     | +                                 | ‡                              | ‡                          | ‡                               |
| 24     | ‡                                 | 0.14 <sup>‡</sup>              | ‡                          | ‡                               |

 Table 10
 AmpF/STR Identifiler Plus Kit allele frequencies (continued)

‡ A minimum allele frequency (0.7% for the African-American database, 0.7% for the U.S. Caucasian database, 0.9% for the U.S. Hispanic database, and 1.3% for the Native American database) is suggested by the National Research Council in forensic calculations.

#### Low-frequency alleles

Some alleles of the AmpFlSTR<sup>®</sup> Identifiler<sup>®</sup> Plus Kit loci occur at a low frequency. For these alleles, a minimum frequency (5 divided by 2n, where n equals the number of individuals in the database) was assigned for the AmpFlSTR Identifiler Plus Kit African-American, Native-American, U.S. Caucasian, and U.S. Hispanic databases, as suggested in the 1996 report of the Committee on DNA Forensic Science (National Research Council, 1996). These databases are summarized in Table 13 on page 116. The minimum reportable genotype frequency at each locus is:  $1.19 \times 10^{-4}$ for the African-American database;  $1.19 \times 10^{-4}$  for the U.S. Caucasian database;  $1.70 \times 10^{-4}$  for the U.S. Hispanic database; and  $2.97 \times 10^{-4}$  for the Native American database [p2 + p(1-p)  $\theta$ , where  $\theta = 0.01$ ]. Evaluation of Hardy-Weinberg equilibrium Estimates of expected heterozygosity (HExp) were computed as described by Nei, M. (1973) using the program PopGene 1.32. Possible divergence from Hardy-Weinberg expectations (HWE) was tested using various methods:

- By calculating the unbiased estimate of the expected homozygote/heterozygote frequencies (Nei, M., 1978).
- Using chi-square (HW X<sup>2</sup>p) and likelihood ratio (HW G<sup>2</sup>p) tests (as implemented in the program PopGene 1.32).
- With an exact test (HW Exact p), which is a Markov chain method, based on 1000 shuffling experiments, to estimate without bias the exact P-value of the Hardy-Weinberg test with multiple alleles (Guo and Thompson, 1992), as implemented in the program GenePop 3.4.
- An inter-class correlation test analysis (Burrows' composite measure of linkage disequilibria between pairs of loci and X<sup>2</sup> tests for significance [Weir, 1996]) was performed separately in each population to detect any correlations between alleles at any of the pair-wise comparisons of the 15 loci, using the program PopGene 1.32.

Observed heterozygosity (Ho), expected heterozygosity, information content, and tests for detecting departures from Hardy-Weinberg equilibrium are shown for each population in Table 11. While a number of the chi-square tests gave seemingly significant p-values (putatively indicating departures from Hardy-Weinberg equilibrium), chi-squared tests are very sensitive to small expected values (as in the case of multiple rare alleles where the expected number of certain genotypes is 1 or fewer, such as with some of these markers), and can greatly inflate the test statistic in this situation (Weir, 1990). With the exact test, the number of tests with p-value < 0.05 were 0 in the African American and U.S. Caucasian populations, 1 in the U.S. Hispanic population (D8S1179; p=0.0304) and 2 in the Native Americans (D21S11, p=0.0118; D5S818, p=0.0205). These are no more than would be expected by chance. No more alleles were observed to be in linkage disequilibrium than would be expected by chance alone. The average observed heterozygosity across the 15 STR loci was 0.804 in the African American population, 0.792 in the U.S. Caucasian sample population, 0.793 in the Hispanic sample population, and 0.757 in the Native Americans. The most heterozygous locus was FGA (mean observed heterozygosity across all populations of 0.875), and the least heterozygous STR locus was TPOX (mean observed heterozygosity across all populations of 0.677).

|  | p-values for Har<br>i in four U.S. pop | dy-Weinberg tests<br>ulations <sup>‡</sup> | s of the |
|--|----------------------------------------|--------------------------------------------|----------|
|  | <br>                                   |                                            |          |

|                     | African-<br>American<br>(n = 357) | U.S.<br>Caucasian<br>(n = 349) | U.S. Hispanic<br>(n = 290) | Native<br>American<br>(n = 191) |
|---------------------|-----------------------------------|--------------------------------|----------------------------|---------------------------------|
| CSF1P0              |                                   |                                |                            | 1                               |
| HW X <sup>2</sup> p | 0.13649                           | 0.926431                       | 0.951476                   | 0.839278                        |
| HW G <sup>2</sup> p | 0.08902                           | 0.894972                       | 0.918038                   | 0.728023                        |
| HW Exact p          | 0.0762                            | 0.2688                         | 0.5456                     | 0.6148                          |
| HExp                | 0.7829                            | 0.7267                         | 0.7051                     | 0.7398                          |
| Но                  | 0.7703                            | 0.7421                         | 0.7138                     | 0.7958                          |

|                     | African-<br>American<br>(n = 357) | U.S.<br>Caucasian<br>(n = 349) | U.S. Hispanic<br>(n = 290) | Native<br>American<br>(n = 191) |
|---------------------|-----------------------------------|--------------------------------|----------------------------|---------------------------------|
| D2S1338             |                                   |                                |                            |                                 |
| HW X <sup>2</sup> p | 0.409878                          | 0.537758                       | 0.975972                   | 0.722543                        |
| HW G <sup>2</sup> p | 0.962501                          | 0.407932                       | 0.973054                   | 0.760953                        |
| HW Exact p          | 0.7838                            | 0.3488                         | 0.9794                     | 0.5825                          |
| HExp                | 0.8936                            | 0.8823                         | 0.8529                     | 0.8428                          |
| Но                  | 0.8768                            | 0.8653                         | 0.8379                     | 0.801                           |
| D3S1358             |                                   |                                |                            |                                 |
| HW X <sup>2</sup> p | 0.947371                          | 0.670787                       | 0.681659                   | 0.087223                        |
| HW G <sup>2</sup> p | 0.907905                          | 0.654776                       | 0.852278                   | 0.175807                        |
| HW Exact p          | 0.2967                            | 0.2814                         | 0.4684                     | 0.0614                          |
| HExp                | 0.7681                            | 0.7986                         | 0.7361                     | 0.7028                          |
| Но                  | 0.7955                            | 0.8166                         | 0.7414                     | 0.7382                          |
| D5S818              | - ·                               | 1                              |                            |                                 |
| HW X <sup>2</sup> p | 0.993751                          | 0.859805                       | 0.944725                   | 0.073002                        |
| HW G <sup>2</sup> p | 0.989776                          | 0.520417                       | 0.979044                   | 0.08025                         |
| HW Exact p          | 0.958                             | 0.462                          | 0.4662                     | 0.0205                          |
| HExp                | 0.7476                            | 0.6931                         | 0.7351                     | 0.7378                          |
| Но                  | 0.7479                            | 0.7077                         | 0.7586                     | 0.6806                          |
| D7S820              |                                   |                                |                            |                                 |
| HW X <sup>2</sup> p | 0.987668                          | 0.571989                       | 0.336834                   | 0.324754                        |
| HW G <sup>2</sup> p | 0.969887                          | 0.44694                        | 0.687948                   | 0.289733                        |
| HW Exact p          | 0.9818                            | 0.2286                         | 0.4028                     | 0.1276                          |
| HExp                | 0.7758                            | 0.8117                         | 0.7822                     | 0.7858                          |
| Но                  | 0.7955                            | 0.7908                         | 0.7862                     | 0.7487                          |
| D8S1179             | · ·                               | 1                              |                            |                                 |
| HW X <sup>2</sup> p | 0.067164                          | 0.545414                       | 0.047783                   | 0.446248                        |
| HW G <sup>2</sup> p | 0.568837                          | 0.275218                       | 0.302937                   | 0.760077                        |
| HW Exact p          | 0.2176                            | 0.3264                         | 0.0304                     | 0.1656                          |
| HExp                | 0.7925                            | 0.8047                         | 0.7853                     | 0.7403                          |
| Но                  | 0.7899                            | 0.8424                         | 0.8                        | 0.6806                          |
| D13S317             |                                   | 1                              | ,                          | l                               |
| HW X <sup>2</sup> p | 0.014379                          | 0.711127                       | 0.353995                   | 0.813948                        |
| HW G <sup>2</sup> p | 0.609389                          | 0.871173                       | 0.190736                   | 0.814681                        |
| HW Exact p          | 0.3818                            | 0.667                          | 0.2415                     | 0.6851                          |
| HExp                | 0.6977                            | 0.7797                         | 0.8251                     | 0.8222                          |
| Но                  | 0.6695                            | 0.7364                         | 0.8207                     | 0.8168                          |

Table 11Heterozygosity and p-values for Hardy-Weinberg tests of the15 Identifiler® Plus Kit STR loci in four U.S. populations (continued)‡

|                     | African-<br>American<br>(n = 357)                 | U.S.<br>Caucasian<br>(n = 349) | U.S. Hispanic<br>(n = 290) | Native<br>American<br>(n = 191) |
|---------------------|---------------------------------------------------|--------------------------------|----------------------------|---------------------------------|
| D16S539             | I                                                 | I                              | I                          |                                 |
| HW X <sup>2</sup> p | X <sup>2</sup> p 0.433216 0.67702 0.058631 0.9963 |                                | 0.996396                   |                                 |
| HW G <sup>2</sup> p | 0.482435                                          | 0.594871                       | 0.37601                    | 0.981384                        |
| HW Exact p          | 0.3753                                            | 0.4328                         | 0.3068                     | 0.9986                          |
| HExp                | 0.7939                                            | 0.7632                         | 0.7747                     | 0.7766                          |
| Но                  | 0.8263                                            | 0.7822                         | 0.7828                     | 0.7853                          |
| D18S51              | I                                                 | I                              | I                          | I                               |
| HW X <sup>2</sup> p | 0.999844                                          | 0.628334                       | 0.999203                   | 0.343027                        |
| HW G <sup>2</sup> p | 1                                                 | 0.872113                       | 0.999492                   | 0.798859                        |
| HW Exact p          | 0.978                                             | 0.0982                         | 0.9152                     | 0.2265                          |
| HExp                | 0.8694                                            | 0.8769                         | 0.8761                     | 0.8463                          |
| Но                  | 0.8824                                            | 0.8682                         | 0.8862                     | 0.8377                          |
| D19S433             |                                                   |                                |                            |                                 |
| HW X <sup>2</sup> p | 0.91703                                           | 0.806717                       | 0.731222                   | 0.810711                        |
| HW G <sup>2</sup> p | 0.83419                                           | 0.999765                       | 0.975476                   | 0.898389                        |
| HW Exact p          | 0.4517                                            | 0.69                           | 0.3475                     | 0.4301                          |
| HExp                | 0.8364                                            | 0.7659                         | 0.8310                     | 0.8430                          |
| Но                  | 0.8011                                            | 0.7622                         | 0.8414                     | 0.822                           |
| D21S11              |                                                   |                                |                            |                                 |
| HW X <sup>2</sup> p | 0.985687                                          | 0.936146                       | 0                          | 0                               |
| HW G <sup>2</sup> p | 1                                                 | 0.999757                       | 0.999794                   | 0.712937                        |
| HW Exact p          | 0.7627                                            | 0.7861                         | 0.6476                     | 0.0118                          |
| HExp                | 0.8585                                            | 0.8427                         | 0.8290                     | 0.8003                          |
| Но                  | 0.8711                                            | 0.8567                         | 0.7931                     | 0.801                           |
| FGA                 |                                                   |                                |                            |                                 |
| HW X <sup>2</sup> p | 0                                                 | 0.904953                       | 0.263223                   | 0.999686                        |
| HW G <sup>2</sup> p | 1                                                 | 0.999812                       | 0.960137                   | 0.999946                        |
| HW Exact p          | 0.9761                                            | 0.4459                         | 0.0891                     | 0.9161                          |
| HExp                | 0.8659                                            | 0.8686                         | 0.8751                     | 0.8746                          |
| Но                  | 0.8824                                            | 0.8854                         | 0.8724                     | 0.8482                          |
| TH01                |                                                   |                                |                            |                                 |
| HW X <sup>2</sup> p | 0.961911                                          | 0.997905                       | 0.649467                   | 0.329461                        |
| HW G <sup>2</sup> p | 0.940414                                          | 0.99169                        | 0.617212                   | 0.318591                        |
| HW Exact p          | 0.8286                                            | 0.9716                         | 0.4495                     | 0.1377                          |
| HExp                | 0.7323                                            | 0.7866                         | 0.7666                     | 0.7016                          |
| Но                  | 0.7395                                            | 0.7822                         | 0.8103                     | 0.6492                          |
|                     | r                                                 |                                |                            | и                               |

Table 11Heterozygosity and p-values for Hardy-Weinberg tests of the<br/>15 Identifiler® Plus Kit STR loci in four U.S. populations (continued)‡

\_

\_

|                     | African-<br>American<br>(n = 357) | U.S.<br>Caucasian<br>(n = 349) | U.S. Hispanic<br>(n = 290) | Native<br>American<br>(n = 191) |
|---------------------|-----------------------------------|--------------------------------|----------------------------|---------------------------------|
| ТРОХ                |                                   |                                |                            |                                 |
| HW X <sup>2</sup> p | 0.765163                          | 0.801518                       | 0.875348                   | 0.333914                        |
| HW G <sup>2</sup> p | 0.611014                          | 0.757735                       | 0.913091                   | 0.229017                        |
| HW Exact p          | 0.7247                            | 0.5775                         | 0.8356                     | 0.0647                          |
| HExp                | 0.7643                            | 0.6311                         | 0.6607                     | 0.6765                          |
| Но                  | 0.7563                            | 0.6304                         | 0.6759                     | 0.6178                          |
| vWA                 |                                   |                                |                            |                                 |
| HW X <sup>2</sup> p | 0.925176                          | 0.005048                       | 0.641684                   | 0.994248                        |
| HW G <sup>2</sup> p | 0.964308                          | 0.218817                       | 0.934427                   | 0.997184                        |
| HW Exact p          | 0.7033                            | 0.0564                         | 0.7066                     | 0.8845                          |
| HExp                | 0.8141                            | 0.8081                         | 0.7818                     | 0.7457                          |
| Но                  | 0.8571                            | 0.8138                         | 0.7759                     | 0.7277                          |

Table 11Heterozygosity and p-values for Hardy-Weinberg tests of the15 Identifiler<sup>®</sup> Plus Kit STR loci in four U.S. populations (continued)<sup>‡</sup>

<sup>+</sup> HW X<sup>2</sup> p, probability value of X<sup>2</sup> test for Hardy-Weinberg equilibrium; HW G<sup>2</sup> p, probability value of the G-statistic of the Likelihood Ratio test for multinomial proportions; HW Exact p; A Markov chain unbiased exact test to estimate the P-value of the Hardy-Weinberg test with multiple alleles; Hexp, Expected heterozygosity; Ho, observed heterozygosity

Concordance studies

Applied Biosystems analyzed >500 samples by comparing allele calls between the AmpFtSTR Identifiler and Identifiler<sup>®</sup> Plus Kits. The genotype data from all the analyzed samples showed 100% concordance between the Identifiler and Identifiler<sup>®</sup> Plus Kits.

### **Mutation Rate**

Estimation of spontaneous or induced germline mutation at genetic loci can be achieved by comparing the genotypes of offspring to those of their parents. From such comparisons the number of observed mutations are counted directly.

In previous studies, genotypes of ten STR loci that were amplified by the AmpF/STR SGM Plus<sup>™</sup> PCR Amplification Kit were determined for a total of 146 parent-offspring allelic transfers (meioses) at the Forensic Science Service, Birmingham, England. One length-based STR mutation was observed at the D18S11 locus; mutations were not detected at any of the other nine STR loci. The D18S11 mutation was represented by an increase of one 4-nt repeat unit, allele 17 was inherited as allele 18 (single-step mutation). The maternal/paternal source of this mutation could not be distinguished.

#### Additional mutation studies

Additional studies (Edwards *et al.*, 1991; Edwards *et al.*, 1992; Weber and Wong, 1993; Hammond *et al.*, 1994; Brinkmann *et al.*, 1995; Chakraborty *et al.*, 1996; Chakraborty *et al.*, 1997; Brinkmann *et al.*, 1998; Momhinweg *et al.*, 1998; Szibor *et al.*, 1998) of direct mutation rate counts produced:

- Larger sample sizes for some of the AmpFlSTR<sup>®</sup> Identifiler<sup>®</sup> Plus Kit loci.
- Methods for modifications of these mutation rates (to infer mutation rates indirectly for those loci where the rates are not large enough to be measured directly and/or to account for those events undetectable as Mendelian errors).

## **Probability of Identity**

Table 12 shows the Probability of Identity (PI) values of the AmpF/STR<sup>®</sup> Identifiler<sup>®</sup> Plus Kit loci individually and combined.

| Locus    | African-<br>American     | U.S.<br>Caucasian        | U.S. Hispanic         | Native<br>American     |
|----------|--------------------------|--------------------------|-----------------------|------------------------|
| CSF1PO   | 0.079                    | 0.132                    | 0.141                 | 0.123                  |
| D2S1338  | 0.023                    | 0.027                    | 0.038                 | 0.043                  |
| D3S1358  | 0.097                    | 0.076                    | 0.112                 | 0.158                  |
| D5S818   | 0.104                    | 0.147                    | 0.115                 | 0.110                  |
| D7S820   | 0.085                    | 0.063                    | 0.083                 | 0.081                  |
| D8S1179  | 0.074                    | 0.064                    | 0.089                 | 0.104                  |
| D13S317  | 0.132                    | 0.079                    | 0.056                 | 0.056                  |
| D16S539  | 0.077                    | 0.097                    | 0.090                 | 0.082                  |
| D18S51   | 0.033                    | 0.031                    | 0.031                 | 0.046                  |
| D19S433  | 0.042                    | 0.087                    | 0.049                 | 0.044                  |
| D21S11   | 0.037                    | 0.044                    | 0.047                 | 0.074                  |
| FGA      | 0.034                    | 0.035                    | 0.032                 | 0.031                  |
| TH01     | 0.109                    | 0.079                    | 0.097                 | 0.134                  |
| TPOX     | 0.089                    | 0.188                    | 0.168                 | 0.159                  |
| vWA      | 0.066                    | 0.066                    | 0.080                 | 0.103                  |
| Combined | 1.31 × 10 <sup>-18</sup> | 5.01 × 10 <sup>-18</sup> | $7.65 	imes 10^{-18}$ | $3.62 \times 10^{-17}$ |

Table 12Probability of Identity values for the AmpF/STR Identifiler Plus KitSTR loci

The P<sub>I</sub> value is the probability that two individuals selected at random will have an identical AmpF4STR Identifiler Plus Kit genotype (Sensabaugh, 1982). The P<sub>I</sub> values for the populations described in this section are then approximately  $1/7.64 \times 10^{17}$  (African-American),  $1/2.00 \times 10^{17}$  (U.S. Caucasian),  $1/1.31 \times 10^{17}$  (U.S. Hispanic), and  $1/2.76 \times 10^{16}$  (Native American).

## **Probability of Paternity Exclusion**

Table 13 shows the Probability of Paternity Exclusion ( $P_E$ ) values of the AmpFlSTR<sup>®</sup> Identifiler<sup>®</sup> Plus Kit STR loci individually and combined.

| Locus    | African-<br>American | U.S.<br>Caucasian | U.S. Hispanic | Native<br>American |
|----------|----------------------|-------------------|---------------|--------------------|
| CSF1PO   | 0.545                | 0.496             | 0.450         | 0.409              |
| D2S1338  | 0.748                | 0.725             | 0.671         | 0.399              |
| D3S1358  | 0.591                | 0.630             | 0.495         | 0.510              |
| D5S818   | 0.506                | 0.440             | 0.525         | 0.601              |
| D7S820   | 0.591                | 0.582             | 0.574         | 0.492              |
| D8S1179  | 0.580                | 0.680             | 0.599         | 0.601              |
| D13S317  | 0.383                | 0.487             | 0.638         | 0.370              |
| D16S539  | 0.649                | 0.566             | 0.567         | 0.428              |
| D18S51   | 0.760                | 0.731             | 0.767         | 0.329              |
| D19S433  | 0.601                | 0.531             | 0.678         | 0.360              |
| D21S11   | 0.737                | 0.708             | 0.586         | 0.399              |
| FGA      | 0.760                | 0.766             | 0.739         | 0.309              |
| TH01     | 0.492                | 0.566             | 0.618         | 0.646              |
| TPOX     | 0.521                | 0.329             | 0.392         | 0.687              |
| vWA      | 0.709                | 0.625             | 0.555         | 0.528              |
| Combined | 0.9999996            | 0.9999992         | 0.9999990     | 0.9999527          |

Table 13Probability of Paternity Exclusion values for the AmpF/STRIdentifiler Plus Kit loci

The  $P_E$  value is the probability, averaged over all possible mother-child pairs, that a random alleged father will be excluded from paternity after DNA typing of the AmpF/STR Identifiler Plus Kit STR loci (Chakraborty and Stivers, 1996).

Follow the actions recommended in Table 14 to troubleshoot problems that occur during analysis.

Table 14 Troubleshooting

| Observation                                                                          | Possible causes                                                                                                    | Recommended actions                                                                                                    |
|--------------------------------------------------------------------------------------|----------------------------------------------------------------------------------------------------|----------------------------------------------------------------------------------------------------|
| Faint or no signal from<br>both the 9947A and the<br>DNA test samples at all<br>loci | Incorrect volume or absence of either<br>AmpFlSTR Identifiler <sup>®</sup> Plus Master<br>Mix or AmpFlSTR Identifiler <sup>®</sup> Plus<br>Primer Set | Repeat amplification.                                                                                                    |
|                                                                                      | No activation of enzyme                                                                                                    | Repeat amplification, making sure to hold reactions initially at 95 °C for 11 min.                                                                                                    |
|                                                                                      | Master Mix not vortexed thoroughly before aliquoting                                                                                                  | Vortex Master Mix thoroughly.                                                                                                    |
|                                                                                      | AmpF <b>I</b> STR Identifiler <sup>®</sup> Plus Primer<br>Set exposed to too much light                                                               | Store Primer Set protected from light.                                                                                                    |
|                                                                                      | GeneAmp <sup>®</sup> PCR System malfunction                                                                                                    | Refer to the thermal cycler user's manual and check instrument calibration.                                                                                                    |
|                                                                                      | Incorrect thermal cycler parameters                                                                                                    | Check the protocol for correct thermal cycler parameters.                                                                                                    |
|                                                                                      | Tubes not seated tightly in the thermal cycler during amplification                                                                                   | Push reaction tubes firmly into contact with block after first cycle. Repeat test.                                                                                                    |
|                                                                                      | Wrong PCR reaction tube                                                                                                    | Use Applied Biosystems MicroAmp Reaction<br>Tubes with Caps for the GeneAmp <sup>®</sup> PCR System<br>9700.                                                                                                    |
|                                                                                      | MicroAmp <sup>®</sup> Base used with<br>tray/retainer set and tubes in<br>GeneAmp <sup>®</sup> PCR System 9700                                        | Remove MicroAmp Base from tray/retainer set and repeat test.                                                                                                    |
|                                                                                      | Insufficient PCR product<br>electrokinetically injected                                                                                               | For ABI PRISM <sup>®</sup> 3100-Avant or Applied<br>Biosystems 3100/3130x/ runs: Mix 1.0 μL of<br>PCR product and 9 μL of Hi-Di <sup>™</sup> Formamide/<br>GeneScan <sup>™</sup> 500 LIZ <sup>®</sup> solution. |
|                                                                                      |                                                                                                    | For ABI PRISM <sup>®</sup> 310 instrument runs: Mix<br>1.5 μL of PCR product and 25 μL of Hi-Di™<br>Formamide/GeneScan™ 500 LIZ <sup>®</sup> solution.                                                          |
|                                                                                      | Degraded formamide                                                                                                    | Check the storage of formamide; do not thaw and refreeze multiple times. Try Hi-Di™ Formamide.                                                                                                    |

| Table 14 | Troubleshooting | (continued) |
|----------|-----------------|-------------|
|----------|-----------------|-------------|

| Observation                                                             | Possible causes                                                                                                    | Recommended actions                                                                                                    |
|-------------------------------------------------------------------------|----------------------------------------------------------------------------------------------------|----------------------------------------------------------------------------------------------------|
| Positive signal from<br>AmpF/STR Control DNA<br>9947A but partial or no | Quantity of test DNA sample is below assay sensitivity                                                                 | Quantitate DNA and add 1.0 ng of DNA. Repeat test.                                                                                                    |
| signal from DNA test<br>samples                                         | Test sample contains high<br>concentration of PCR inhibitor (for<br>example, heme compounds, certain                   | Quantitate DNA and add minimum necessary vol-<br>ume. Repeat test.                                                                                                    |
|                                                                         | dyes                                                                                                    | Wash the sample in a Centricon <sup>®</sup> -100 centrifugal filter unit. Repeat test.                                                                                                    |
|                                                                         | Test sample DNA is severely degrad-<br>ed                                                                              | If possible, evaluate the quality of DNA sample by running an agarose gel. If DNA is degraded, reamplify with an increased amount of DNA or use the AmpFℓSTR <sup>®</sup> MiniFiler <sup>™</sup> Kit. |
|                                                                         | Dilution of test sample DNA in water or<br>wrong buffer (for example, TE formula<br>with incorrect EDTA concentration) | Redilute DNA using low TE Buffer (with 0.1 mM EDTA).                                                                                                    |
| More than one allele present at a locus                                 | Presence of exogenous DNA                                                                                              | Use appropriate techniques to avoid introducing foreign DNA during laboratory handling.                                                                                                    |
|                                                                         | Amplification of stutter product                                                                                       | See "Stutter products" on page 81.                                                                                                    |
|                                                                         | Mixed sample                                                                                                    |                                                                                                    |
|                                                                         | Incomplete 3´A base addition (n-1 nt position)                                                                         | See "Addition of 3' A nucleotide" on page 86. Be<br>sure to include the final extension step of 60 °C<br>for 10 min in the PCR.                                                                       |
|                                                                         | Signal exceeds dynamic range of instrument (off-scale data)                                                            | Ensure cycle number is optimized according to instructions on page 21. Repeat PCR amplification using fewer PCR cycles or use your laboratory's SOP to analyze off-scale data.                        |
|                                                                         | Poor spectral separation (bad matrix)                                                                                  | Follow the steps for creating a spectral file.                                                                                                    |
|                                                                         |                                                                                                    | Confirm that Filter Set G5 modules are installed and used for analysis.                                                                                                    |
|                                                                         | Too much DNA in reaction                                                                                               | Use recommended amount of template DNA (1.0 ng).                                                                                                    |
| Some but not all loci<br>visible on<br>electropherogram                 | Test-sample DNA is severely degraded                                                                                   | If possible, evaluate the quality of DNA sample by running an agarose gel. If DNA is degraded, reamplify with an increased amount of DNA or use the AmpFℓSTR <sup>®</sup> MiniFiler <sup>™</sup> Kit. |
|                                                                         | Test sample contains high<br>concentrations of a PCR inhibitor (for<br>example, heme compounds, certain                | Quantitate DNA and add minimum necessary volume. Repeat test.                                                                                                    |
|                                                                         | dyes)                                                                                                    | Wash the sample in a Centricon <sup>®</sup> -100 centrifugal filter unit. Repeat test.                                                                                                    |

#### Table 14Troubleshooting (continued)

| Observation                   | Possible causes                                                                                        | Recommended actions                                                                                        |
|-------------------------------|----------------------------------------------------------------------------------------------------|----------------------------------------------------------------------------------------------------|
| Poor peak height bal-<br>ance | Incorrect thermal cycler parameters                                                                    | Check the protocol for correct thermal cycler parameters.                                                  |
|                               | GeneAmp <sup>®</sup> PCR System 9700 with<br>Aluminum 96-Well block or third-<br>party thermal cyclers | Use Applied Biosystems GeneAmp <sup>®</sup> PCR System 9700 with silver or gold-plated silver blocks only. |

# B

#### This appendix covers:

| Chemical safety          | 123 |
|--------------------------|-----|
| Chemical waste safety    | 125 |
| Biological hazard safety | 126 |
| Chemical alerts          | 127 |

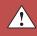

## **Chemical safety**

Chemical hazard warning

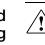

**WARNING!** CHEMICAL HAZARD. Before handling any chemicals, refer to the Material Safety Data Sheet (MSDS) provided by the manufacturer, and observe all relevant precautions.

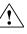

**WARNING! CHEMICAL HAZARD.** All chemicals in the instrument, including liquid in the lines, are potentially hazardous. Always determine what chemicals have been used in the instrument before changing reagents or instrument components. Wear appropriate eyewear, protective clothing, and gloves when working on the instrument.

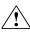

**WARNING! CHEMICAL HAZARD.** Four-liter reagent and waste bottles can crack and leak. Each 4-liter bottle should be secured in a low-density polyethylene safety container with the cover fastened and the handles locked in the upright position. Wear appropriate eyewear, clothing, and gloves when handling reagent and waste bottles.

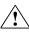

**WARNING!** CHEMICAL STORAGE HAZARD. Never collect or store waste in a glass container because of the risk of breaking or shattering. Reagent and waste bottles can crack and leak. Each waste bottle should be secured in a low-density polyethylene safety container with the cover fastened and the handles locked in the upright position. Wear appropriate eyewear, clothing, and gloves when handling reagent and waste bottles.

# Chemical safety guidelines

To minimize the hazards of chemicals:

- Read and understand the Material Safety Data Sheets (MSDSs) provided by the chemical manufacturer before you store, handle, or work with any chemicals or hazardous materials. (See "About MSDSs" on page 124.)
- Minimize contact with chemicals. Wear appropriate personal protective equipment when handling chemicals (for example, safety glasses, gloves, or protective clothing). For additional safety guidelines, consult the MSDS.
- Minimize the inhalation of chemicals. Do not leave chemical containers open. Use only with adequate ventilation (for example, fume hood). For additional safety guidelines, consult the MSDS.
- Check regularly for chemical leaks or spills. If a leak or spill occurs, follow the manufacturer's cleanup procedures as recommended in the MSDS.
- Comply with all local, state/provincial, or national laws and regulations related to chemical storage, handling, and disposal.

About MSDSs Chemical manufacturers supply current Material Safety Data Sheets (MSDSs) with shipments of hazardous chemicals to new customers. They also provide MSDSs with the first shipment of a hazardous chemical to a customer after an MSDS has been updated. MSDSs provide the safety information you need to store, handle, transport, and dispose of the chemicals safely.

Each time you receive a new MSDS packaged with a hazardous chemical, be sure to replace the appropriate MSDS in your files.

Obtaining<br/>MSDSsThe MSDS for any chemical supplied by Applied Biosystems is available to you free<br/>24 hours a day. To obtain MSDSs:

- 1. Go to www.appliedbiosystems.com, click Support, then select MSDS.
- 2. In the Keyword Search field, enter the chemical name, product name, MSDS part number, or other information that appears in the MSDS of interest. Select the language of your choice, then click **Search**.
- 3. Find the document of interest, right-click the document title, then select any of the following:
  - **Open** To view the document
  - **Print Target** To print the document
  - Save Target As To download a PDF version of the document to a destination that you choose

**Note:** For the MSDSs of chemicals not distributed by Applied Biosystems, contact the chemical manufacturer.

## Chemical waste safety

Chemical waste hazards

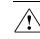

**WARNING! HAZARDOUS WASTE.** Refer to Material Safety Data Sheets and local regulations for handling and disposal.

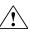

WARNING! CHEMICAL WASTE HAZARD. Wastes produced by Applied Biosystems instruments are potentially hazardous and can cause injury, illness, or death.

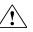

WARNING! CHEMICAL STORAGE HAZARD. Never collect or store waste in a glass container because of the risk of breaking or shattering. Reagent and waste bottles can crack and leak. Each waste bottle should be secured in a low-density polyethylene safety container with the cover fastened and the handles locked in the upright position. Wear appropriate eyewear, clothing, and gloves when handling reagent and waste bottles.

| Chemical waste    |
|-------------------|
| safety guidelines |

To minimize the hazards of chemical waste:

- Read and understand the Material Safety Data Sheets (MSDSs) provided by the manufacturers of the chemicals in the waste container before you store, handle, or dispose of chemical waste.
- Provide primary and secondary waste containers. (A primary waste container holds the immediate waste. A secondary container contains spills or leaks from the primary container. Both containers must be compatible with the waste material and meet federal, state, and local requirements for container storage.)
- Minimize contact with chemicals. Wear appropriate personal protective equipment when handling chemicals (for example, safety glasses, gloves, or protective clothing). For additional safety guidelines, consult the MSDS.
- Minimize the inhalation of chemicals. Do not leave chemical containers open. Use only with adequate ventilation (for example, fume hood). For additional safety guidelines, consult the MSDS.
- Handle chemical wastes in a fume hood.
- After emptying a waste container, seal it with the cap provided.
- Dispose of the contents of the waste tray and waste bottle in accordance with good laboratory practices and local, state/provincial, or national environmental and health regulations.
- **Waste disposal** If potentially hazardous waste is generated when you operate the instrument, you must:
  - Characterize (by analysis if necessary) the waste generated by the particular applications, reagents, and substrates used in your laboratory.
  - Ensure the health and safety of all personnel in your laboratory.

• Ensure that the instrument waste is stored, transferred, transported, and disposed of according to all local, state/provincial, and/or national regulations.

**IMPORTANT!** Radioactive or biohazardous materials may require special handling, and disposal limitations may apply.

## **Biological hazard safety**

#### General biohazard

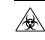

**WARNING! BIOHAZARD.** Biological samples such as tissues, body fluids, infectious agents, and blood of humans and other animals have the potential to transmit infectious diseases. Follow all applicable local, state/provincial, and/or national regulations. Wear appropriate protective equipment, which includes but is not limited to: protective eyewear, face shield, clothing/lab coat, and gloves. All work should be conducted in properly equipped facilities using the appropriate safety equipment (for example, physical containment devices). Individuals should be trained according to applicable regulatory and company/institution requirements before working with potentially infectious materials. Read and follow the applicable guidelines and/or regulatory requirements in the following:

- U.S. Department of Health and Human Services guidelines published in Biosafety in Microbiological and Biomedical Laboratories (stock no. 017-040-00547-4; bmbl.od.nih.gov)
- Occupational Safety and Health Standards, Bloodborne Pathogens (29 CFR§1910.1030; www.access.gpo.gov/ nara/cfr/waisidx\_01/29cfr1910a\_01.html)
- Your company's/institution's Biosafety Program protocols for working with/handling potentially infectious materials.

Additional information about biohazard guidelines is available at: www.cdc.gov

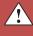

## **Chemical alerts**

For the definitions of the alert words **IMPORTANT**, **CAUTION**, **WARNING**, and **DANGER**, see "Safety alert words" on page vii.

General alerts for all chemicals

Avoid contact with skin, eyes, and/or clothing. Read the MSDS and follow the handling instructions. Wear appropriate protective eyewear, clothing, and gloves.

Specific chemical alerts **CAUTION! CHEMICAL HAZARD. AmpF***l*STR<sup>®</sup> Identifiler<sup>®</sup> Plus PCR Amplification Kit may cause eye, skin, and respiratory tract irritation. Sodium azide may react with lead and copper plumbing to form highly explosive metal azides.

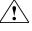

**WARNING!** CHEMICAL HAZARD. POP-4<sup>TM</sup> Polymer for 3130/3130xl Genetic Analyzers causes skin, eye, and respiratory tract irritation.

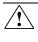

**WARNING!** CHEMICAL HAZARD. Running Buffer, 10× causes skin, eye, and respiratory tract irritation.

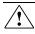

**WARNING! CHEMICAL HAZARD. Hi-Di<sup>™</sup> Formamide** is harmful if swallowed, inhaled or absorbed through skin, and causes irritation to skin, eyes, and respiratory tract. It affects the central nervous system and may affect the reproductive system.

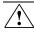

**WARNING!** CHEMICAL HAZARD. POP-4<sup>TM</sup> Polymer for 3100/3100-Avant Genetic Analyzers is irritating to eyes, respiratory system, and skin. It causes adverse cardiovascular effects. It contains a known or suspected reproductive toxin and a known or suspected mutagen.

# Bibliography

Akane, A., Matsubara, K., Nakamura, H., Takahashi, S., and Kimura, K. 1994. Identification of the heme compound copurified with deoxyribonucleic acid (DNA) from bloodstains, a major inhibitor of polymerase chain reaction (PCR) amplification. *J. Forensic Sci.* 39:362–372.

Barber, M.D., Piercy, R.C., Andersen, J.F., and Parkin, B.H. 1995. Structural variation of novel alleles at the Hum vWA and Hum FES/FPS short tandem repeat loci. *Intl. J. Legal Med.* 108:31–35.

Barber, M.D., McKeown, B.J., and Parkin, B.H. 1996. Structural variation in the alleles of a short tandem repeat system at the human alpha fibrinogen locus. *Intl. J. Legal Med.* 108:180–185.

Barber, M.D. and Parkin, B.H. 1996. Sequence analysis and allelic designation of the two short tandem repeat loci D18S51 and D8S1179. *Intl. J. Legal Med.* 109:62–65.

Baron, H., Fung, S., Aydin, A., Bahrig, S., Luft, F.C., and Schuster, H. 1996. Oligonucleotide ligation assay (OLA) for the diagnosis of familial hypercholesterolemia. *Nat. Biotechnol.* 14:1279–1282.

Begovich A.B., McClure G.R., Suraj V.C., Helmuth R.C., Fildes N., Bugawan T.L., Erlich H.A., and Klitz W. 1992. Polymorphism, recombination, and linkage disequilibrium within the HLA class II region. *J. Immunol.* 148:249–58.

Brinkmann, B., Moller, A. and Wiegand, P. 1995. Structure of new mutations in 2 STR systems. *Intl. J. Legal Med.* 107:201–203.

Brinkmann, B., Klintschar, M., Neuhuber, F., Huhne, J. and Rolf, B. 1998. Mutation rate in human microsatellites: Influence of the structure and length of the tandem repeat. *Am. J. Hum. Genet.* 62:1408–1415.

Budowle, B. *et al.* 1998. CODIS and PCR Based Short Tandem Repeat Loci: Law Enforcement Tools. Second European Symposium on Human Identification. 73–88.

Butler, J.M. 2005. Forensic DNA Typing. Burlington, MA:Elsevier Academic Press.

Chakraborty, R., Stivers, D., and Zhong, Y. 1996. Estimation of mutation rates from parentage exclusion data: applications to STR and VNTR loci. *Mutat. Res.* 354:41–48.

Chakraborty, R. and Stivers, D.N. 1996. Paternity exclusion by DNA markers: effects of paternal mutations. *J. Forensic Sci.* 41:671–677.

Chakraborty, R. Kimmel, M., Stivers, D., Davison, L., and Deka, R. 1997. Relative mutation rates at di-, tri-, and tetranucleotide microsatellite loci. *Proc. Natl. Acad. Sci. USA* 94:1041–1046.

Clark J.M. 1988. Novel non-templated nucleotide addition reactions catalyzed by procaryotic and eucaryotic DNA polymerases. *Nucleic Acids Res.* 16:9677–9686.

DeFranchis, R., Cross, N.C.P., Foulkes, N.S., and Cox, T.M. 1988. A potent inhibitor of Taq DNA polymerase copurifies with human genomic DNA. *Nucleic Acids Res.* 16:10355.

DNA Advisory Board, Federal Bureau of Investigation, U.S. Department of Justice. 1998. Quality assurance standards for forensic DNA testing laboratories.

Edwards, A., Civitello, A., Hammond, H., and Caskey, C. 1991. DNA typing and genetic mapping with trimeric and tetrameric tandem repeats. *Am. J. Hum. Genet.* 49:746–756.

Edwards, A., Hammond, H.A., Lin, J., Caskey, C.T., and Chakraborty, R. 1992. Genetic variation at five trimeric and tetrameric tandem repeat loci in four human population groups. *Genomics* 12:241–253.

Frank, W., Llewellyn, B., Fish, P., *et al.* 2001. Validation of the AmpFℓSTR<sup>®</sup> Profiler Plus<sup>™</sup> PCR Amplification Kit for use in forensic casework. *J. Forensic Sci.* 46:642–646.

Grossman, P.D., Bloch, W., Brinson, E., Chang, C.C., Eggerding, F.A., Fung, S., Iovannisci, D.M., Woo, S., and Winn-Deen, E.S. 1994. High-density multiplex detection of nucleic acid sequences: oligonucleotide ligation assay and sequence-coded separation. *Nucleic Acids Res.* 22:4527–4534.

Guo S.W., and Thompson, E.A. 1992. Performing the exact test of Hardy-Weinberg proportion for multiple alleles. *Biometrics* 48:361–372.

Hammond, H., Jin, L., Zhong, Y., Caskey, C., and Chakraborty, R. 1994. Evaluation of 13 short tandem repeat loci for use in personal identification applications. *Am J. Hum. Genet.* 55:175–189.

Holt, C., Stauffer, C., Wallin, J., Lazaruk, L., Nguyen, T., Budowle, B., and Walsh, P. 2000. Practical applications of genotypic Surveys for forensic STR testing. *Forensic Sci. Int.* 112:91–109.

Kimpton, C., Walton, A., and Gill, P. 1992. A further tetranucleotide repeat polymorphism in the vWF gene. *Hum. Mol. Genet.* 1:287.

Kong, X., Murphy, K., Raj, T., He, C., White, P.S., and Matise, T.C. 2004. A combined linkage-physical map of the human genome. *Am. J. Hum. Genet.* 75:1143–1148.

Kwok, S., and Higuchi, R. 1989. Avoiding false positives with PCR. *Nature* 339:237–238.

Lazaruk, K., Walsh, P.S., Oaks, F., Gilbert, D., Rosenblum, B.B., Menchen, S., Scheibler, D., Wenz, H.M., Holt, C., Wallin, J. 1998. Genotyping of forensic short tandem repeat (STR) systems based on sizing precision in a capillary electrophoresis instrument. *Electrophoresis* 19:86–93.

Li, H. Schmidt, L., Wei, M-H., Hustad, T. Leman, M.I., Zbar, B., and Tory, K. 1993. Three tetranucleotide polymorphisms for loci:D3S1352; D3S1358; D3S1359. *Hum. Mol. Genet.* 2:1327.

Magnuson, V.L., Ally, D.S., Nylund, S.J., Karanjawala, Z.E., Rayman, J.B., Knapp, J.I., Lowe, A.L., Ghosh, S., and Collins, F.S. 1996. Substrate nucleotide-determined non-templated addition of adenine by Taq DNA polymerase: implications for PCR-based genotyping and cloning. *Biotechniques* 21:700–709.

Mansfield, E.S., Robertson, J.M., Vainer, M., Isenberg, A.R., Frazier, R.R., Ferguson, K., Chow, S., Harris, D.W., Barker, D.L., Gill, P.D., Budowle, B., and McCord, B.R. 1998. Analysis of multiplexed short tandem repeat (STR) systems using capillary array electrophoresis. *Electrophoresis* 19:101–107.

Mills, K.A., Even, D., and Murrau, J.C. 1992. Tetranucleotide repeat polymorphism at the human alpha fibrinogen locus (FGA). *Hum. Mol. Genet.* 1:779.

Möller, A., Meyer, E., and Brinkmann, B. 1994. Different types of structural variation in STRs: HumFES/FPS, HumVWA, and HumD21S11. *Intl. J. Legal Med.* 106:319–323.

Momhinweg, E., Luckenbach, C., Fimmers, R., and Ritter, H. 1998. D3S1358: sequence analysis and gene frequency in a German population. *Forensic Sci. Int.* 95:173–178.

Moretti, T., Baumstark, A., Defenbaugh, D., Keys, K., Smerick, J., and Budowle, B. 2001. Validation of short tandem repeats (STRs) for forensic usage: Performance testing of fluorescent multiplex STR systems and analysis of authentic and simulated forensic samples. *J. Forensic Sci.* 46(3):647–660.

Mulero, J.J., Chang, C.W., and Hennessy, L.K. 2006. Characterization of N+3 stutter product in the trinucleotide repeat locus DYS392. *J. Forensic Sci.* 51:826–830.

Nakahori, Y., Takenaka, O., and Nakagome, Y. 1991. A human X-Y homologous region encodes amelogenin. *Genomics* 9:264–269.

National Research Council. 1996. *The evaluation of forensic DNA evidence*. National Academy Press, Washington, D.C.

Nei, M. 1978. Estimation of average heterozygosity and genetic distance from a small number of individuals. *Genetics* 89:583–590.

Nei, M. 1973. Analysis of gene diversity in subdivided populations. *Proc. Natl. Acad. Sci.* USA 70:3321–3323.

Revised Validation Guidelines-Scientific Working Group on DNA Analysis Methods (SWGDAM). *Forensic Science Communications* (July 2004) Volume 6 (3). Available at www.fbi.gov/hq/lab/fsc/current/standards/2004\_03\_standards02.htm

Puers, C., Hammond, H., Jin, L., Caskey, C., and Schumm, J. 1993. Identification of repeat sequence heterogeneity at the polymorphic short tandem repeat locus HUMTH01 [AATG]n and reassignment of alleles in population analysis using a locus-specific allelic ladder. *Am. J. Hum. Genet.* 53:953–958.

Sensabaugh, G.F. 1982. Biochemical markers of individuality. In: Saferstein, R., ed. *Forensic Science Handbook*. Prentice-Hall, Inc., New York, pp. 338–415.

Sharma, V., and Litt, M. 1992. Tetranucleotide repeat polymorphism at the D21S11 locus. *Hum Mol. Genet.* 1:67.

Smith, R.N. 1995. Accurate size comparison of short tandem repeat alleles amplified by PCR. *Biotechniques* 18:122–128.

Sparkes, R., Kimpton, C., Watson, S., Oldroyd, N., Clayton, T., Barnett, L., Arnold, J., Thompson, C., Hale, R., Chapman, J., Urquhart, A., and Gill, P. 1996a. The validation of a 7-locus multiplex STR test for use in forensic casework. (I). Mixtures, ageing, degradation and species studies. *Int. J. Legal Med.* 109:186–194.

Sparkes, R., Kimpton, C., Gilbard, S., Carne, P., Andersen, J., Oldroyd, N., Thomas, D., Urquhart, A., and Gill, P. 1996b. The validation of a 7-locus multiplex STR test for use in forensic casework. (II), Artifacts, casework studies and success rates. *Int. J. Legal Med.* 109:195–204.

Straub, R.E., Speer, M.C., Luo, Y., Rojas, K., Overhauser, J., Ott, J., and Gilliam, T.C. 1993. A microsatellite genetic linkage map of human chromosome 18. *Genomics* 15:48–56.

Szibor, R., Lautsch, S., Plate, I., Bender, K., and Krause, D. 1998. Population genetic data of the STR HumD3S1358 in two regions of Germany. *Int. J. Legal Med.* 111:160–161.

Wallin, J.M., Buoncristiani, M.R., Lazaruk, K.D., Fildes, N., Holt, C.L., Walsh, P.S. 1998. SWGDAM validation of the AmpFlSTR blue PCR amplification kit for forensic casework analysis. *J. Forensic Sci.* 43:854–870.

Wallin, J.M., Holt, C.L., Lazaruk, K.D., Nguyen, T.H., and Walsh, P.S. 2002. Constructing universal multiplex PCR systems for comparative genotyping. *J. Forensic Sci.* 47:52–65.

Walsh, P.S., Fildes, N.J., and Reynolds, R. 1996. Sequence analysis and characterization of stutter products at the tetranucleotide repeat locus vWA. *Nucleic Acids Res.* 24:2807–2812.

Watson, S., Kelsey, Z., Webb, R., Evans, J., and Gill, P. 1998. The development of a third generation STR multiplex system (TGM). In: Olaisen, B., Brinkmann, B., and Lincoln, P.J., eds. *Progress in Forensic Genetics 7: Proceedings of the 17th International ISFH Congress, Oslo 2-6 September 1997*. Elsevier, Amsterdam, pp. 192–194.

Weber, J. and Wong, C. 1993. Mutation of human short tandem repeats. *Hum. Mol. Genet.* 2:1123–1128.

Weir, B.S. 1996. Genetic data analysis II. Sunderland, MA: Sinauer Associates, Inc.

# Documentation

# **Related documentation**

For additional documentation, see "How to obtain support" on page ix.

| Document title                                                                                                    | Part<br>number |
|----------------------------------------------------------------------------------------------------|----------------|
| ABI PRISM® 3100/3100-Avant Data Collection v2.0 User Guide                                                                                                    | 4347102        |
| ABI PRISM® 3100/3100-Avant Genetic Analyzers Using Data Collection Software v2.0 User Bulletin                                                                      | 4350218        |
| ABI PRISM® 3100 Genetic Analyzer User Manual (Data Collection v1.1)                                                                                                 | 4315834        |
| ABI PRISM <sup>®</sup> 3100/3100-Avant Genetic Analyzers Protocols for Processing AmpF <b>I</b> STR PCR Amplification<br>Kit PCR Products User Bulletin             | 4332345        |
| Applied Biosystems 3130/3100xl Genetic Analyzers Using Data Collection Software v3.0 User Bulletin                                                                  | 4363787        |
| Applied Biosystems 3130/3130xl Genetic Analyzers Getting Started Guide                                                                                              | 4352715        |
| Applied Biosystems 3130/3130xl Genetic Analyzers Maintenance, Troubleshooting, and Reference Guide                                                                  | 4352716        |
| Applied Biosystems 3130/3130xl Genetic Analyzers Quick Reference Card                                                                                               | 4362825        |
| Applied Biosystems 3130/3130xl Genetic Analyzers AB Navigator Software Administrator Guide                                                                          | 4359472        |
| Applied Biosystems 3130/3100xl DNA Analyzers User Guide                                                                                                    | 4331468        |
| Quantifiler <sup>®</sup> Kits: Quantifiler <sup>®</sup> Human DNA Quantification Kit and Quantifiler <sup>®</sup> Y Human Male DNA Quantification Kit User's Manual | 4344790        |
| AmpFlSTR® Identifiler® PCR Amplification Kit User's Manual                                                                                                    | 4323291        |
| GeneMapper <sup>®</sup> ID Software Version 3.1 Human Identification Analysis User Guide                                                                            | 4338775        |
| GeneMapper <sup>®</sup> ID Software Versions 3.1 and 3.2 Human Identification Analysis Tutorial                                                                     | 4335523        |
| Installation Procedures and New Features for GeneMapper <sup>®</sup> ID Software v3.2 User Bulletin                                                                 | 4352543        |
| GeneMapper <sup>®</sup> ID-X Software Version 1.0 Getting Started Guide                                                                                             | 4375574        |
| GeneMapper <sup>®</sup> ID-X Software Version 1.0 Quick Reference Guide                                                                                             | 4375670        |
| GeneMapper <sup>®</sup> ID-X Software Version 1.0 Reference Guide                                                                                                   | 4375671        |
| Veriti <sup>®</sup> 96-Well Thermal Cycler AmpF <b>l</b> STR Kit Validation User Bulletin                                                                           | 4440754        |

Portable document format (PDF) versions of this guide and the documents listed above are available at **www.appliedbiosystems.com** 

**Note:** To open the user documentation available from the Applied Biosystems web site, use the Adobe<sup>®</sup> Acrobat<sup>®</sup> Reader<sup>®</sup> software available from **www.adobe.com** 

### Send us your comments

Applied Biosystems welcomes your comments and suggestions for improving its user documents. You can e-mail your comments to:

techpubs@appliedbiosystems.com

**IMPORTANT!** The e-mail address above is for submitting comments and suggestions relating *only* to documentation. To order documents, download PDF files, or for help with a technical question, see "How to obtain support" on page ix.

# Index

#### Symbols

.fsa sample files 38, 52 +A nucleotide addition defined 86 efficiency of 86 lack of, causes 87

#### Α

accuracy and reproducibility 70, 73 alleles low frequency 109 off-ladder 74 peak height ratio, table 96 allelic ladder about 9 figure 4 number per run, suggested 27 precision results table 75 requirements for accurate genotyping 27 volume per reaction 29, 31 amplification amplified DNA 16 loci 3 using bloodstained FTA cards 22 work-area tools 16 annealing temperatures, validation of 71 **Applied Biosystems** customer feedback on documentation 133 Information Development department 133 artifacts in data 87

#### В

biohazardous waste, handling 126 bold text, when to use viii

#### С

CAUTION, description vii CEPH 88 characterization of loci, validation 88 chemical safety 123 chemical waste safety 125 concordance studies 113 contents of kit 9, 18 control DNA 9947A 5, 9 conventions bold text viii for describing menu commands viii IMPORTANTS! viii in this guide viii italic text viii Notes viii user attention words viii customer feedback, on Applied Biosystems documents 133 cycle number, validation 71

#### D

DANGER, description vii data accuracy, precision, and reproducibility 73 Data Collection Software 7 Data Collection Software, overview 7 data, accuracy, precision, and reproducibility of 70 data, artifacts 87 data, for different populations 102 developmental validation 69 DNA amplified 16 control, about 9 degraded 93 effect of quantity, figure 92 mixture studies 96 mixture studies figure 98 negative-control reaction 19 positive-control reaction 19 quantification 17 quantification methods 18 sample preparation 19 sensitivity 91 test sample 19 tools 16 DNA mixtures amplification figure 100 limit of detection 98 documentation, related 132

#### Ε

electropherogram causes of extra peaks 75, 81 extra peaks 81 species specificity 90, 93 electrophoresis Data Collection Software 28, 30 preparing samples on the 310 instrument 31 preparing samples on the 3100/3100-Avant or 3130/3130*xl* instrument 29 reagents and parts 28, 30 references 28, 30 run module 28, 30 set up 28, 30 emission spectra 8 equipment, not included in kit 10 experiments and results 68 extra peaks, causes 81

#### F

fluorescent dyes 7 FTA cards amplification 22 bloodstained 22

#### G

GeneMapper® ID Software data analysis 38 overview 7, 37 GeneMapper® ID-X Software data analysis 52 overview 7 GeneScan size standard about 9 dye label 7 volume per reaction 29, 31 guidelines chemical safety 123 chemical waste disposal 125 chemical waste safety 125

#### Η

hazards. *See* safety hematin 94 hematin, effects of 94 Hi-Di formamide, volume per reaction 29, 31 humic acid, effects of 95

#### I

IMPORTANT, description vii

Information Development department, contacting 133 inheritance 88 instrumentation 310 genetic analyzer 7, 27, 30 3100/3100-*Avant* genetic analyzer 7, 27, 28 3130/3130*xl* genetic analyzer 7, 27, 28 software compatibility 7 italic text, when to use viii

#### Κ

kit allelic ladder 9 amplification 2 contents 9 control DNA 9 description 2 fluorescent dyes 7 loci amplification 3 master mix 9 primers 2, 9, 18 purpose 2 reagents 9 supported instruments 2 kit performance, comparisons DNase I 93 hematin 94 humic acid 95, 96

#### L

LIZ size standard about 9 volume per reaction 29, 31 loci characterization 88 chromosomal location 3 dye label 3 genotype frequency in population 109 mapping 89 low TE buffer 17

#### Μ

magnesium chloride concentration, validation of 70 master mix, volume per reaction 19 materials and equipment included in kit 9 not included in kit 10 menu commands, conventions for describing viii mixed samples, resolution of genotypes 97 mixture studies 96 MSDSs about vii description 124 obtaining ix, 124 multicomponent analysis 7, 8 mutation studies 114 mutation, STR 114

#### Ν

negative control, sample preparation 19

#### 0

off-ladder alleles 74 operating systems 7, 28, 30

#### Ρ

PCR hematin, inhibitor 94 humic acid, inhibitor 95 performing 21 setup tools 16 thermal cycling conditions, programming 21 work area setup 16 PCR components, validation of 70 PCR cycle number, validation 71 peak height ratios, table of alleles 96 percent stutter highest value for locus 82 off-scale peaks 82 relation to allele length 82 positive control, sample preparation 19 precision and size windows 74 precision, sizing 74 primers Amelogenin 88 volume per reaction 19 probability of identity definition 115 values 115

#### Q

quantification, DNA 17

#### R

radioactive waste, handling 126 reaction mix, for PCR 19 reactions, preparing for PCR 19 reagents, user supplied 17 run module, electrophoresis 28, 30

#### S

safety biological hazards 126 chemical waste 125 guidelines 123, 125 sample files, .fsa 38, 52 sample preparation 19 DNA negative control 19 DNA positive control 19 standards 9 setup tools, PCR 16 size deviation, sample alleles and ladder alleles 73 sizing precision 74 software, instrument compatibility 7 species specificity 89 split peaks, +A nucleotide addition 86 STRBase 102 stutter products 81

#### Т

text conventions viii thermal cycling parameters, validation of 71 programming conditions 21 training, information on ix

#### U

user attention words, described viii user-supplied reagents 17

#### V

validation annealing temperatures 71 characterization of loci 88 developmental 69 effect of DNA quantity 91 experiments to evaluate 69 importance of 69 magnesium chloride concentration 70 mixture studies 96 mutation rate 114 PCR cycle number 71 population data 102 probability of identity 115 probability of paternity exclusion 116 sensitivity 91 size deviation, sample and ladder alleles 73 species specificity 89 thermal cycling parameters 71

#### W

WARNING, description vii waste disposal, guidelines 125 waste profiles, description 125 work area amplified DNA tools 16 PCR tools 16 setup 16 workflow overview 6

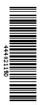

Part Number 4440211 Rev. D 03/2012

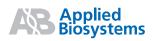

Headquarters

850 Lincoln Centre Drive | Foster City, CA 94404 USA Phone 650.638.5800 | Toll Free 800.345.5224 www.appliedbiosystems.com International Sales

For our office locations please call the division headquarters or refer to our Web site at www.appliedbiosystems.com/about/offices.cfm